**Geografické informační systémy pojetí, definice, součásti**

## Model reality

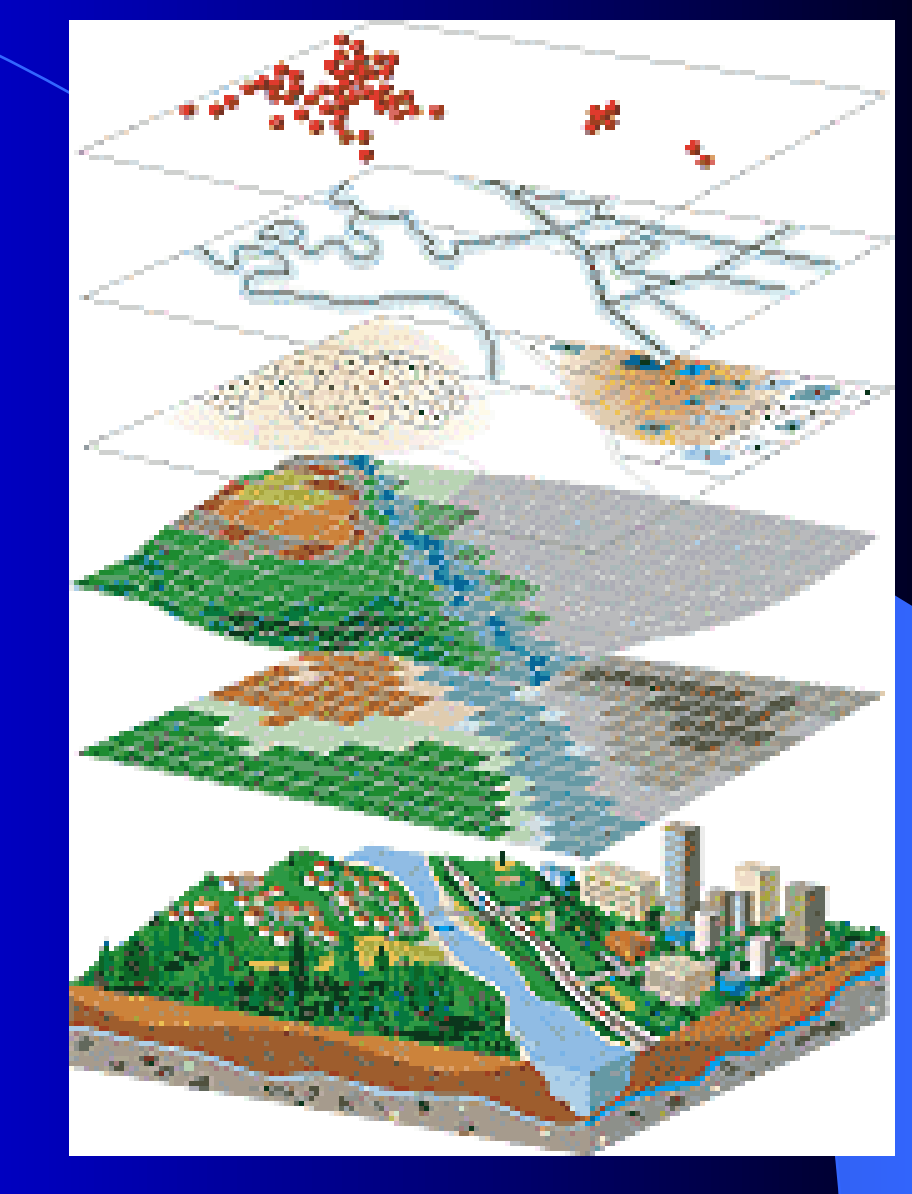

### Vrstvový přístup

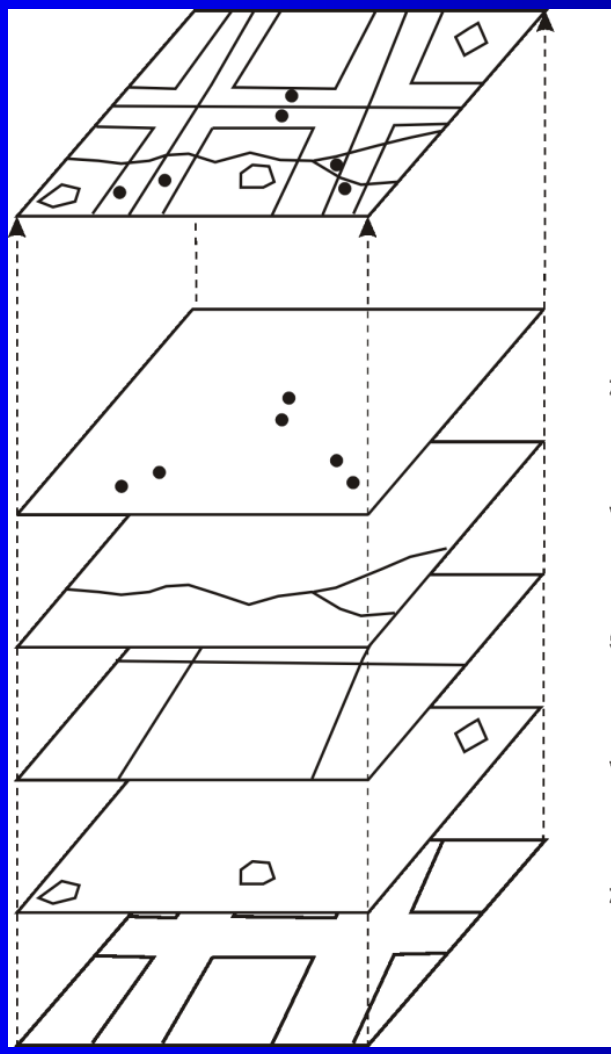

mapový list zastávky MHD bod vodní tok linie silnice linie vodní plochy polygon zastavěné plochy polygon

### Geografická data

#### **Rozdělení formátů dat podle jejich geometrické reprezentace:**

- **[vektorový formát](#page-13-0)**
- **[rastrový formát](#page-15-0)**
- **[trojúhelníkový formát](#page-21-0)**

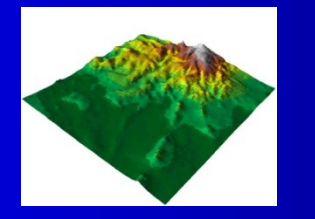

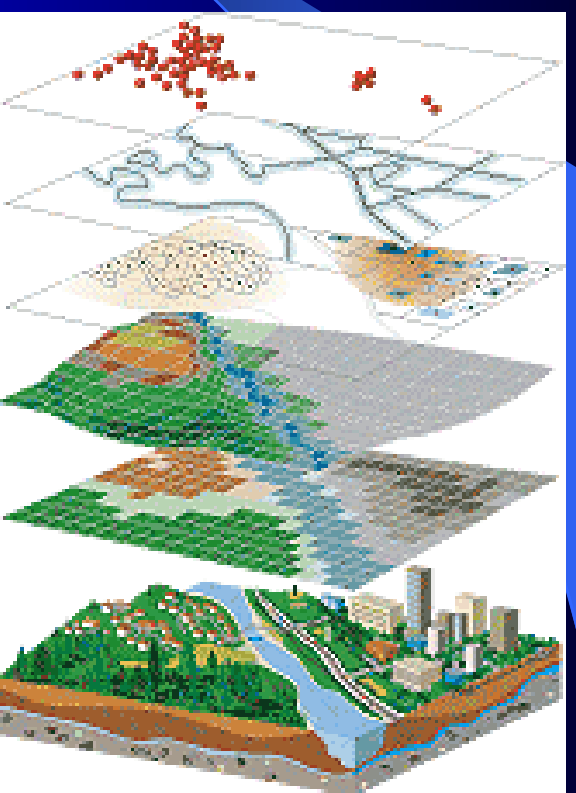

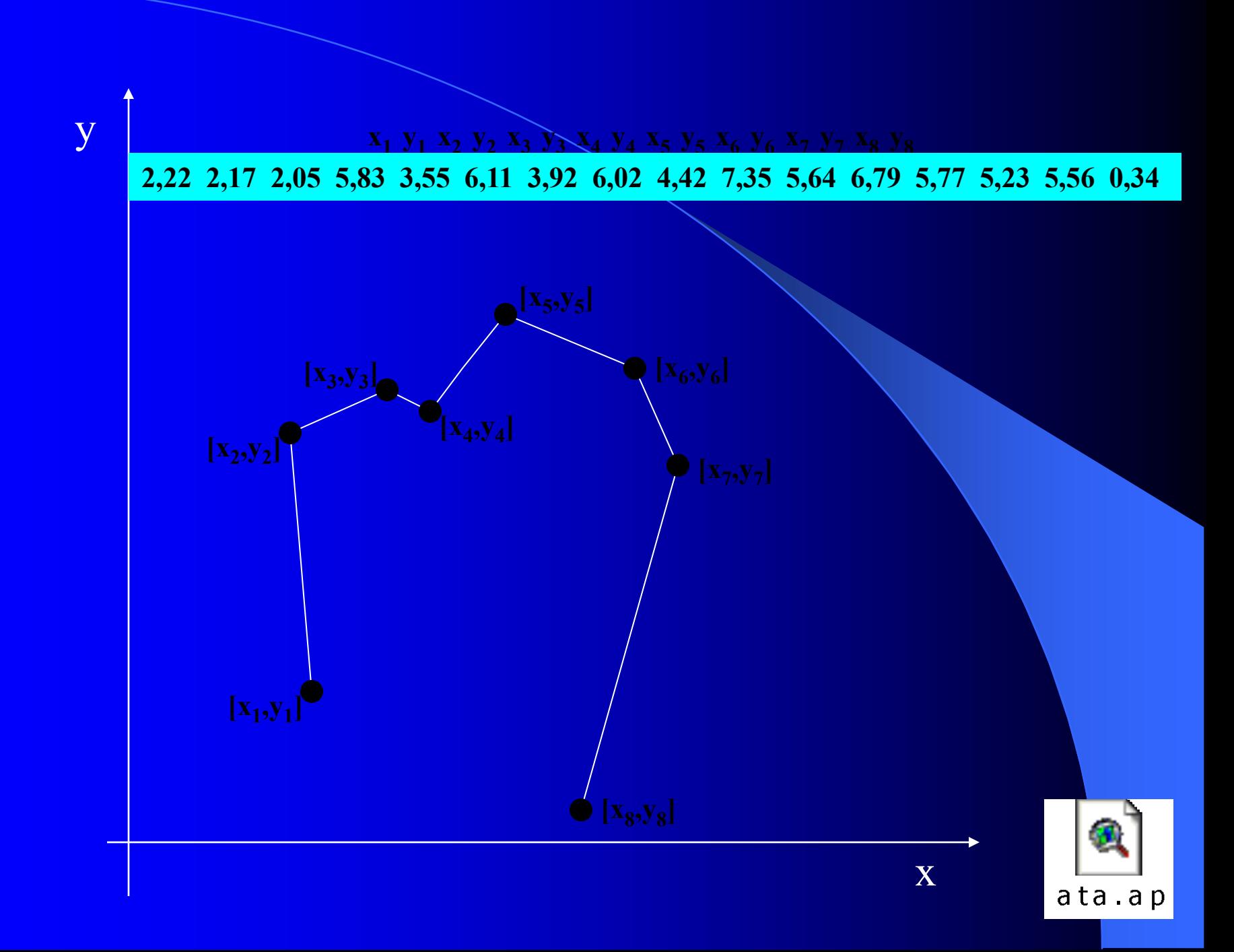

### Rastrový datový model

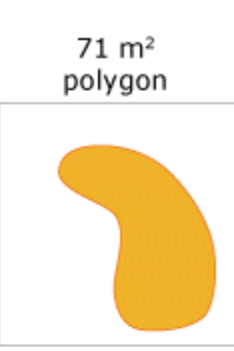

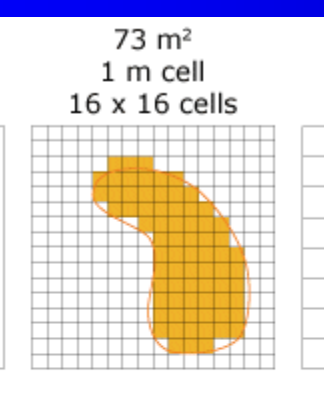

- · Smaller cell size
- Higher resolution
- Higher feature spatial accuracy
- Slower display
- Slower processing
- Larger file size

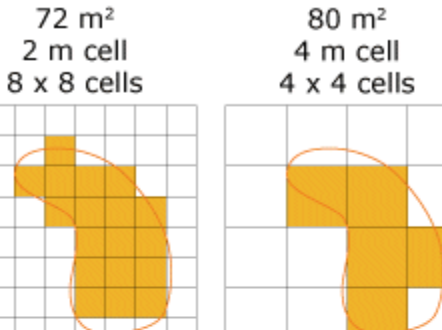

 $72 \, \text{m}^2$ 

- Larger cell size
- · Lower resolution
- Lower feature spatial accuraSingle cell
- Faster display
- Faster processing
- Smaller file size

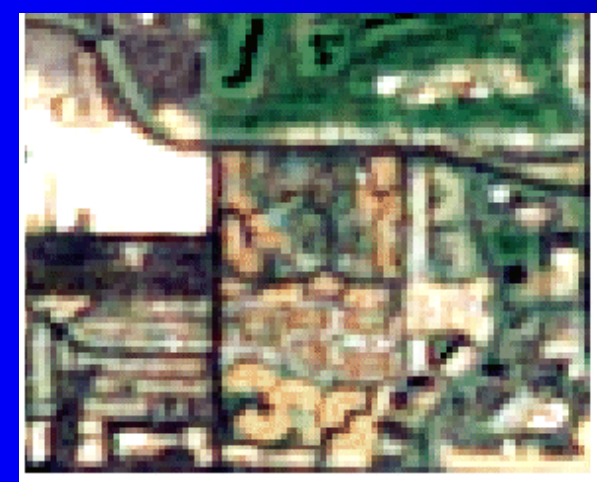

Scale 1:20,000 Cell size: 15 m

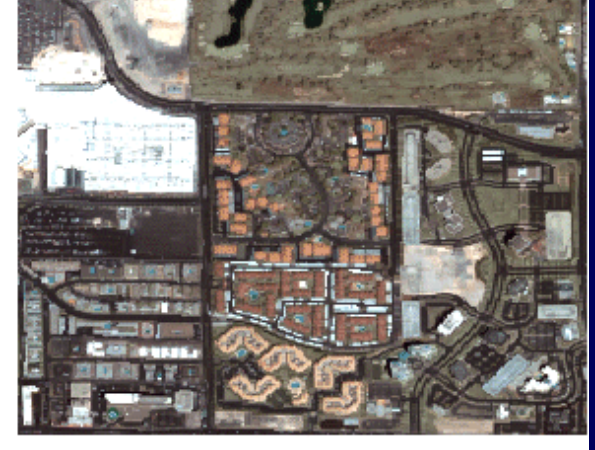

Scale 1:20,000 Cell size: 15.24 cm

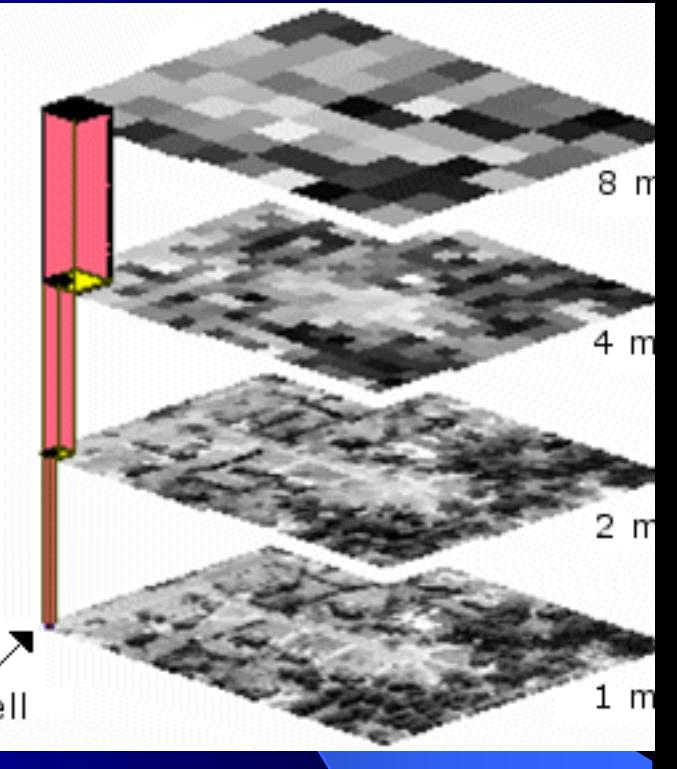

### Trojúhelníkový formát

**Charakteristika:**

- **nepravidelné povrchy**
- **možnost modelovat strukturu povrchu**
- **vstupní data – diskrétní body s pravidelným nebo neptravidelným prostorových**  rozložením, "zlomové" linie
- **vytváření optimalizované nepravidelné trojúhelníkové sítě (Triangulated Irregular Network - TIN)**

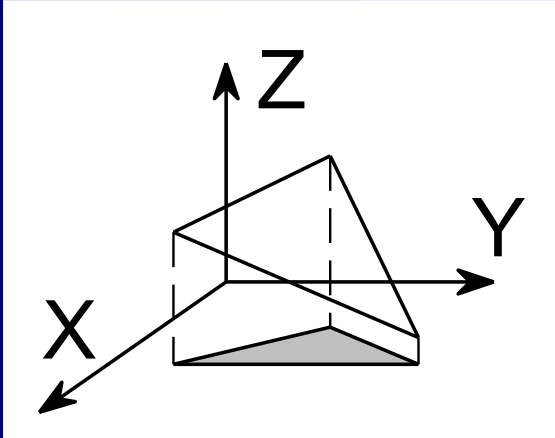

### Trojúhelníkový formát

**3D vizualizace povrchu modelovaného metodou TIN – bez a s barevnou hypsometrií**

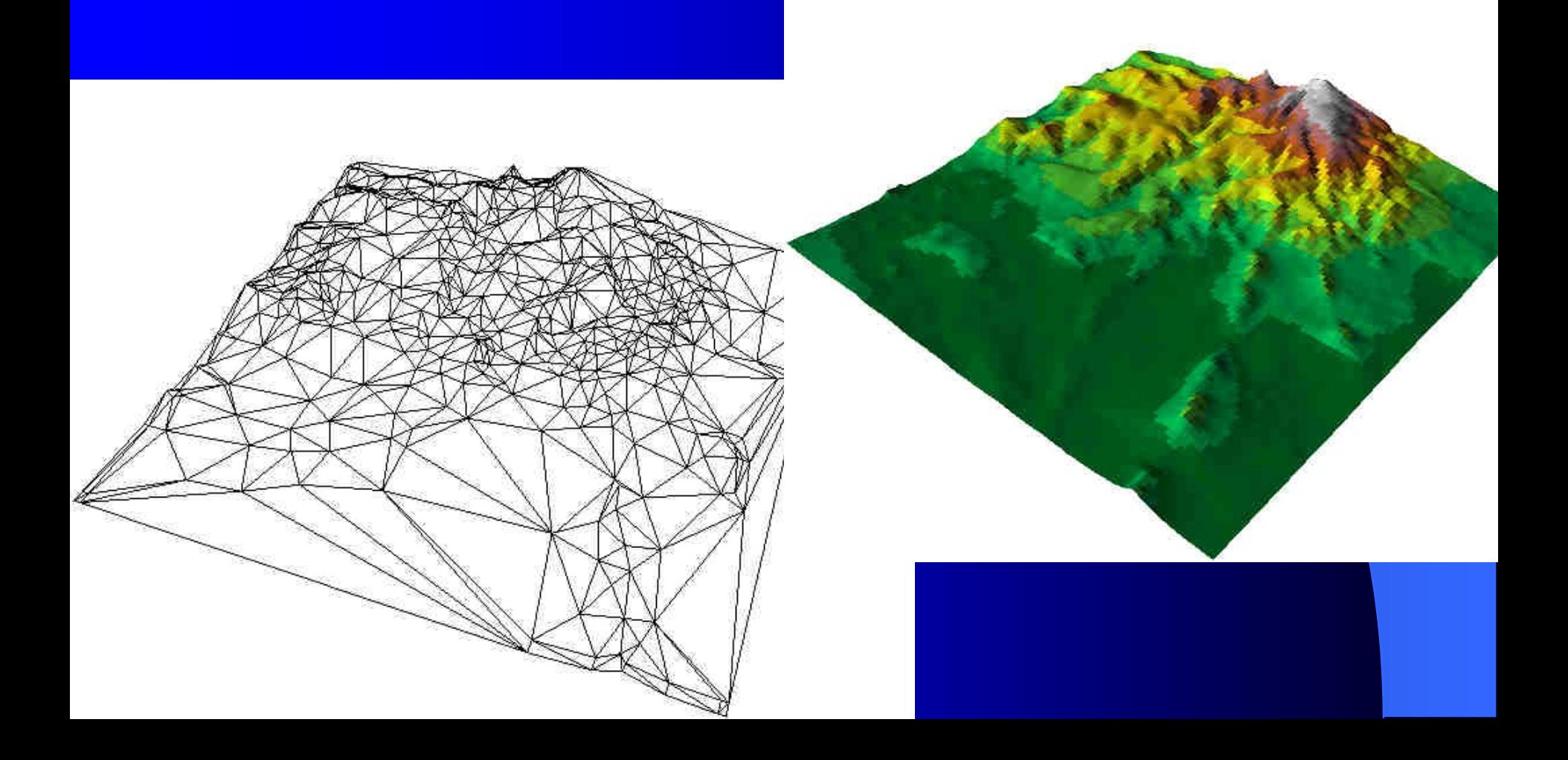

# Digitální modely povrchů

# Digitální modely povrchů

#### **Povrch:**

plocha, která symbolizuje hodnotu vybrané spojité proměnné v každém bodě

## Povrchy (Surface)

např.

- reliéf (georeliéf)
- tlakové pole
- teplotní pole

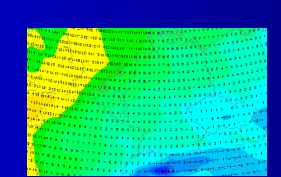

- plošné znečištění vybranou látkou

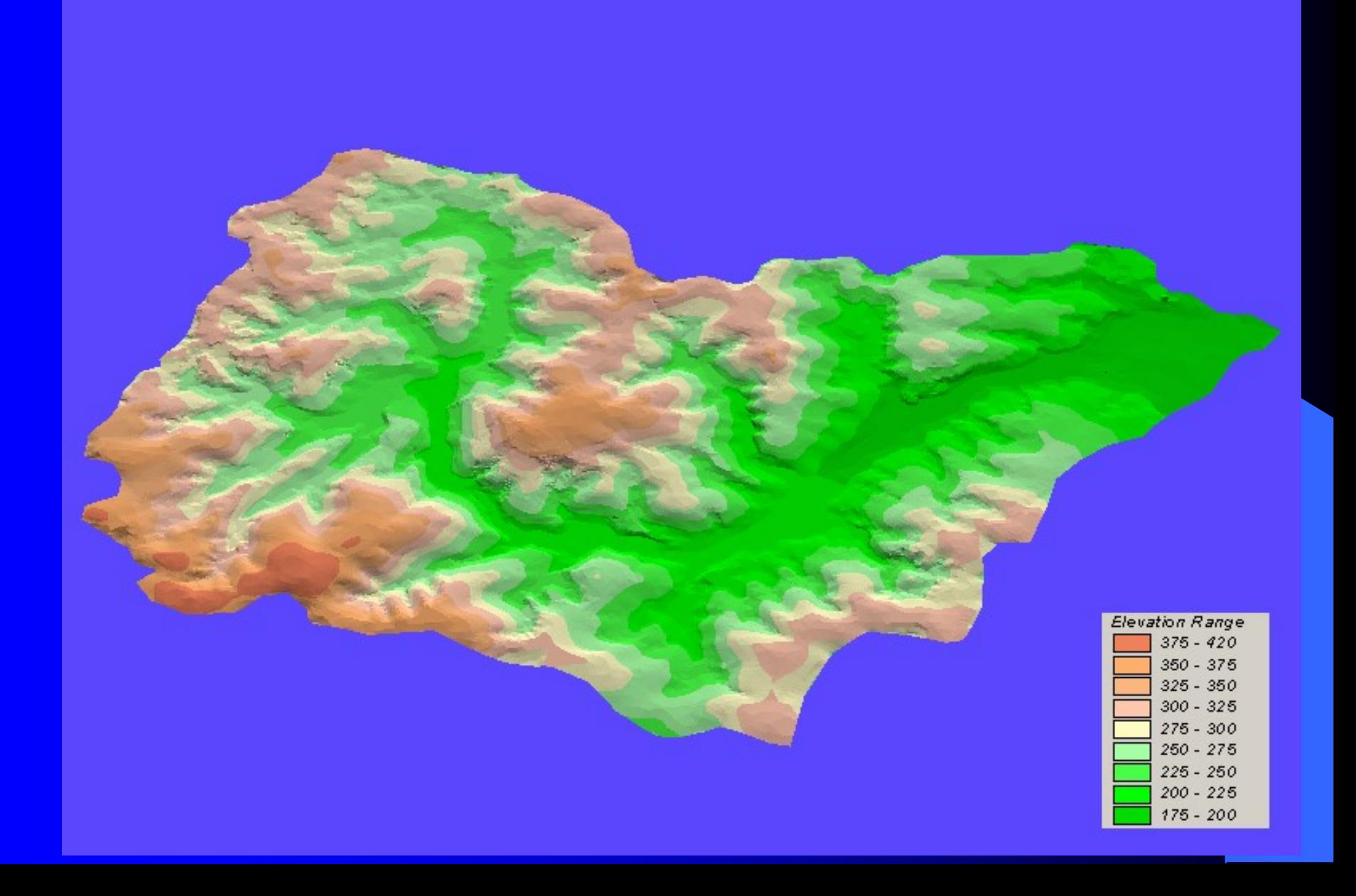

#### **Geopotenciální hladina 500 hPa** v barevných odstínech zobrazuje rozložení tlaku vzduchu ve středních výškách a také při zemi. A k tomu přidává také rozložení teploty vzduchu na tlakové hladině 500 hPa

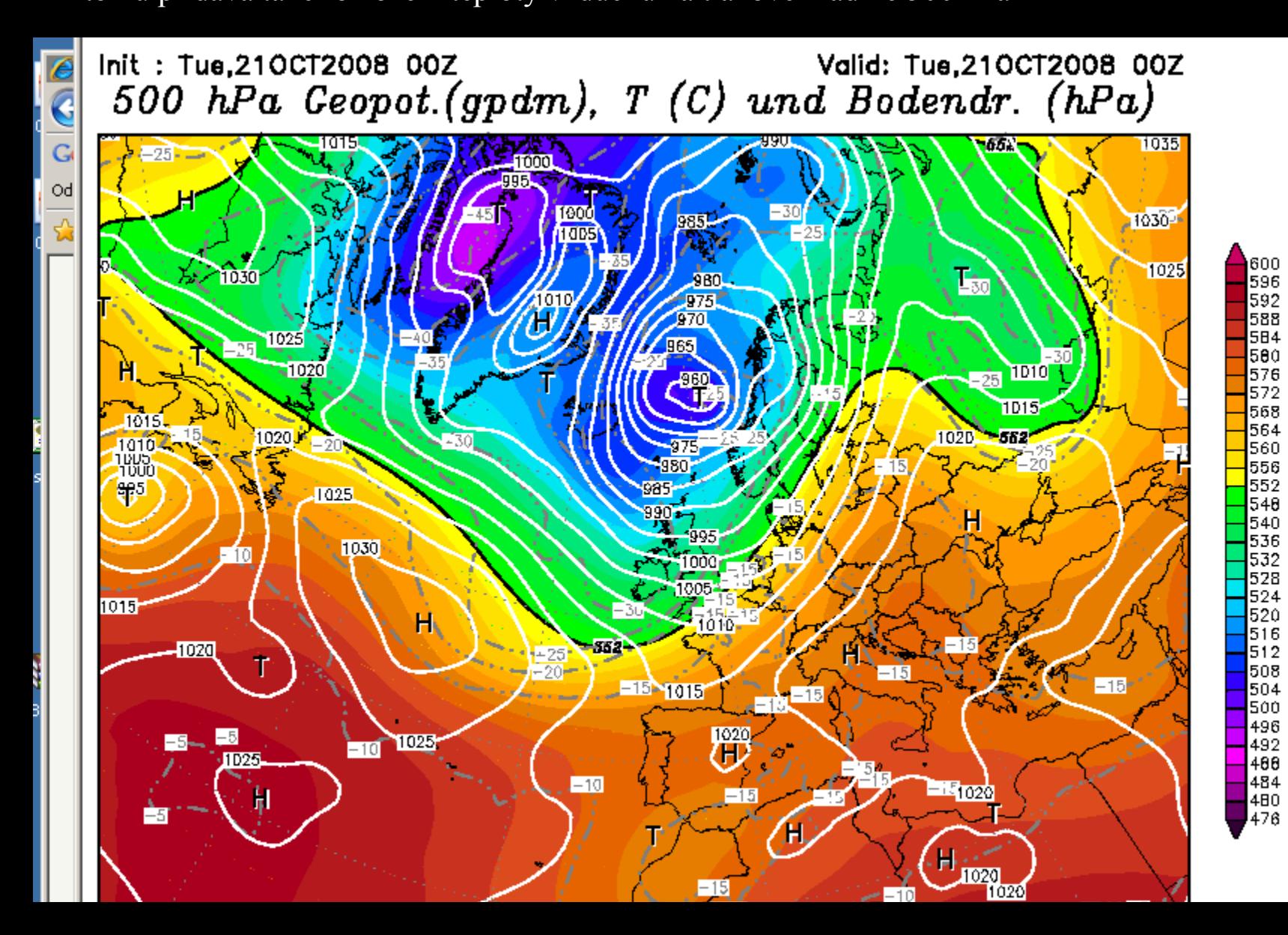

<span id="page-13-0"></span>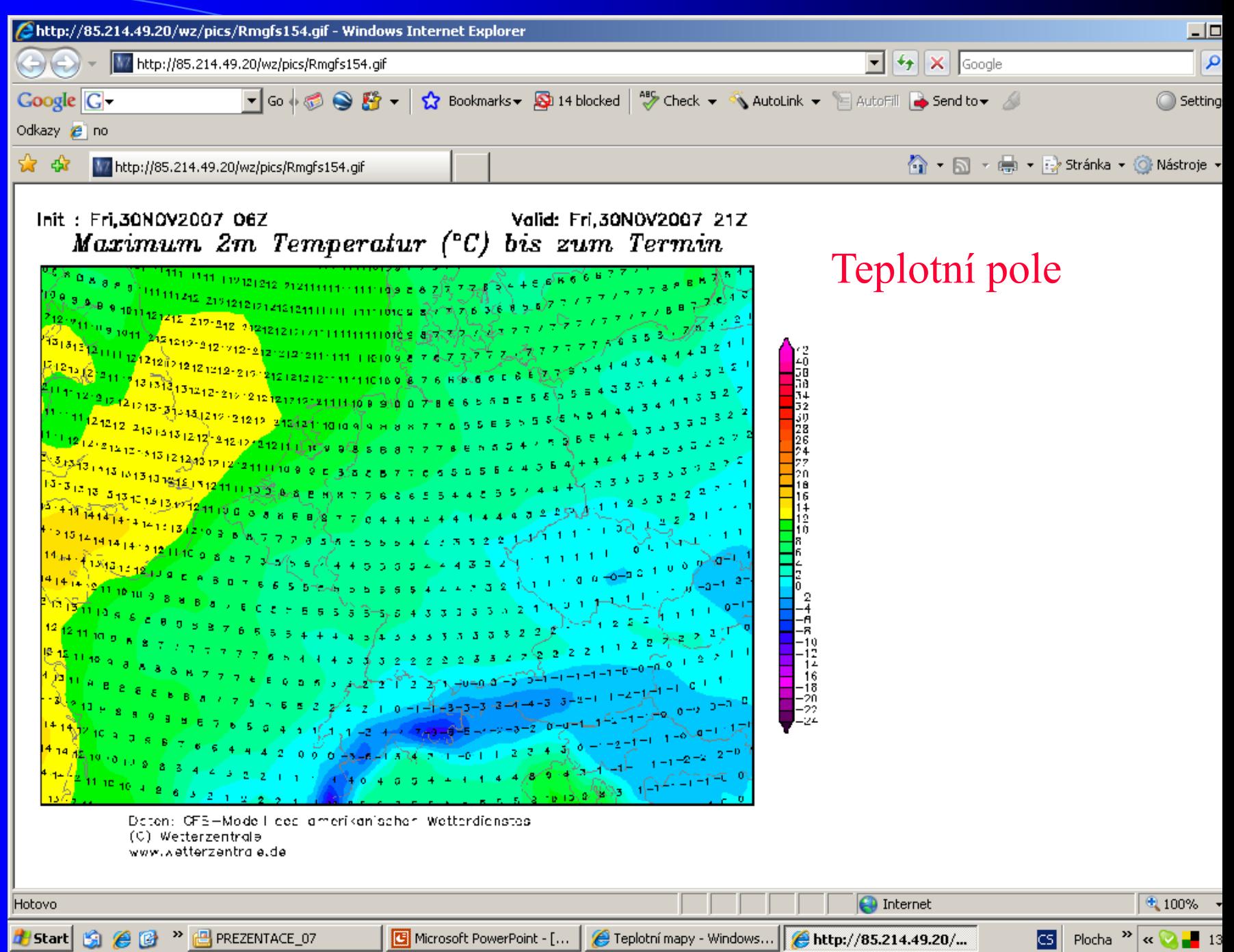

## Tvorba digitálních modelů povrchů

- z bodového pole
- z izolinií
- z bodů a izolinií

Povrch: reliéf výškové body vrstevnice

Povrch: Teplotní pole Teploty v bodech měření izotermy

Povrch: tlakové pole Hodnoty tlaku na vybraných stanicích izobary

### Tvorba povrchů

### **metody interpolace**

<span id="page-15-0"></span>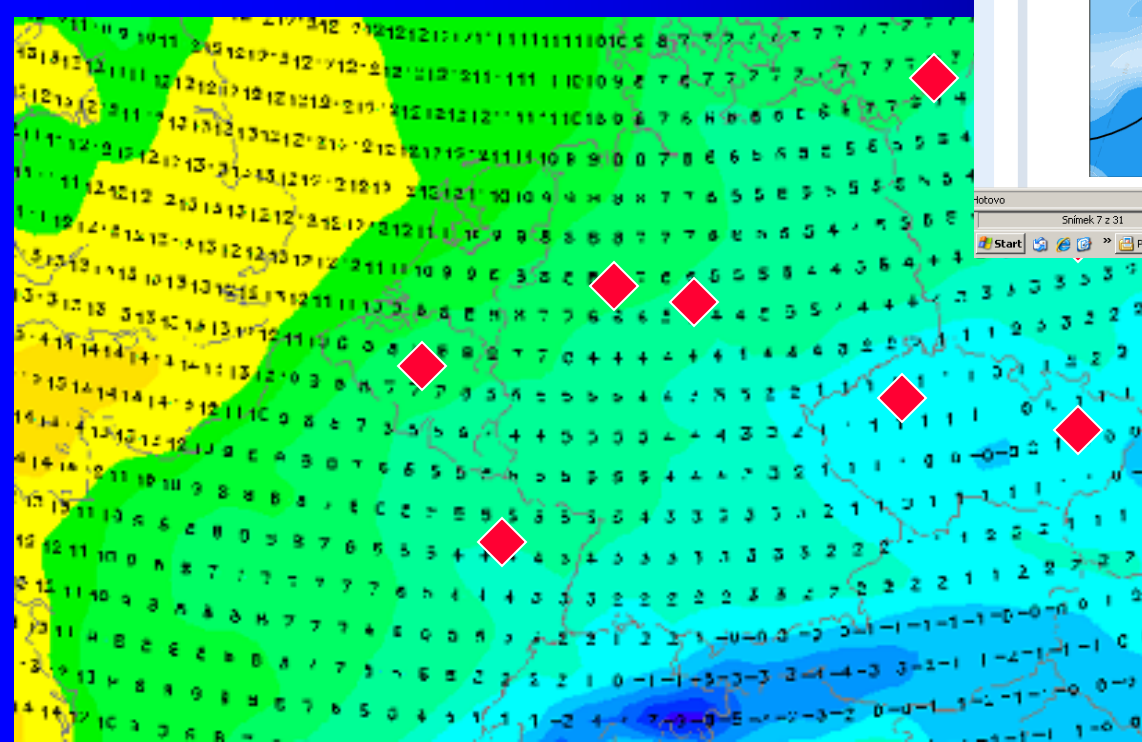

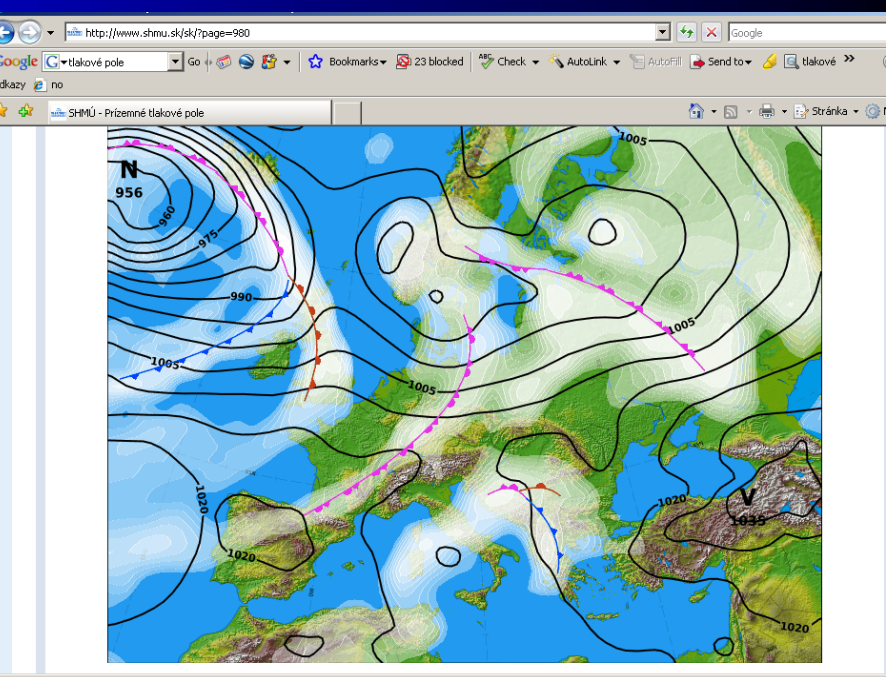

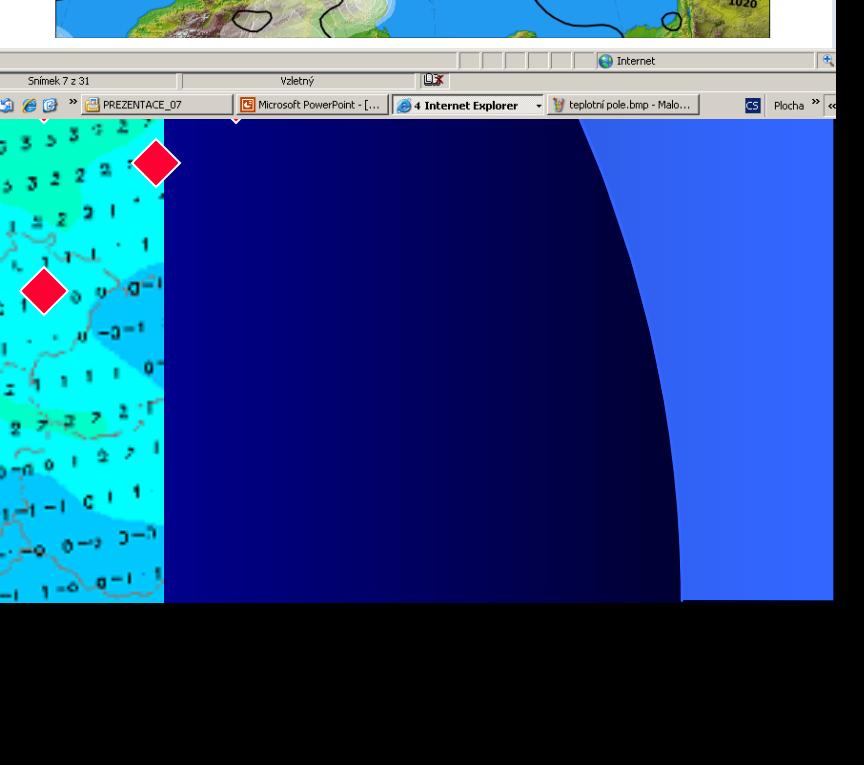

#### **1. Rastrové modely terénu**

#### **– metoda interpolace**

- **proces, který odvozuje/odhaduje neznámou hodnotu určitého jevu (nap.ř nadmořské výšky) a základě známých okolních hodnot**
- **velké množství interpolačních technik**

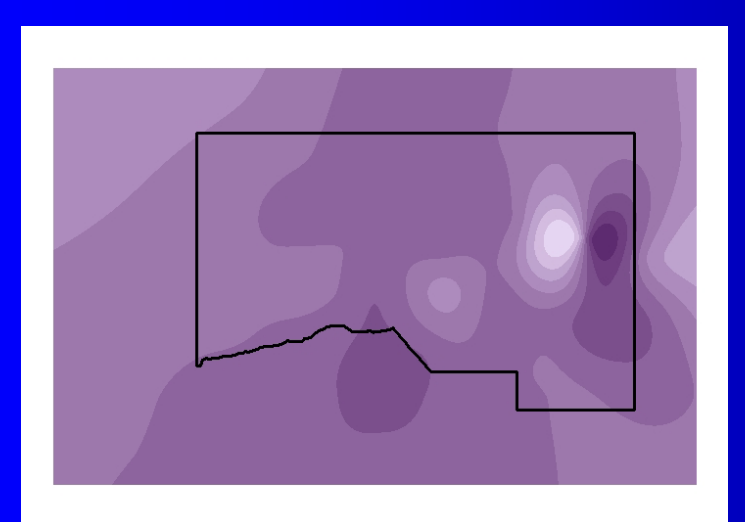

#### - tvorba povrchů

#### IDW

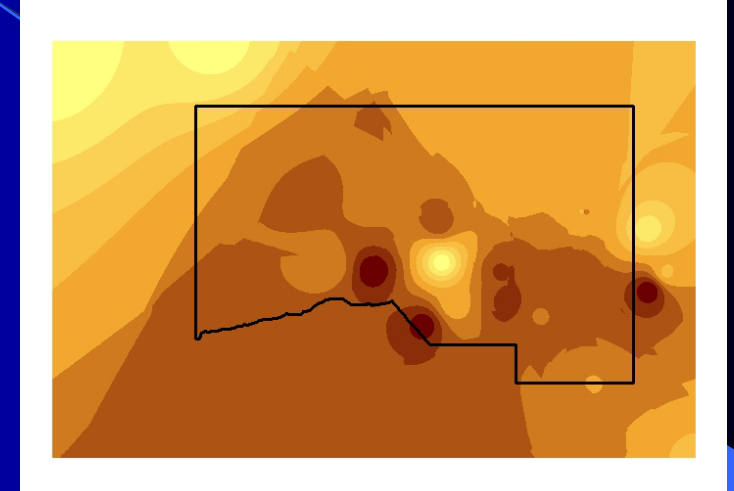

SPLINE **KRIGING** 

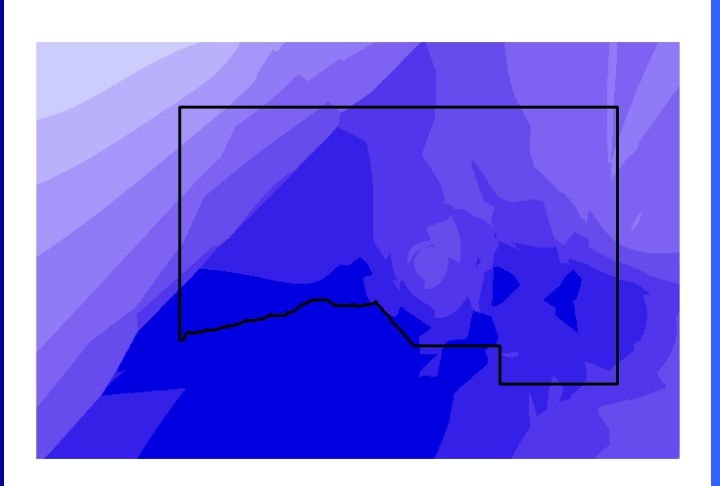

## **Digitální model povrchu reprezentace**

 GRID – rastrový TIN - vektorový

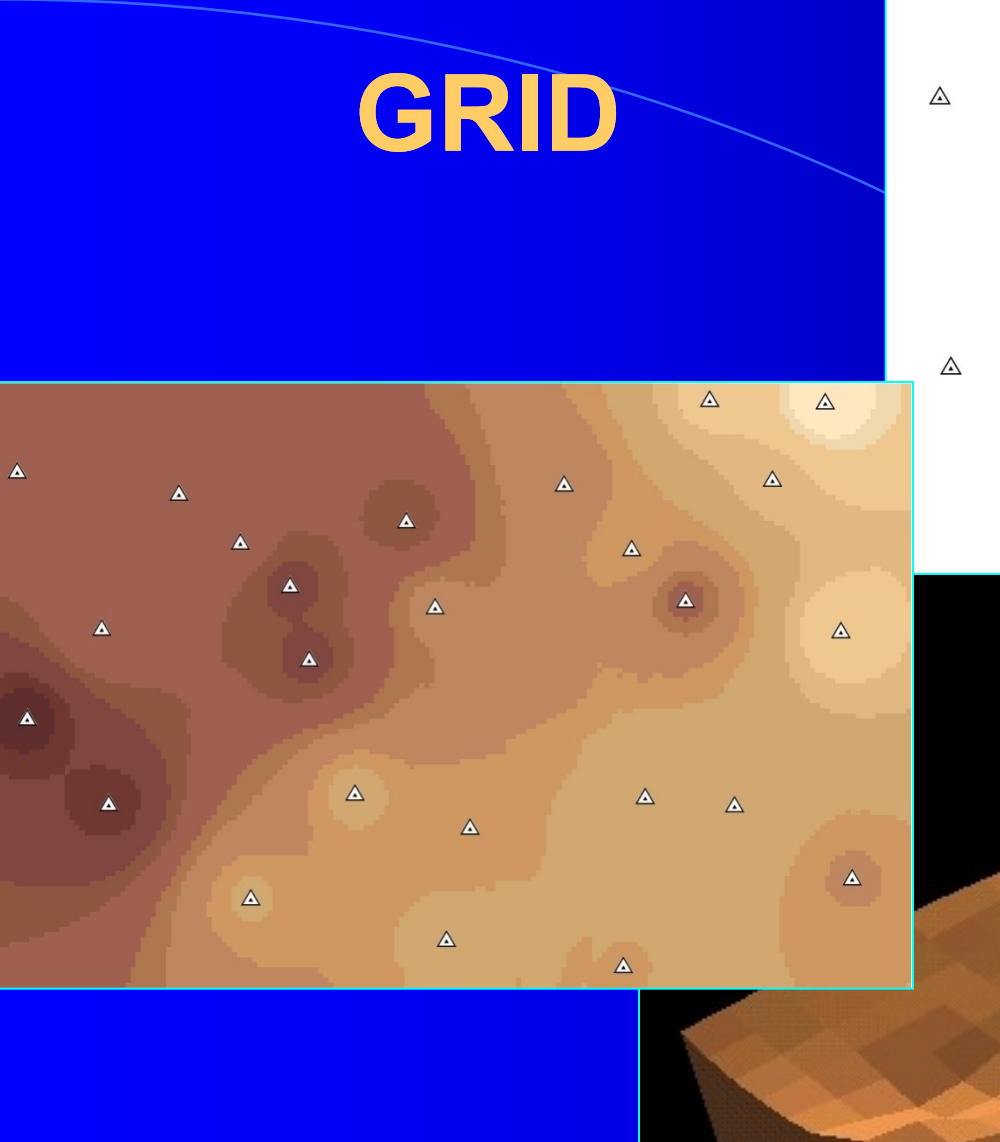

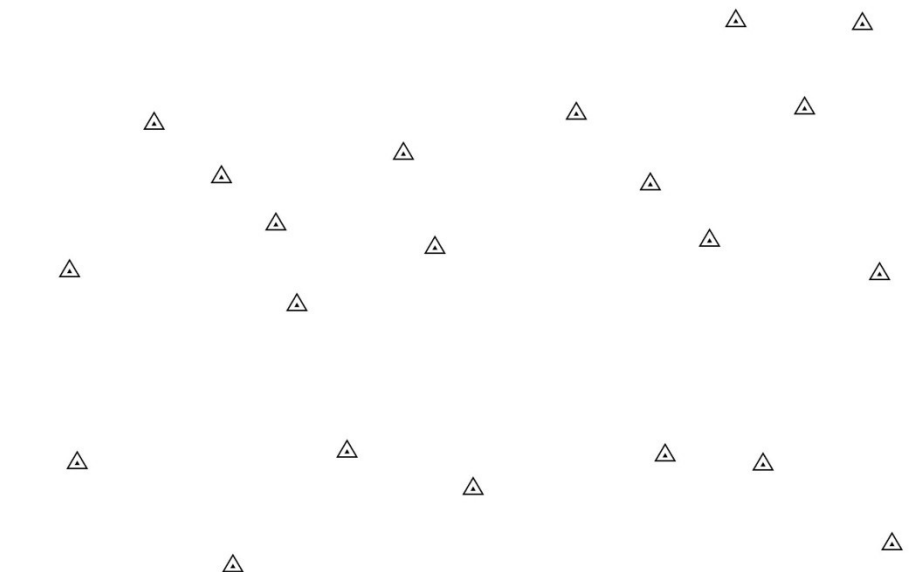

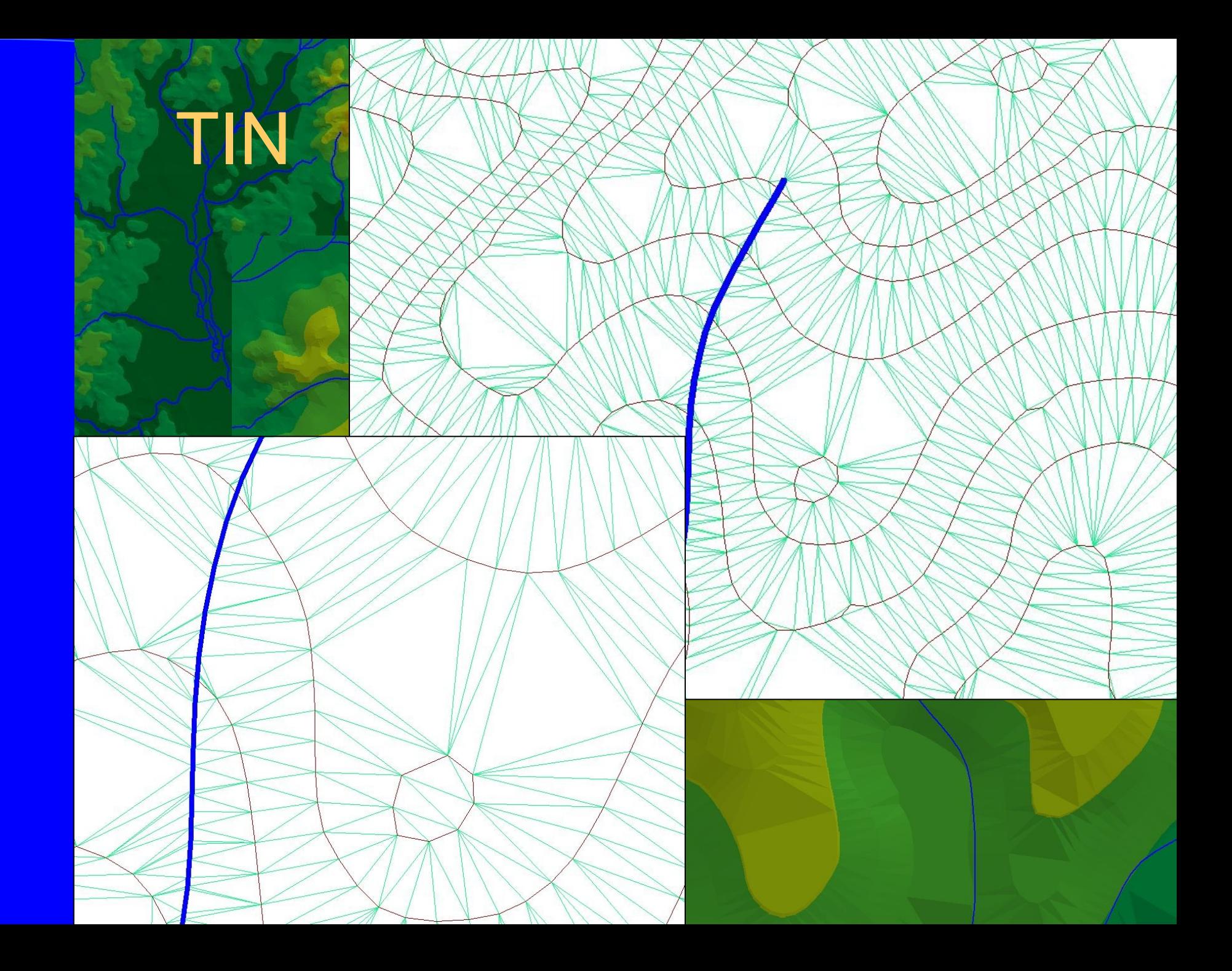

## DMR, DEM, DMT

DMR - digitální model reliéfu (dig. model of relief DEM - digitální výškový model dig. elevation model) DMT – dig. model terénu (dig. model of terrain)

# DIGITÁLNÍ MODELY

DEM (dig. elevation model)

#### digitální model reliéfu - DMR

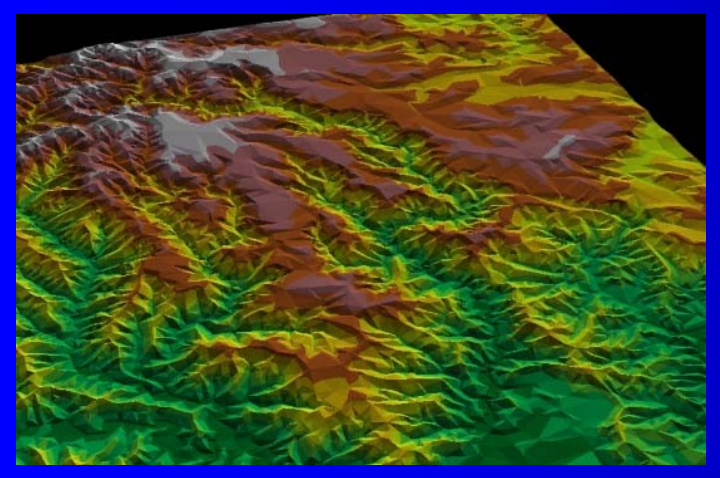

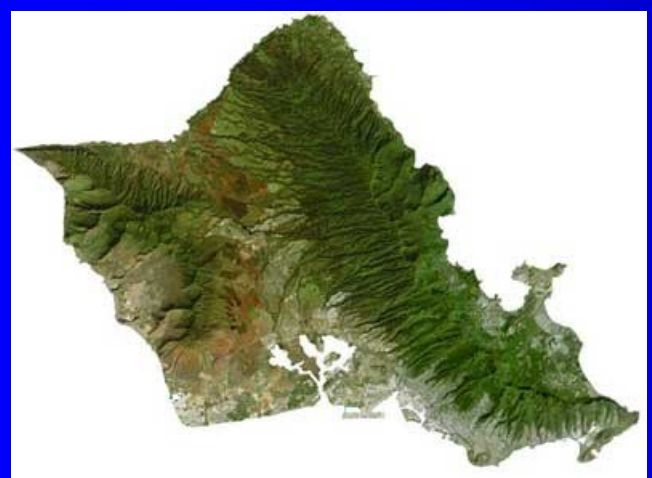

<span id="page-21-0"></span>

digitální výškový model povrchu

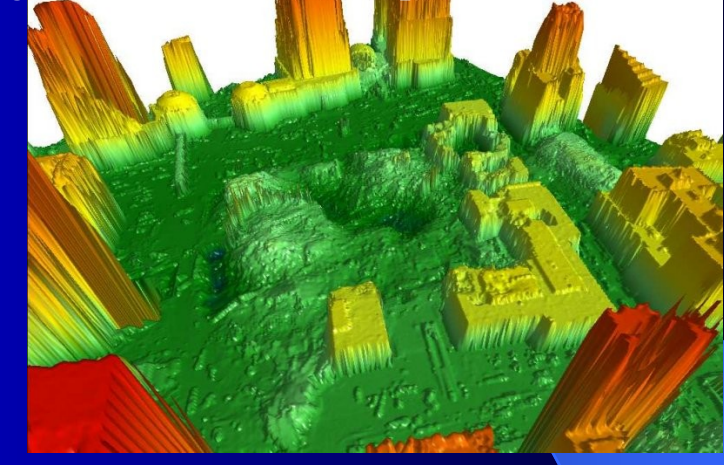

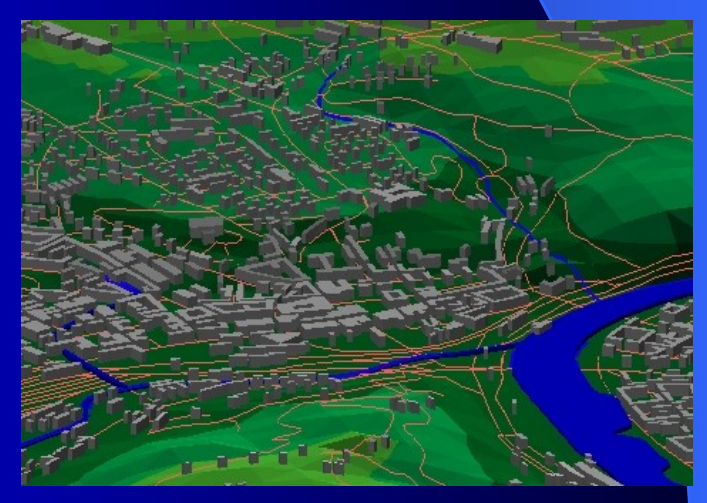

#### digitální výškový model digitální modelů krajiny

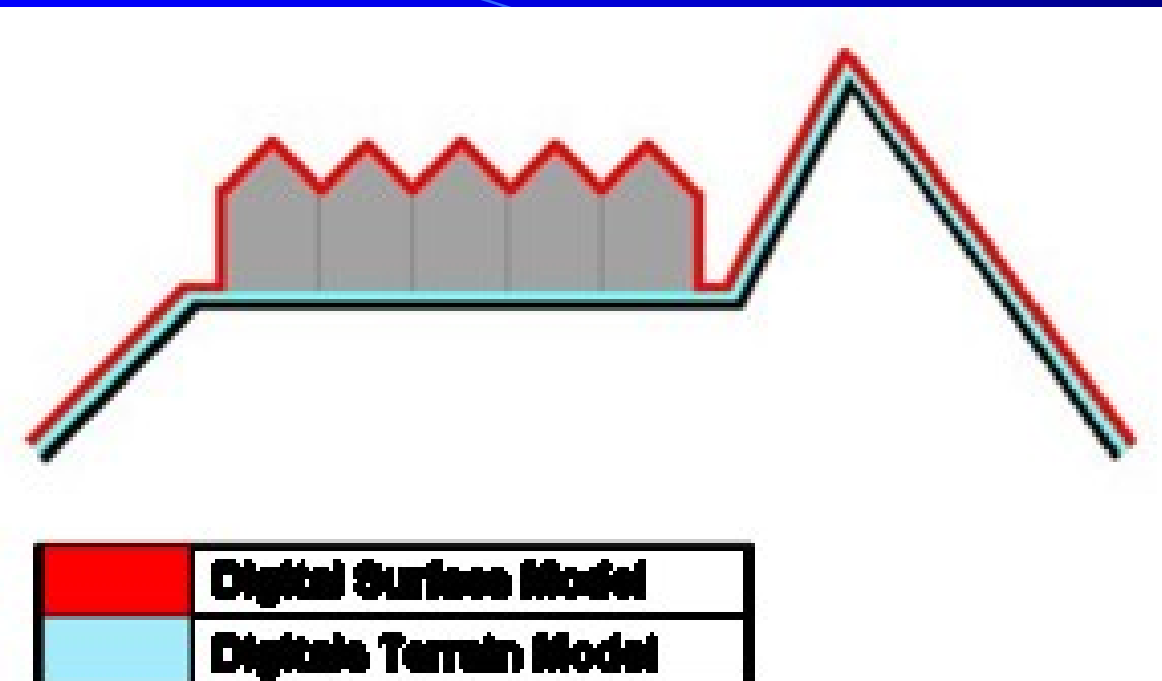

In my experience, DEM is most of the time used as a generic term for DSMs and DTMs. I think this image on Wikipedia depicts the differences between DSMs and DTMs well:

•DSM = (earth) surface including objects on it

 $\bullet$  DTM  $=$  (corth) surface without a

## DMR, DEM, DMT obr.

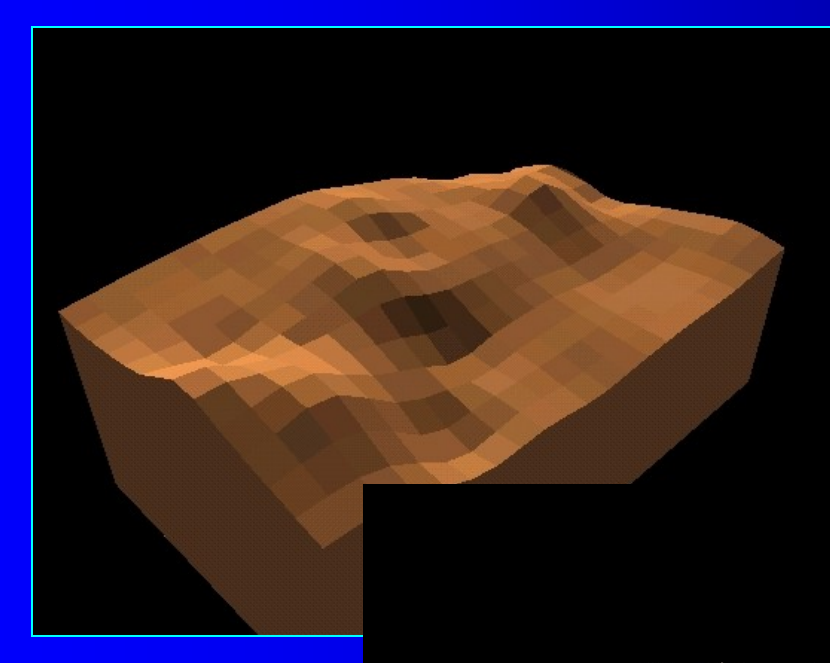

#### DMR – z nadm. výšek

 $DEM - z$ družicových snímků

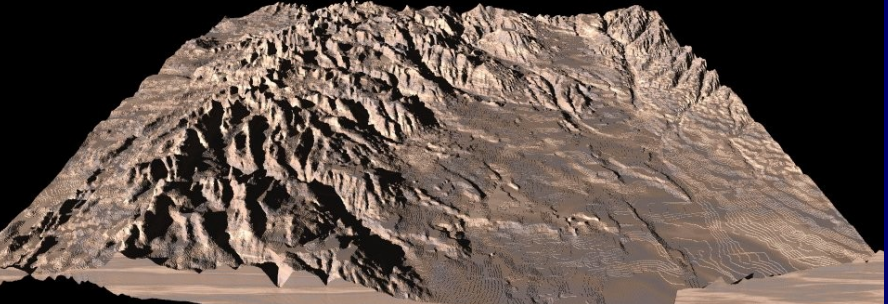

# DMR versus data

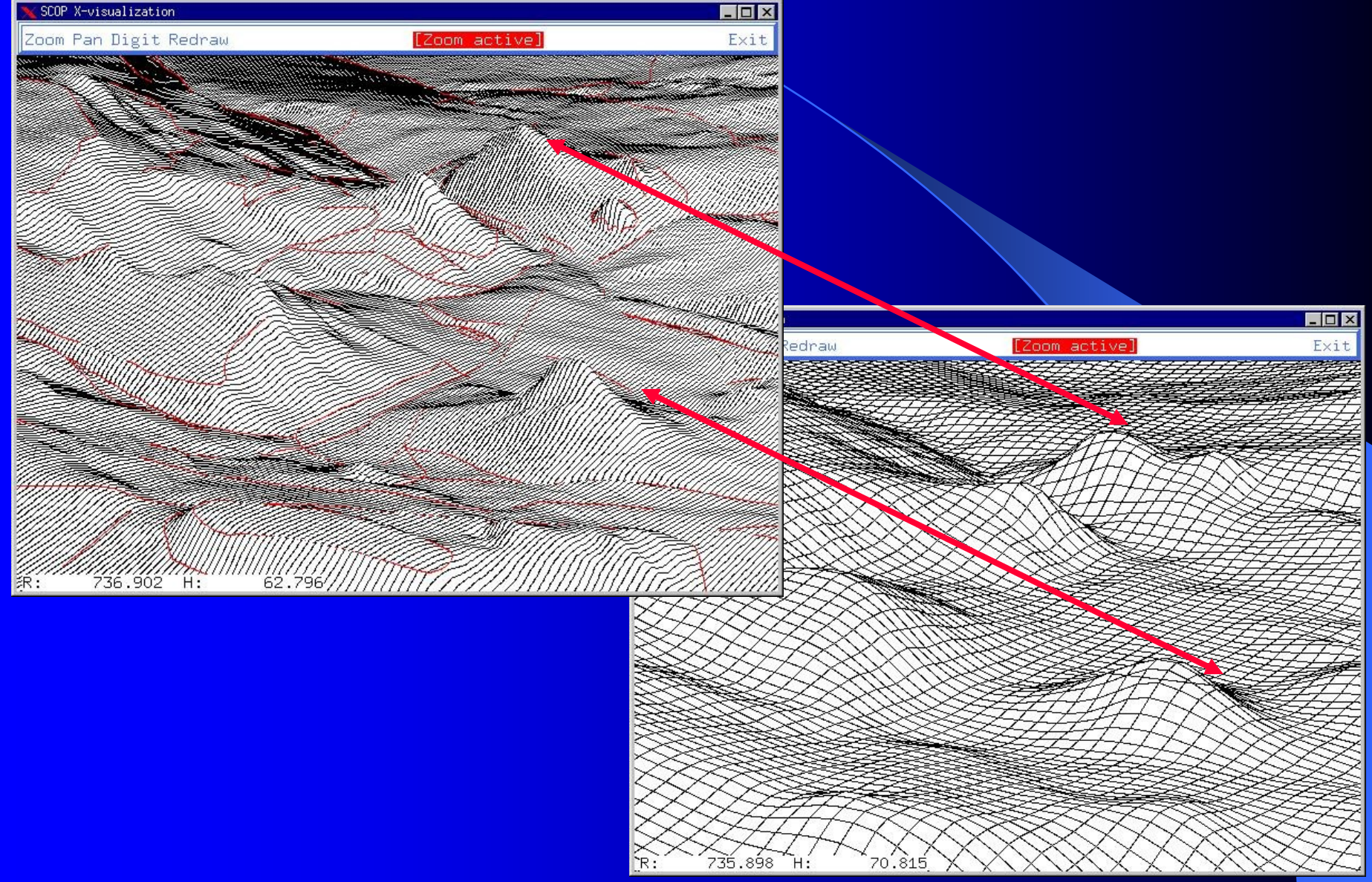

## Vizualizace povrchů

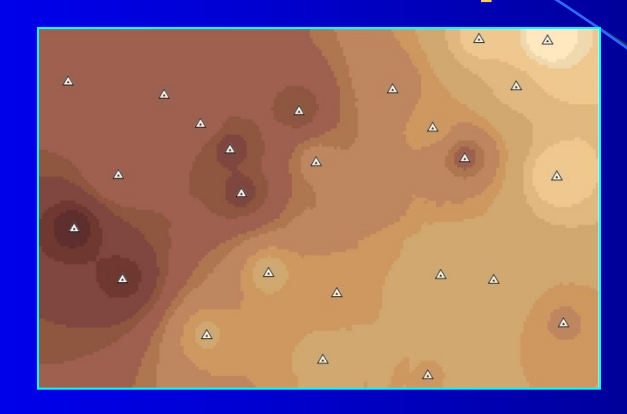

Rozměr: 2D

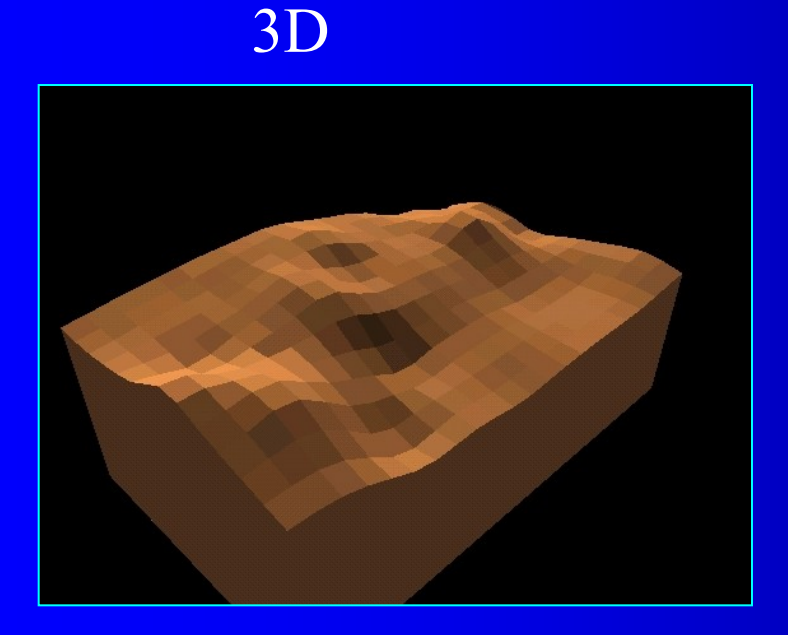

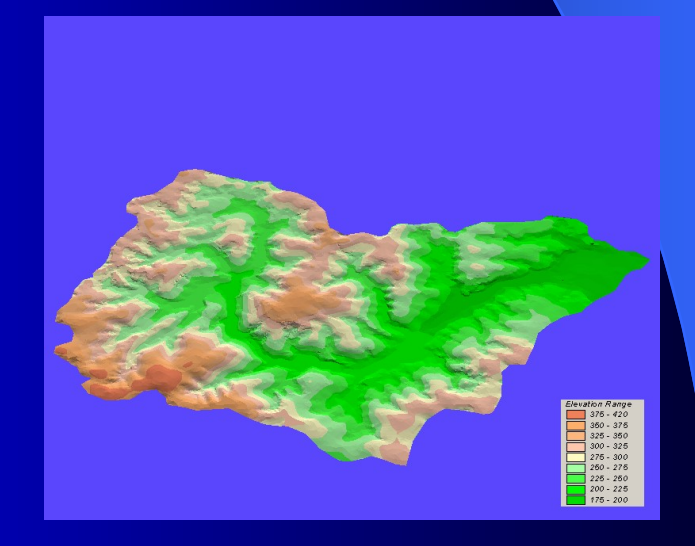

### **Vizualizace modelu 1. metodou barevné hypsometrie**

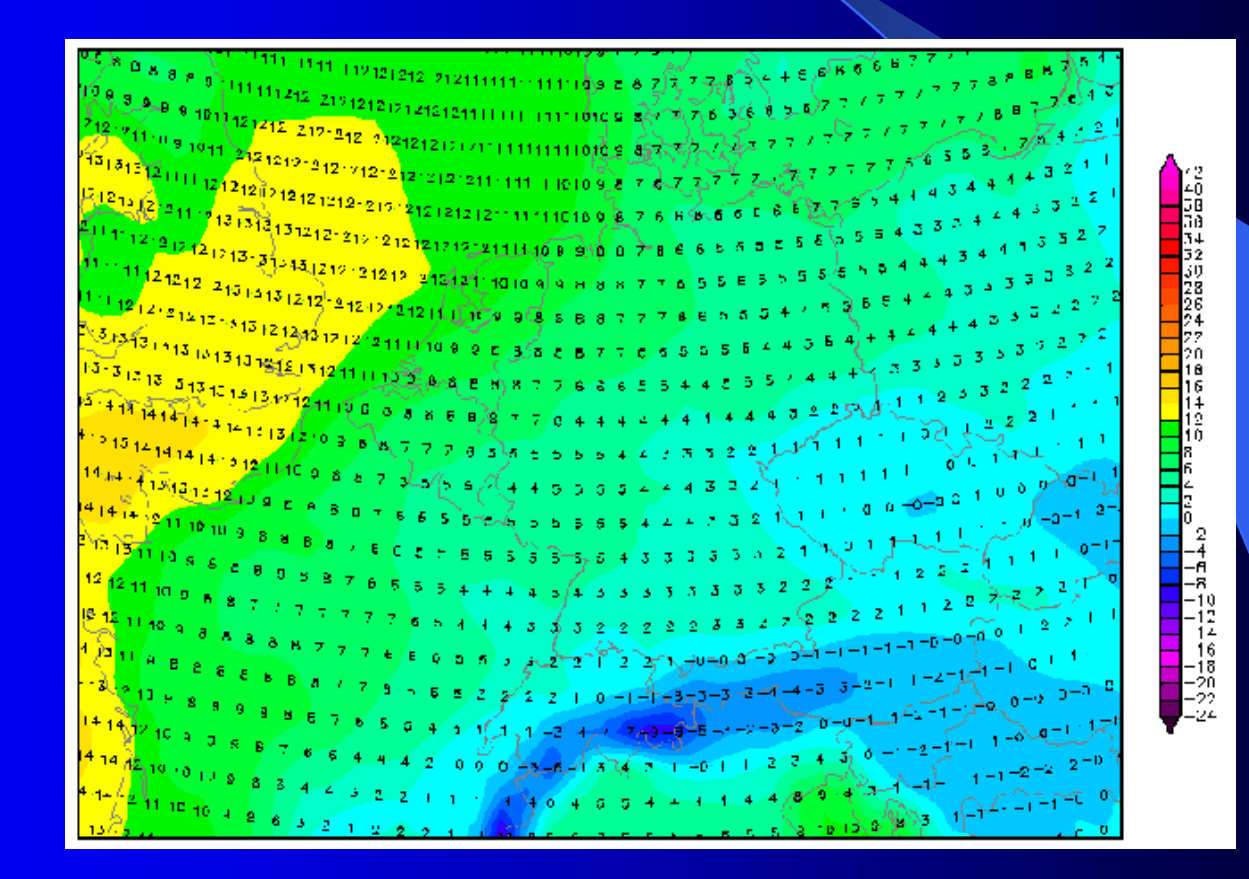

### **Vizualizace modelu 2. stínováním**

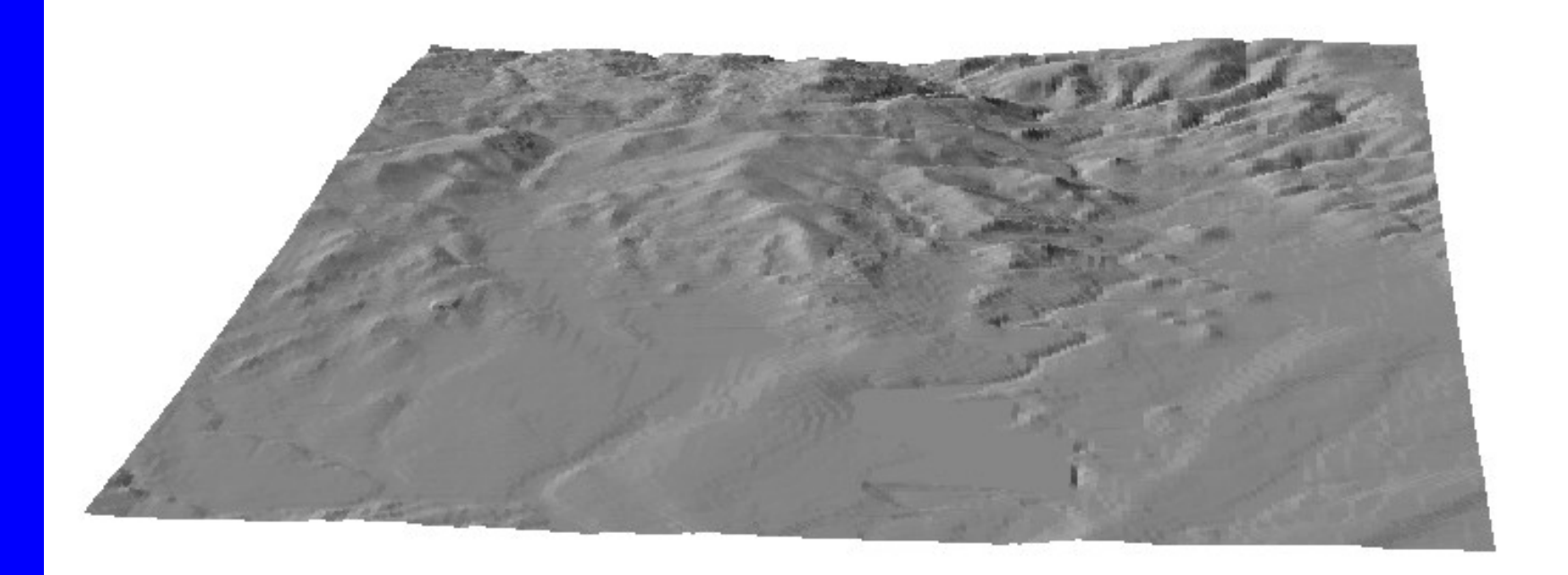

#### Vizualizace povrchu - kombinace metod

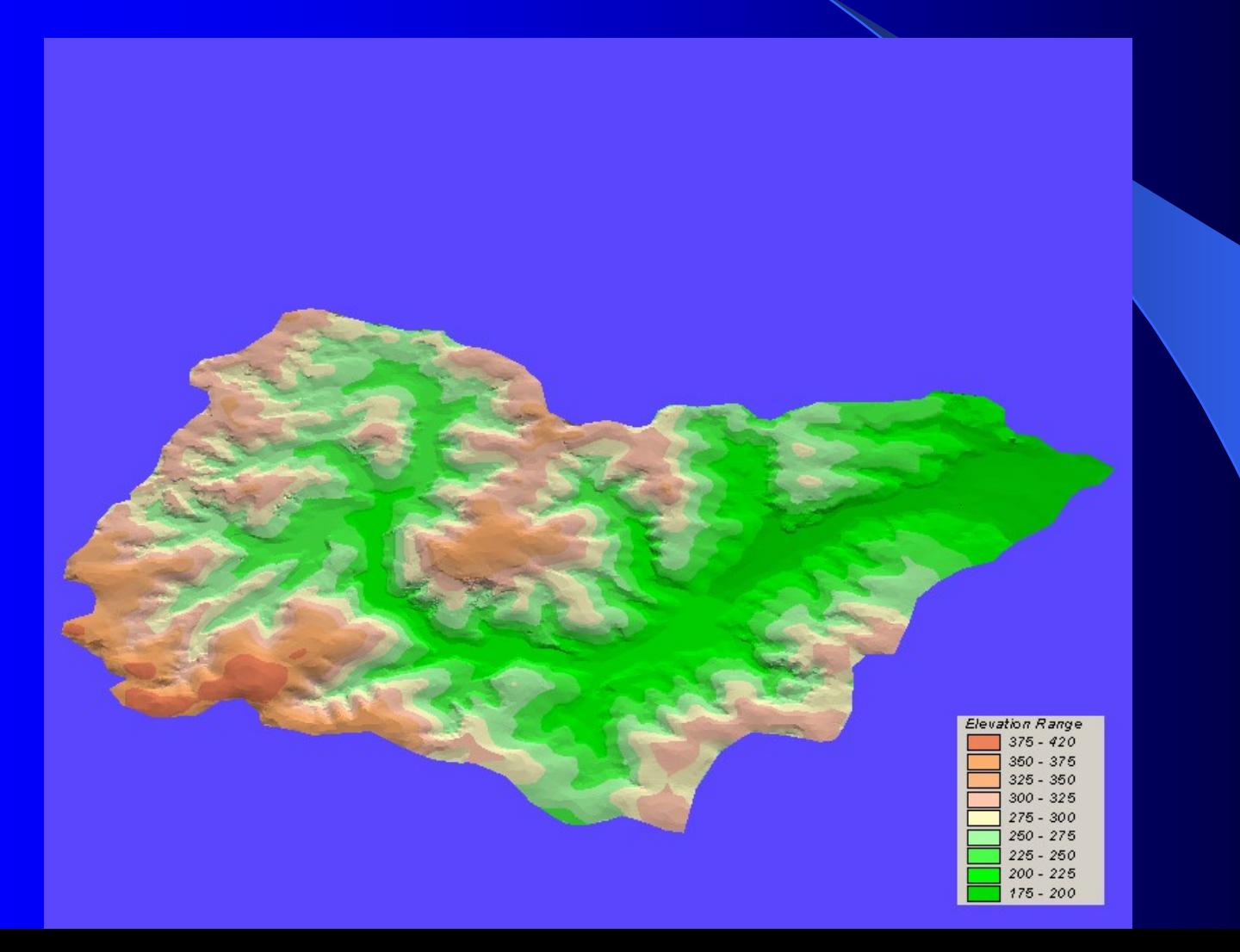

# Analýza povrchů

# Analýza povrchů - odvozené modely z modelu reliéfu

- Reliéf:
	- sklonitost
	- orientace ke světovým stranám
	- odvození vrstevnic
	- generování linií toků
	- generování povodí a subpovodí
	- Analýza vzdáleností od vybraných zdrojů znečištění
	- Oblasti s nejkratší vzdáleností od center záchranné služby

## Generování toků vodí

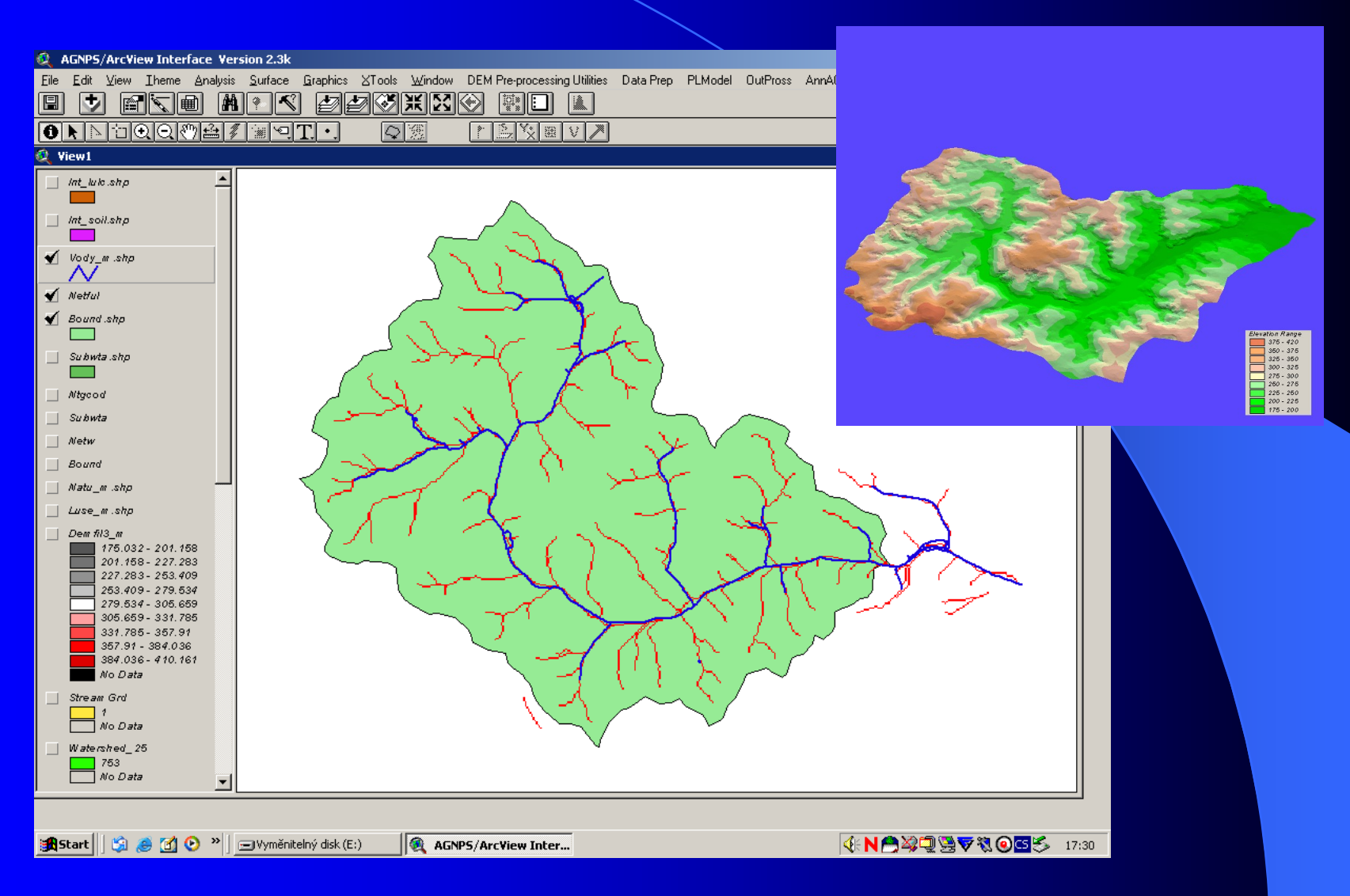

## Generování toků a subnovodí

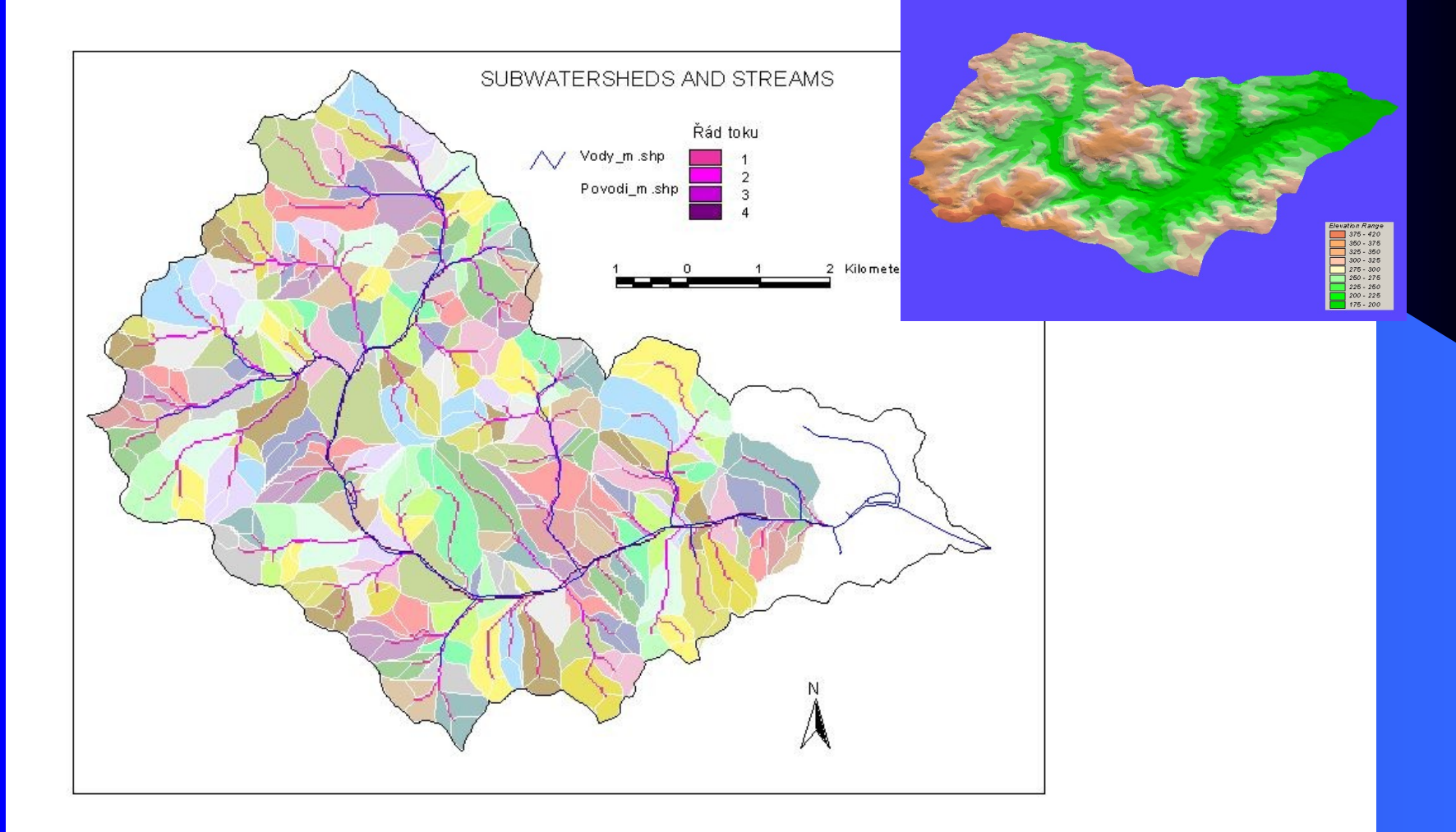

## **Orientace**

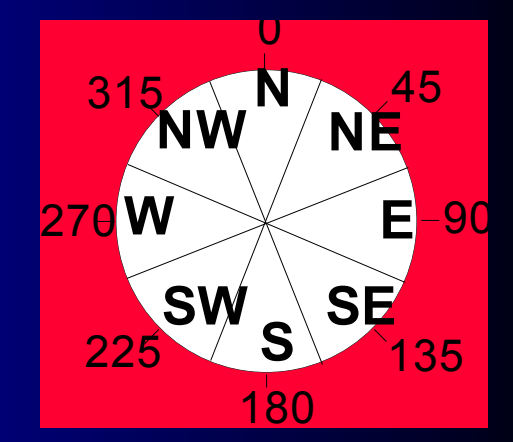

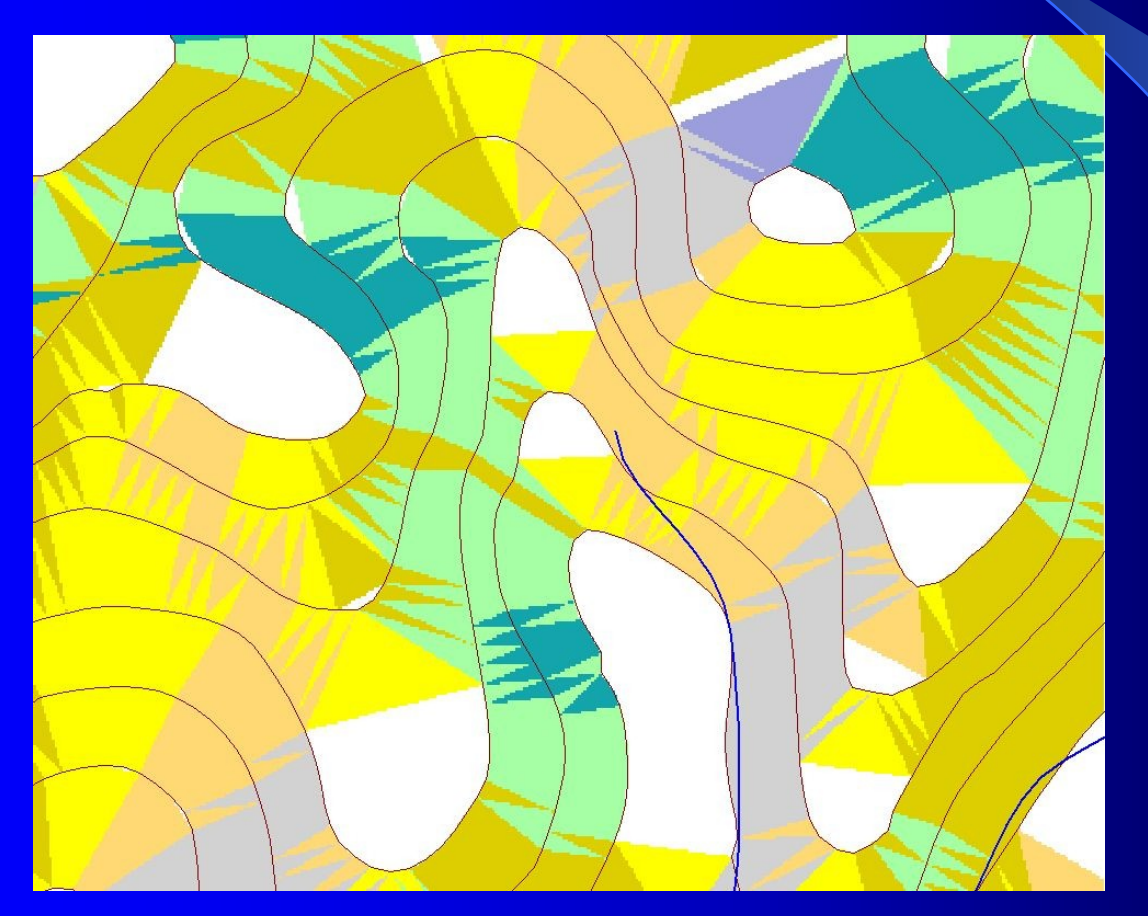

## **Sklony**

#### Degree of slope =  $\beta$

Percent of Suppert

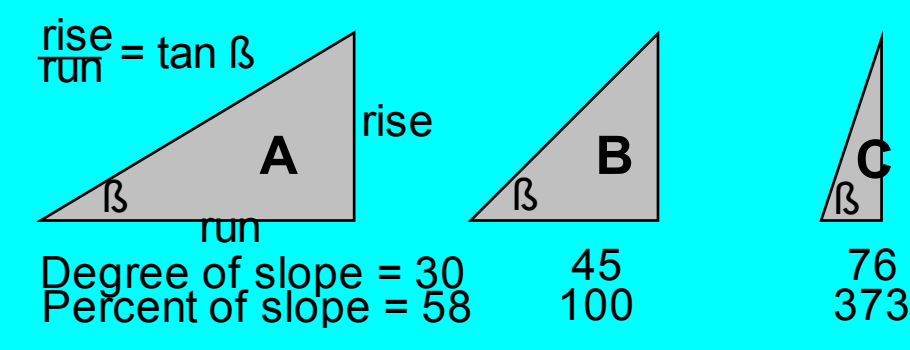

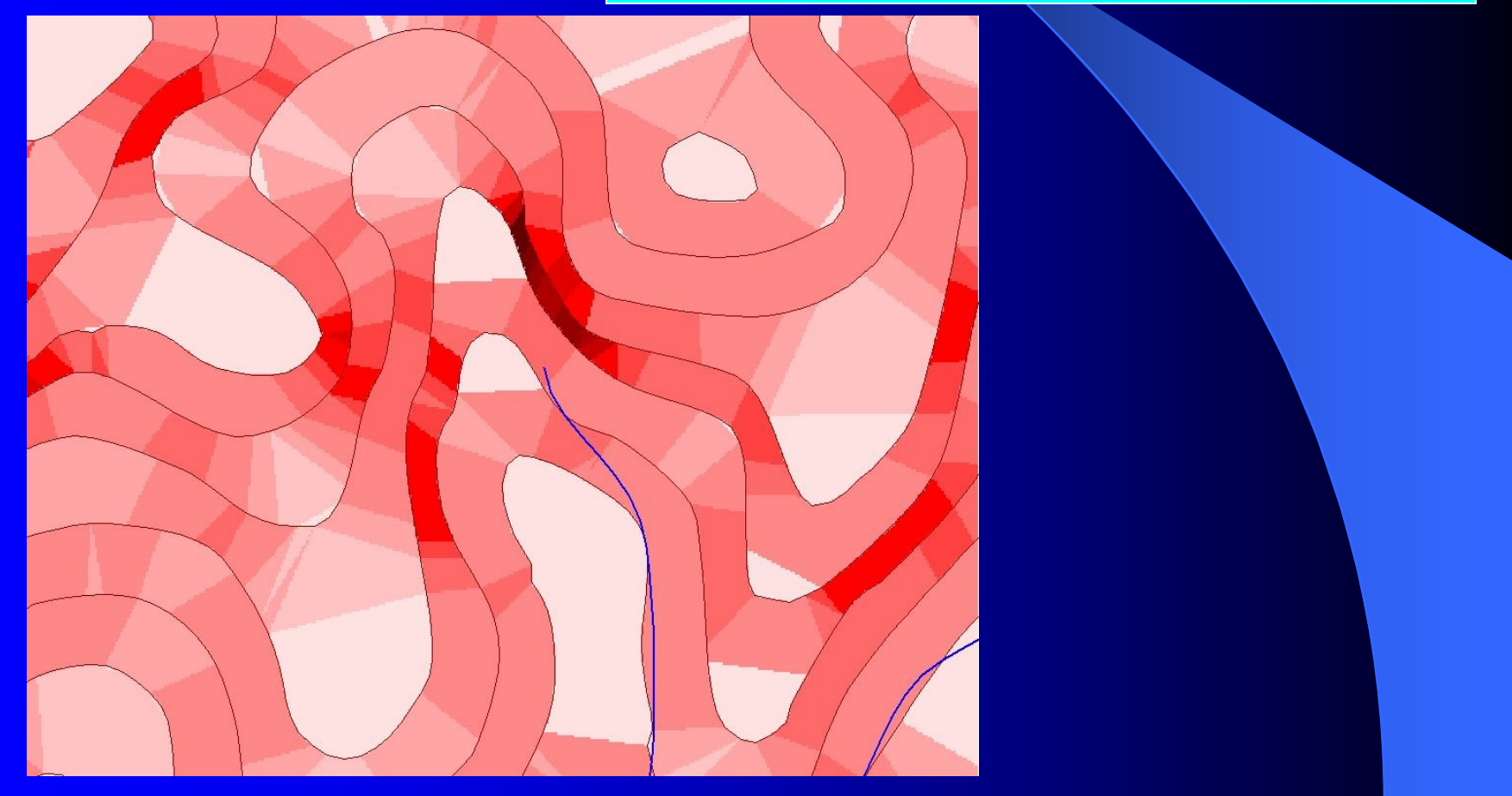

## Analýza sklonitosti v povodí

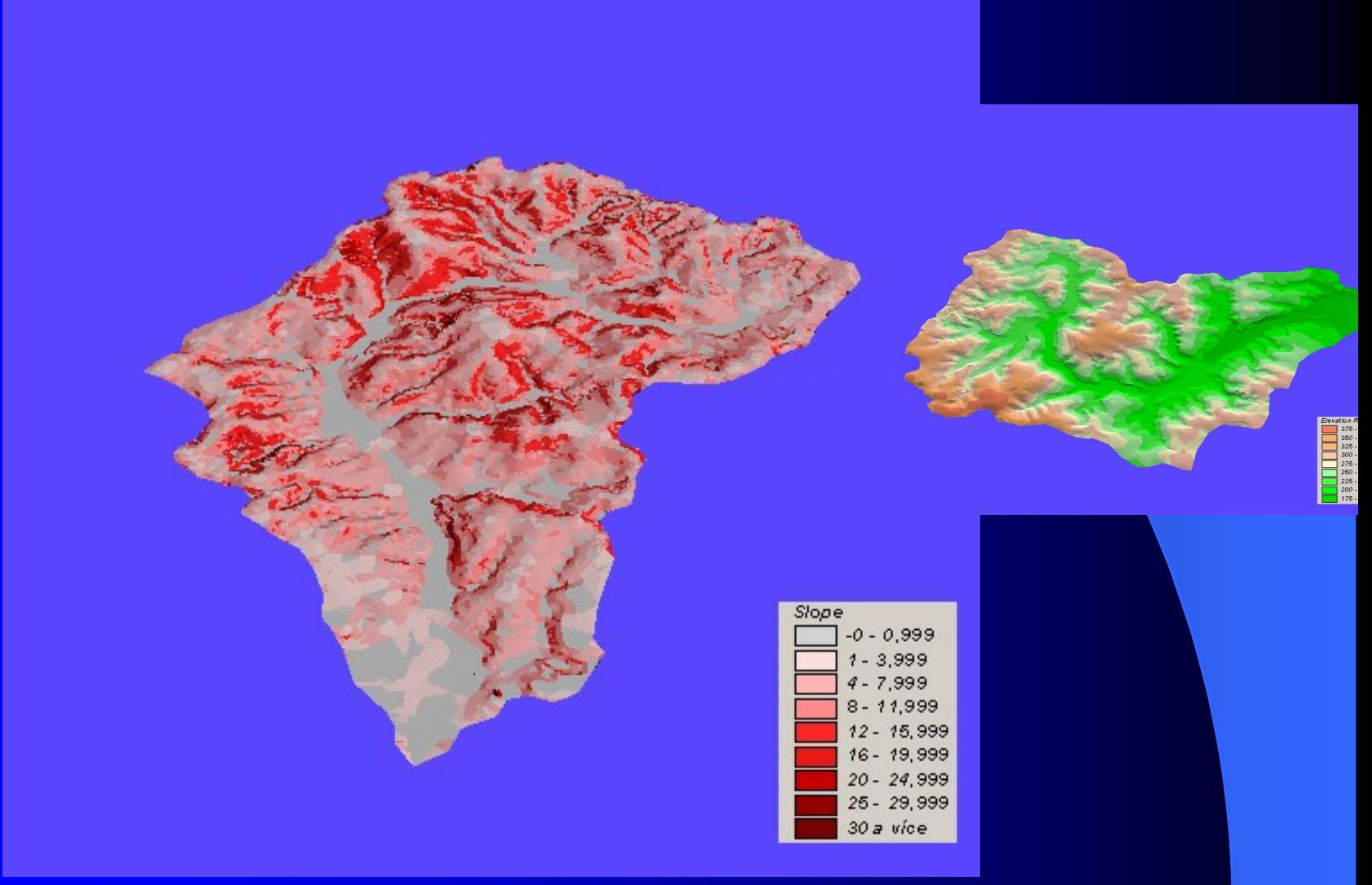
# Klasifikace reliéfu podle sklonů

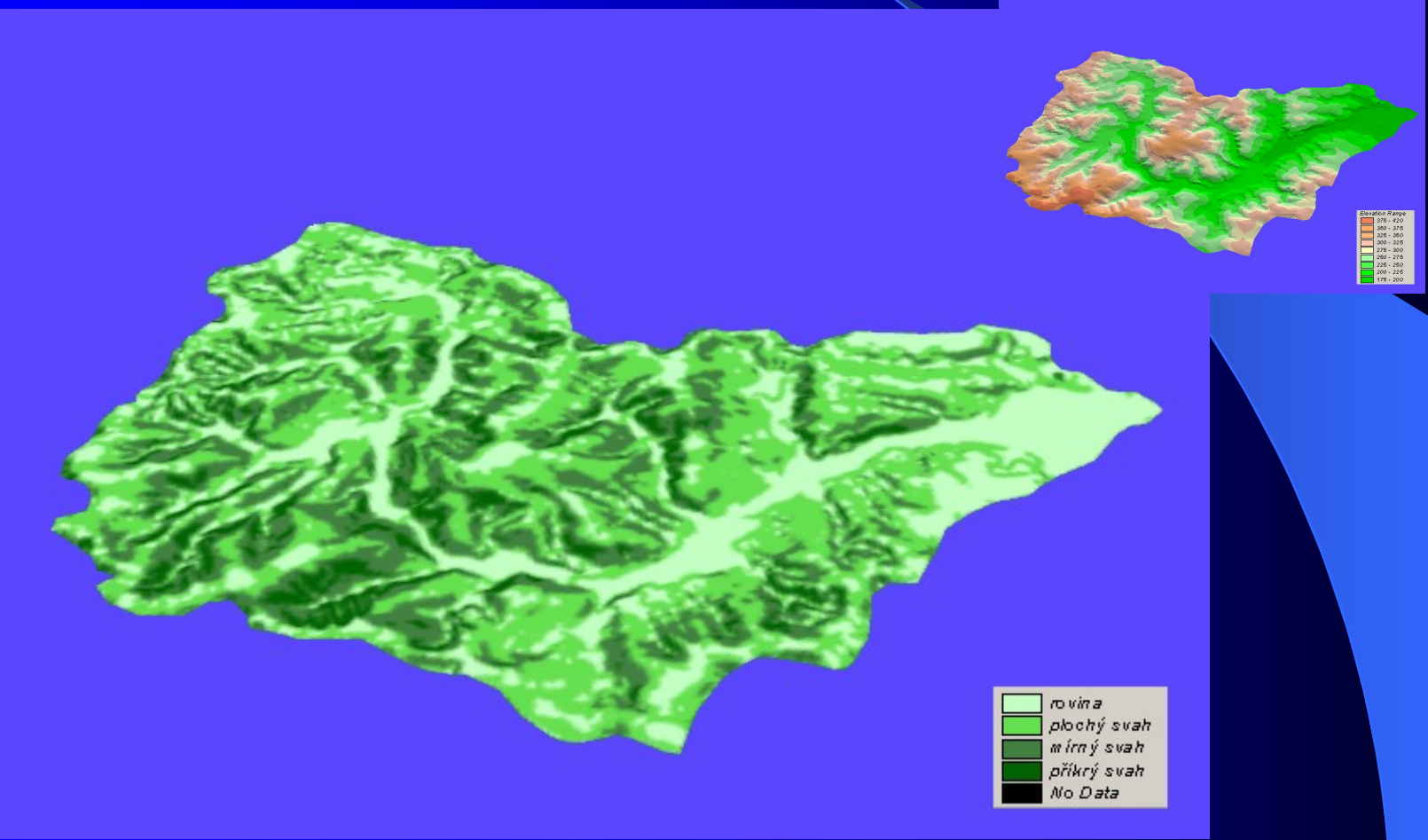

### Analýzy viditelnosti

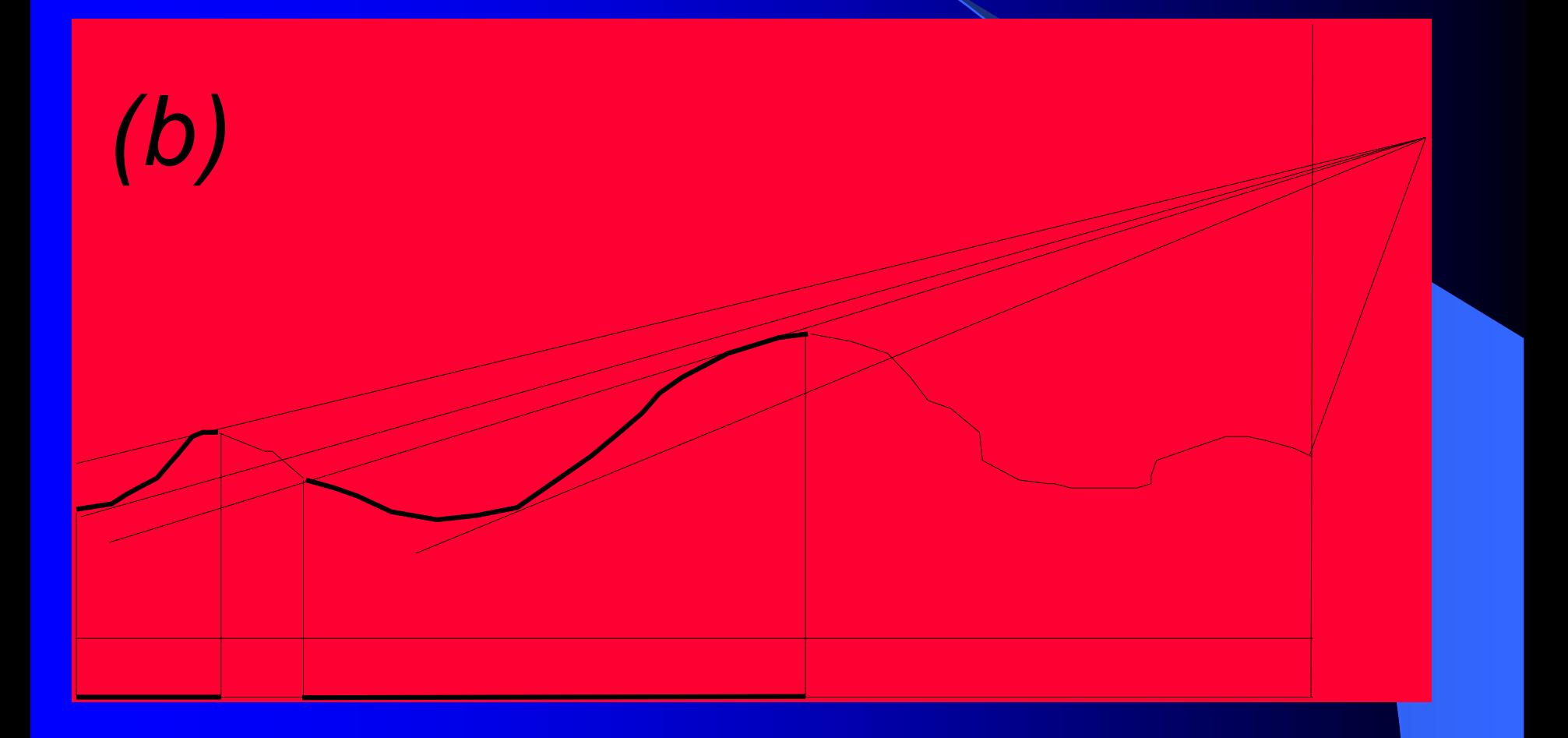

### Analýzy viditelnosti

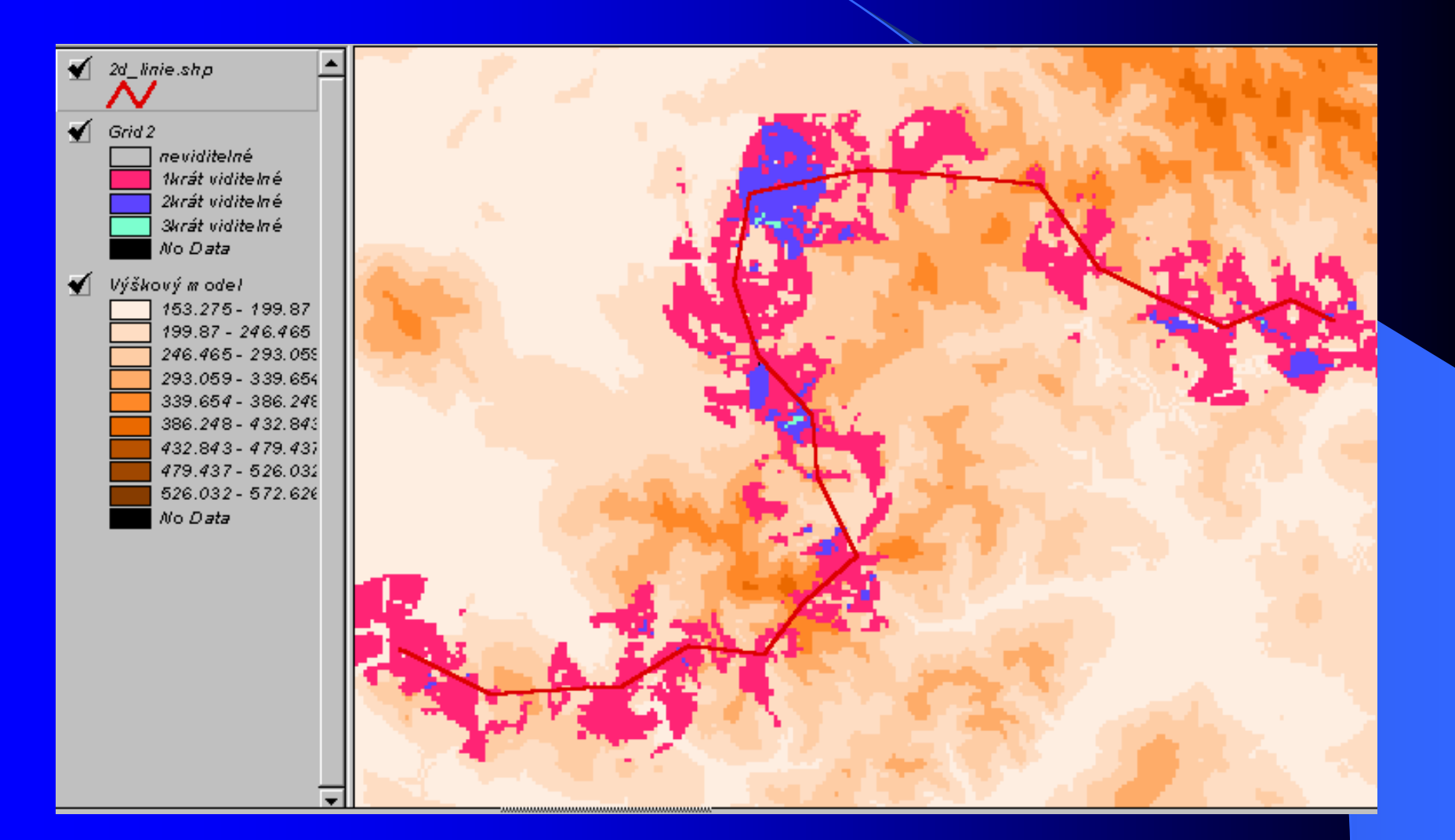

## DMR jako "podklad" pro další tematické vrstvy

#### · DMR – ..nosná vrstva"

3D model analýzy erozí ohrožených ploch

#### 3D model půdních druhů povodí Harasky

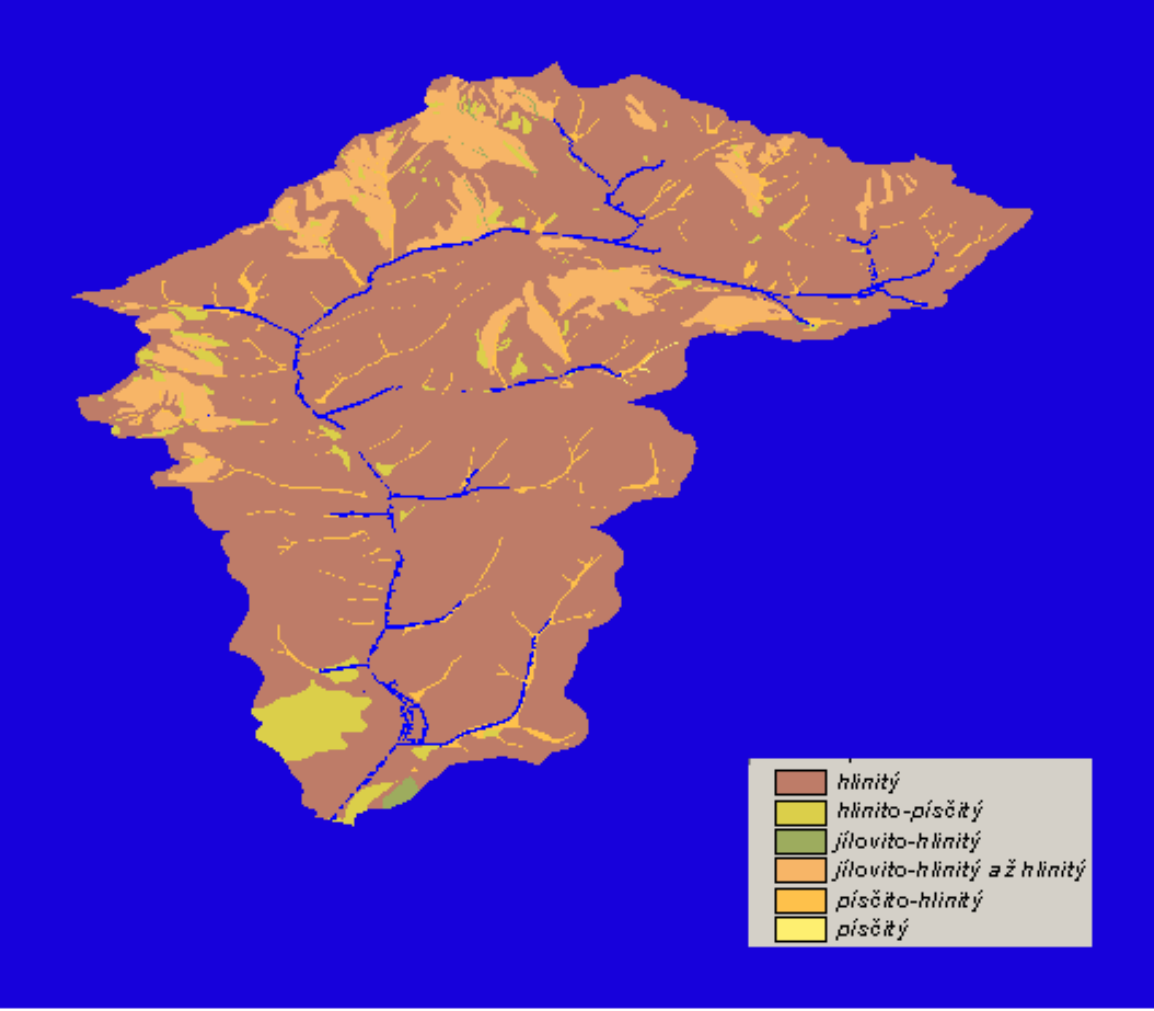

#### 3D model půdních typů povodí Harasky

černice karbonátová černice m odální černozem mod. oglejená černozem mod. ilimerizovaná černozem mod. ikarbonátová černozem modální flu vizem oglejená karbonátová. hnědozem mod. oglejená hnědozem modální ilim erizovaná půda oglejená ilim erizovaná půda modální litozem ě parendzina m odální

# Interaktivní mapy

#### Mapa a Internet

Mapy jsou významným zdrojem informací, skrze které lidé vyjadřují své dojmy o místech. Každá mapa je pohledem na svět Internet zlepšil distribuci map Internet má ale také obrovský potenciál zlepšit kvalitu map jako formu komunikace

# **Definice a dělení interaktivních map**

- **Pojem "interaktivní mapa"** je definovaný ve Strategickém plánu ICA (Mezinárodní kartografické asociace) na období 2003-2011.
- **Interaktivní mapy zde jsou vymezeny na základě** dělení map podle doplňkové funkcionality ( Cit.: [http://www.icaci.org](http://www.icaci.org/) [\)](http://www.icaci.org/)
- **Mapy mají doplňkové funkce, např.: mohou být:** 
	- **Dynamické** animované v reálném čase
	- **Interaktivní** mají hypertextovou strukturu , obsahující hypertextové odkazy pro spojení s doplňujícími informacemi uvnitř "příbuzné" databáze, nabízející zdroje mimo jejich viditelný obsah.

#### interaktivita map

- Interaktivní mapy umožňují uživateli ovlivňovat mapu podle svých potřeb a tím rozhodovat o obsahu a vzhledu
- je zpřístupněna hypertextovou strukturou,
- · umožňuje " interaktivní" práci s mapou, např. definovat měřítko, zvolit výřez území, zobrazit další informace o objektech v mapě apod

## nástroje k ovládání interaktivní mapy

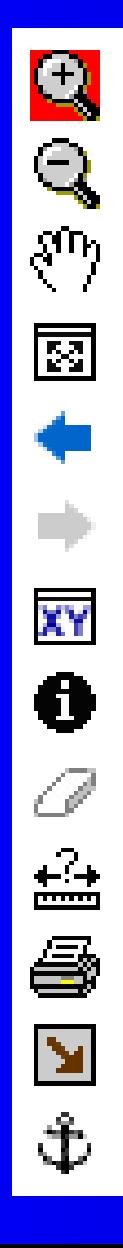

#### Přiblížit

Oddálit

**•** Posunout

**•** Zobrazit vše

- **•** Předchozí mapový výřez
- **Další mapový výřez**
- **Zobrazit souřadnice**
- **Informace o objektu v mapě**
- **Zrušit označení v mapě**

**•** Měřit

**•** Tisknout

- Přenést mapový výřez
- **URL (URL definuje** [doménovou](http://cs.wikipedia.org/wiki/Internetov%C3%A1_dom%C3%A9na) adresu serveru, umístění zdroje na [serveru](http://cs.wikipedia.org/wiki/Server) a [protokol](http://cs.wikipedia.org/wiki/Protokol_%28informatika%29), kterým je možné zdroj znřístunnit)

### **Význam interaktivních map**

- Rychlost,
- **aktuálnost**
- Méně kvalitní kartografické vyjádření
- Často lze propojit mapove servery např. s ARCGIS!

## V**ybrané interaktivní mapy ČR**

- Topografické:
- Mapy.cz
- **Google maps**
- **IZGARD** digitální atlas České republiky
- **Tematické:**
- Národní geoportál INSPIRE ( i topogr.mapy)
- **Mapový server České geologické služby**
- ÚHÚL Ústav pro hospodářskou úpravu lesů
- **Zahraniční:**

Atlas of Canada

### Dostupné zdroje geodat v ČR

- **On** –line dostupná data, ČR:
- nekomerční
- Komerční
- Veřejná správa, privátní sféra,
- **Všeobecná, tematická**
- **Pokrývající celé území, zájmové území**

#### Portál veřejné správy

#### Podkladová i tematická data Celá republika

#### Lze přidat do ArcGISu pomocí ArcGIS serveru

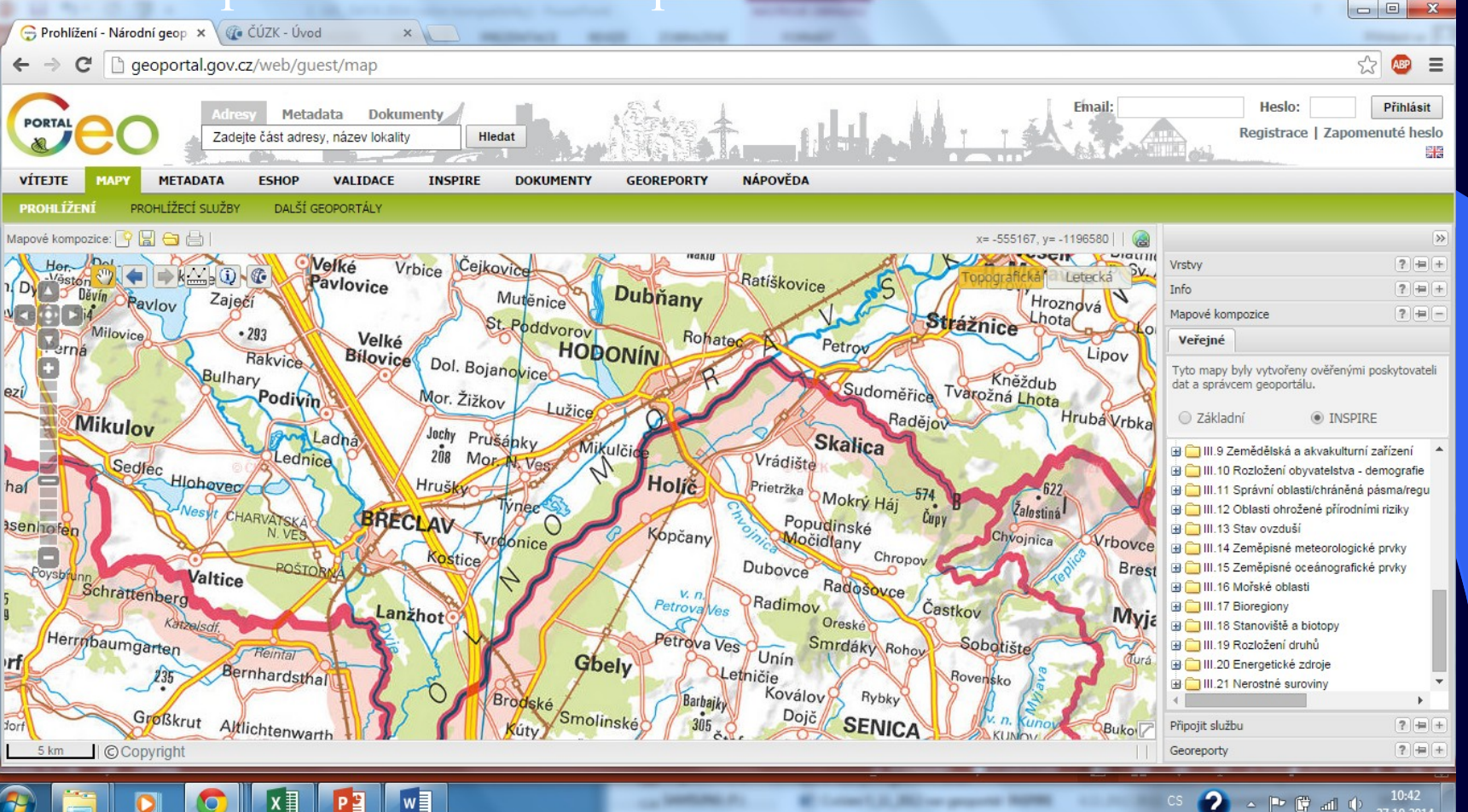

7.10.201

#### Geoportál

#### http://geoportal.gov.cz/web/guest/map

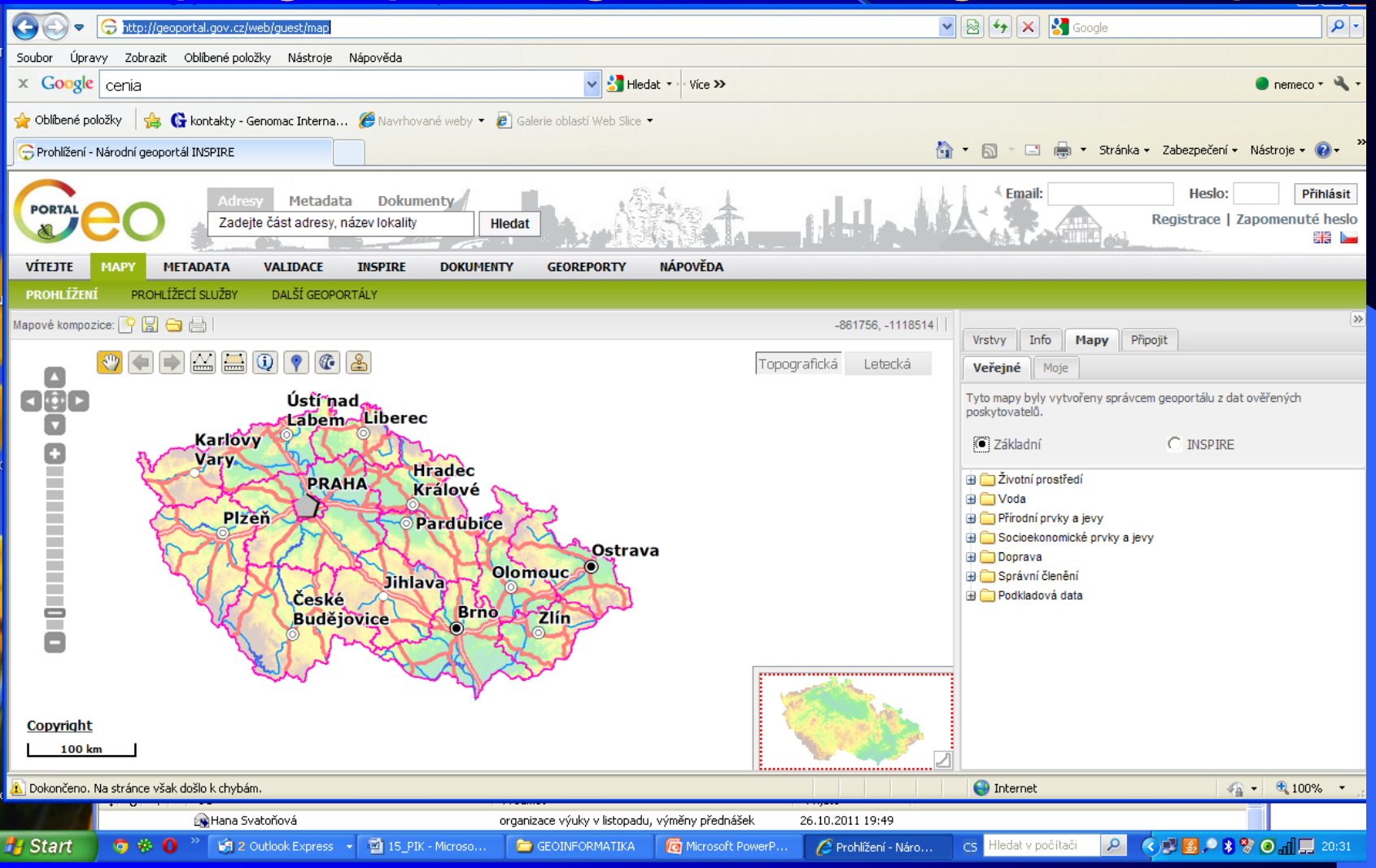

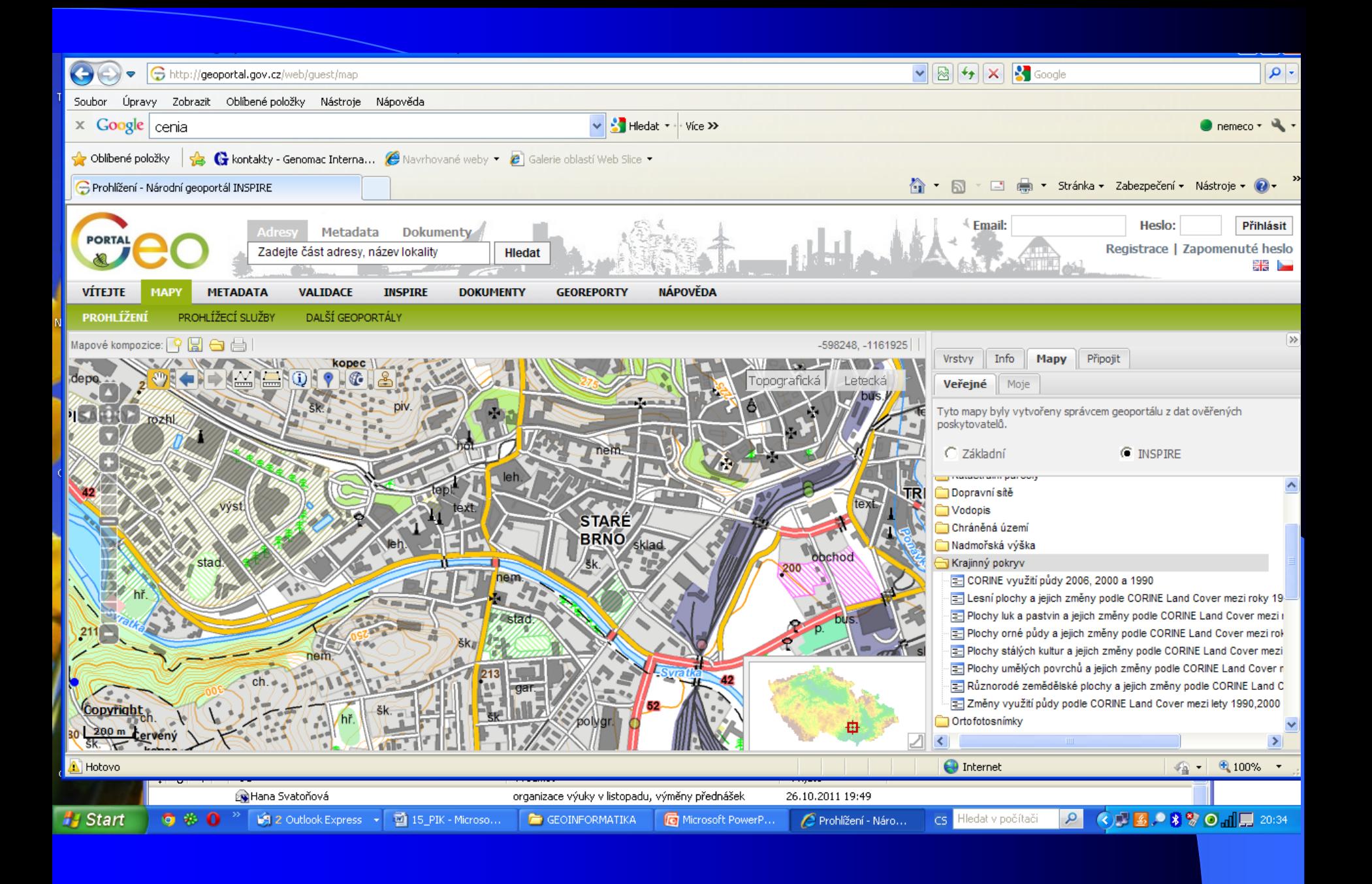

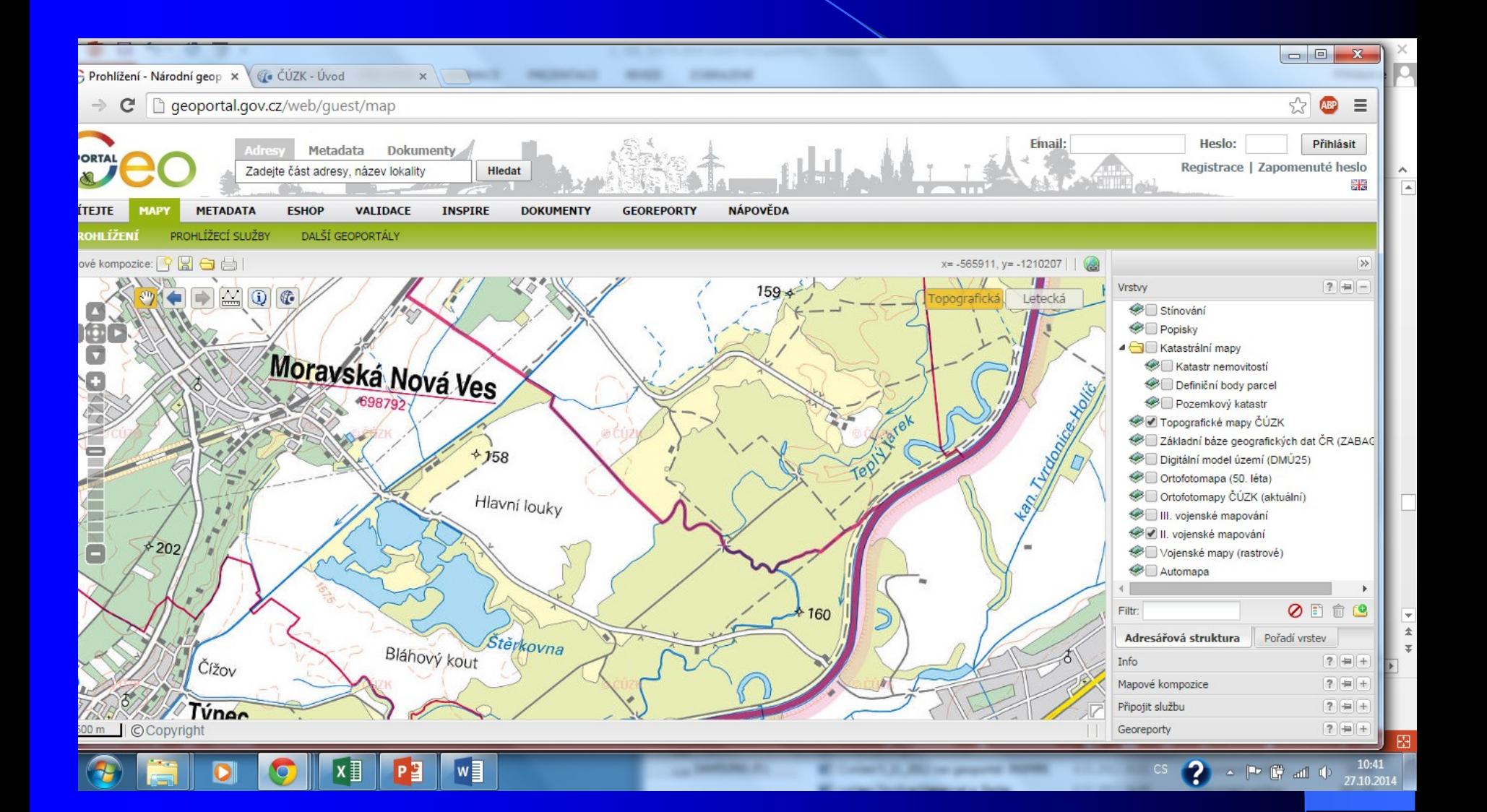

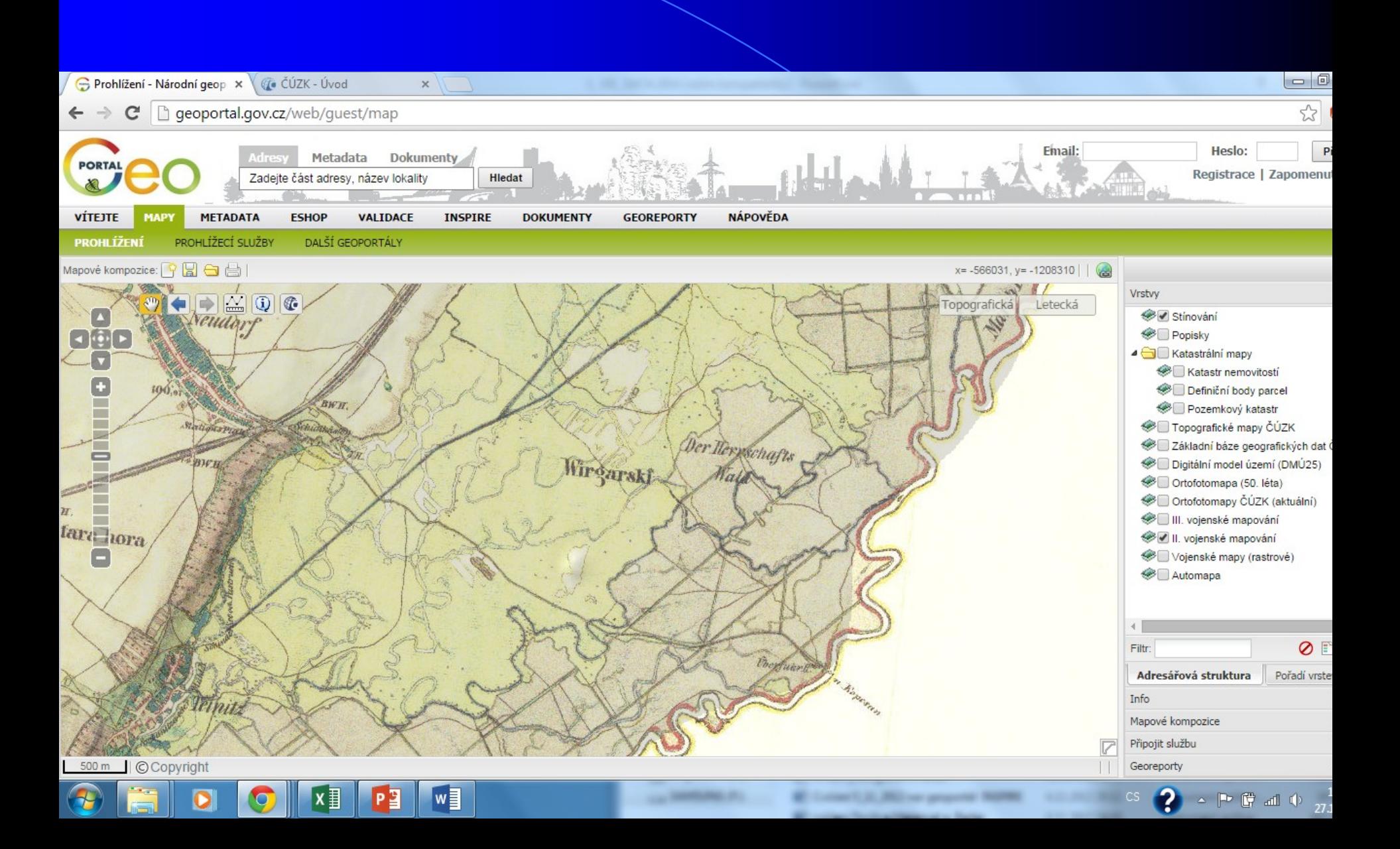

Český úřad zeměměřičská a katastrální ČUZK - geoportál Řada základních dat, správníchh jednotek, Celá republika Lze přidat do ArcGISu pomocí ArcGIS serveru l<mark>zk.cz</mark>/(S(t55wtd5umhr3h1u2tpt1mi2y))/Default.aspx?mode=TextMeta&side=wms.verejne&text=WMS.verejne.uvod&head\_tab=sekce-03-

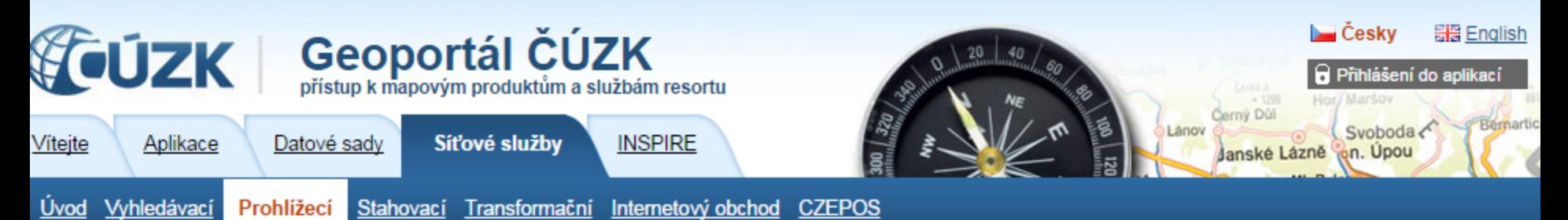

Nyní jste zde: Síťové služby / Prohlížecí / Prohlížecí služby - WMS

#### Prohlížecí služby - WMS - úvod:

Prohlížecí WMS služby jsou publikovány dle standardu OGC WMS 1.3.0. Zároveň splňují technické předpisy pro INSPIRE prohlížecí služby. WMS poskytují data v různých souřadnicových systémech. Jejich výčet je uveden ve vlastnostech (GetCapabilities) služeb.Služba umožňuje i dotazy na atributy objektů v mapě (getFeatureInfo).

WMS jsou poskytovány zdarma a bez registrace pro všechny typy uživatelských aplikací.

Příklady aplikací pro využití služeb isou uvedeny zde. Podmínky užití, které jsou též nedílnou součástí metadat každé služby, jsou uvedeny zde. Na Geoportálu ČÚZK jsou tyto služby přístupné prostřednictvím mapového okna na úvodní stránce sekce Aplikace a také v aplikaci Geoprohlížeč..

#### Seznam WMS služeb:

Pro otevření následujících WMS služeb stačí zkopírovat níže uvedené adresy (zvýrazněné tučně) do políčka URL ve WMS klientu.

· WMS - Katastrální mapy http://services.cuzk.cz/wms/wms.asp

- 50 - 11

• WMS - Územní jednotky http://services.cuzk.cz/wms/local-ux-wms.asp?

• WMS-SM5V

▄▁

http://geoportal.cuzk.cz/WMS\_SM5V\_PUB/WMService.aspx

E.

#### → WMS - Katastrální mapy

 $\rightarrow$  WMS - Územní jednotky

 $\rightarrow$  WMS - SM5V

 $\rightarrow$  WMS - SM5

 $\rightarrow$  WMS - ZABAGED®

 $\rightarrow$  WMS - ZM10

 $\rightarrow$  WMS - ZM25

 $\rightarrow$  WMS - ZM50

 $\rightarrow$  WMS - ZM200

 $\rightarrow$  WMS - Data200

- $\rightarrow$  WMS Správní hranice
- $\rightarrow$  WMS Ortofoto

 $\rightarrow$  WMS - Geonames

→ WMS - Bodová pole

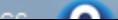

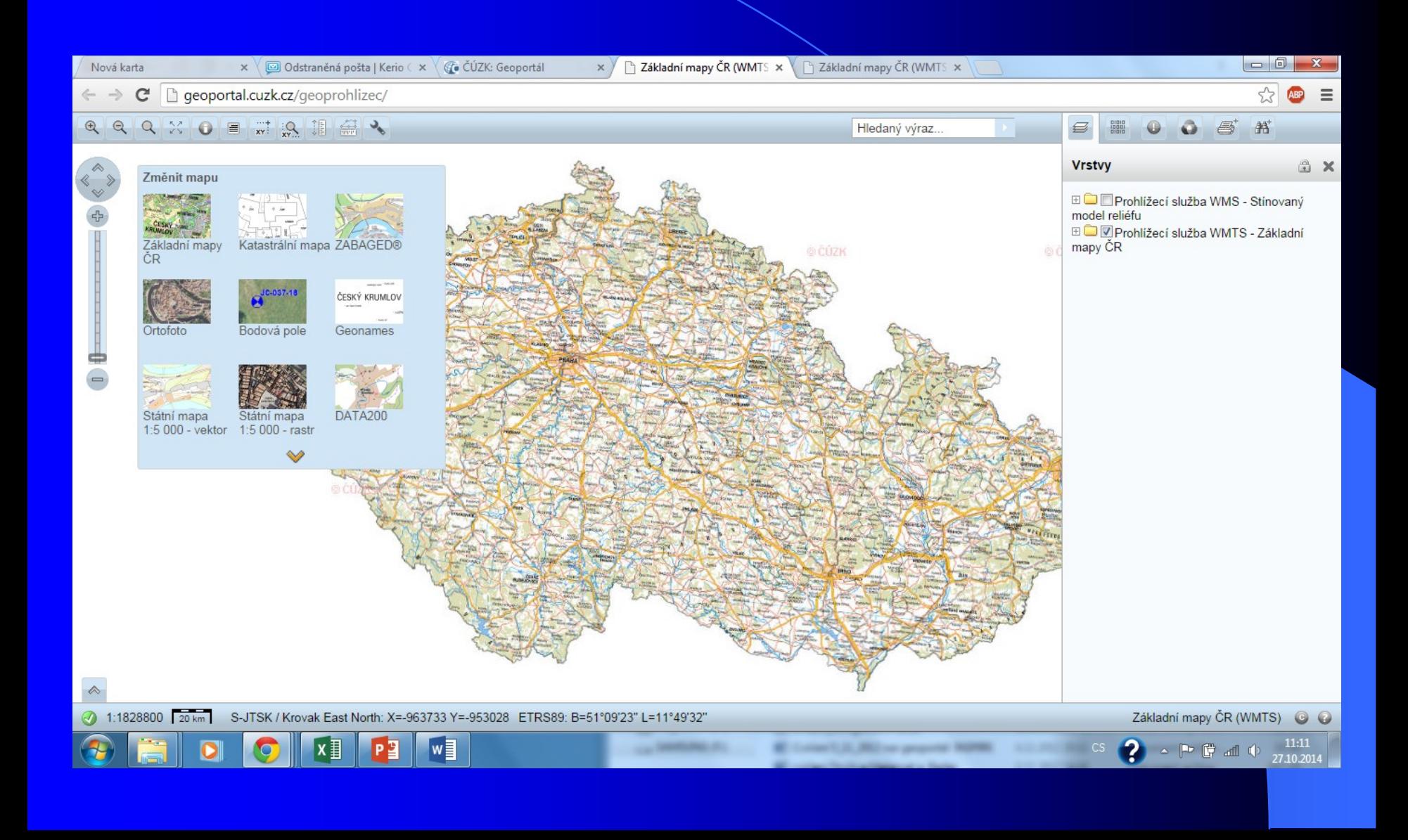

# Geoprohlížeč - ČUZAK

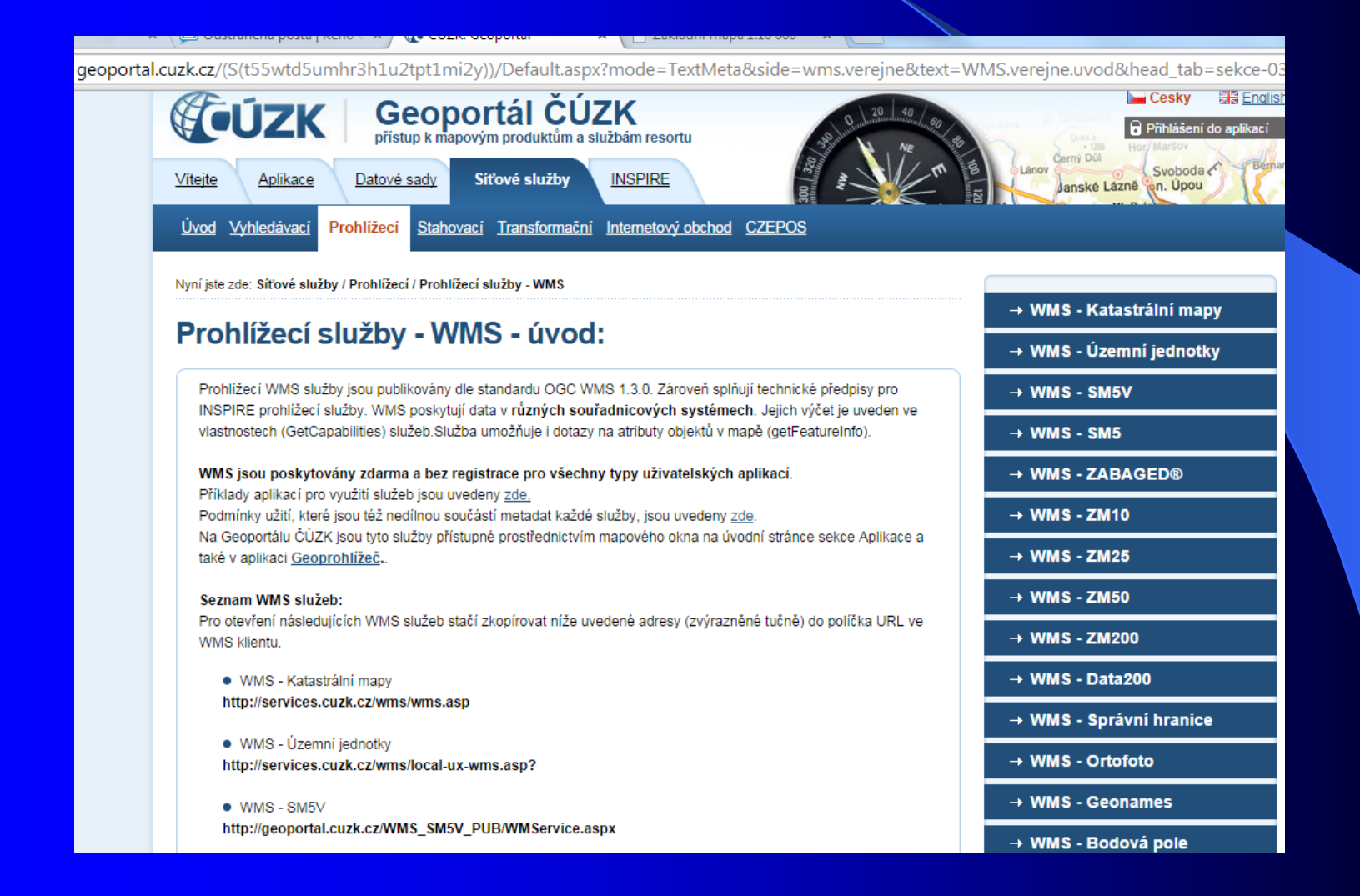

### Geoprohlížeč - ČUZAK

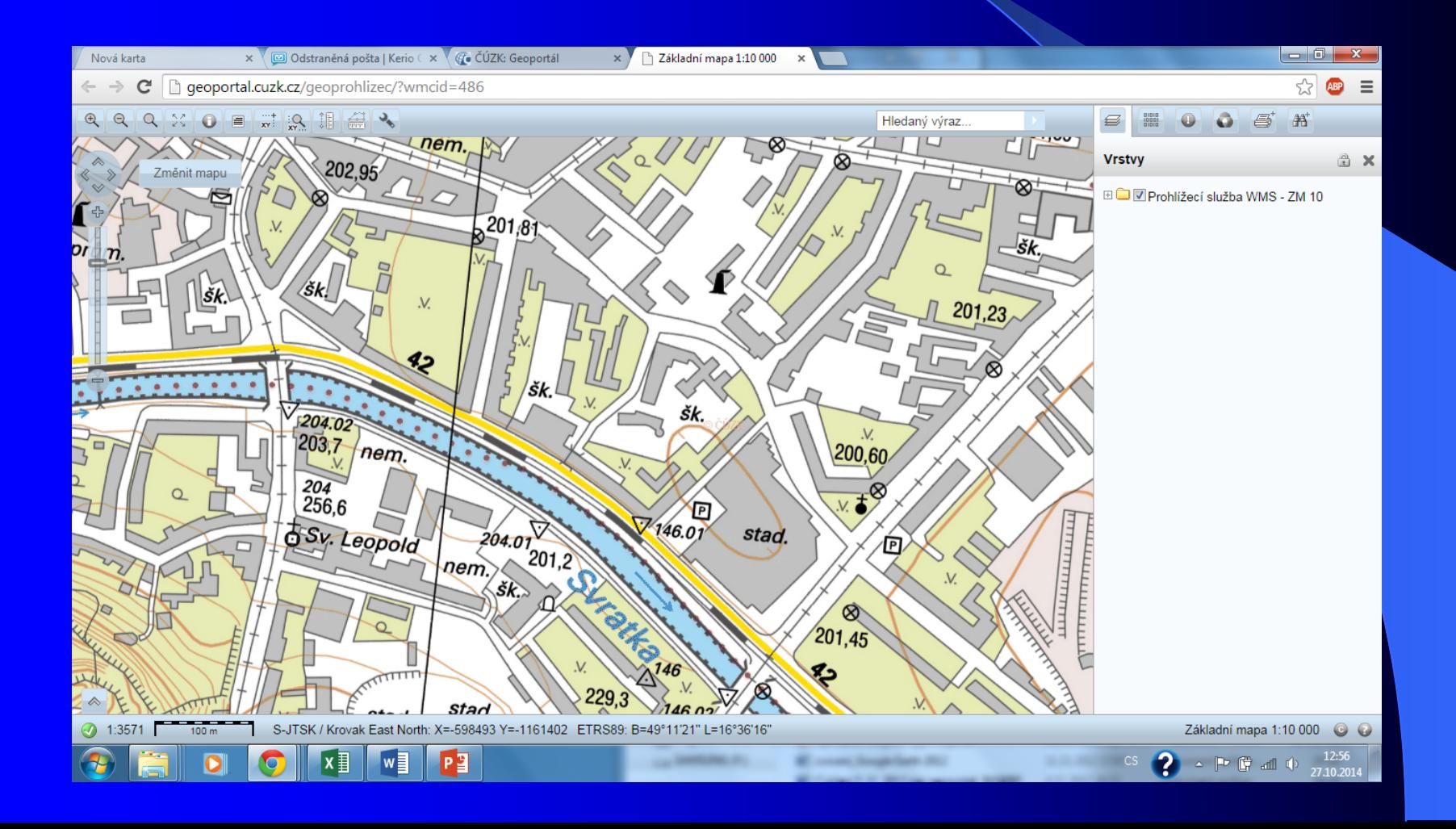

#### **IZGARD**

**http://izgard.cenia.cz/ceniaizgard/uvod.php**

- **Intranetový zobrazovač geografických armádních dat (IZGARD)**
- $\bullet$  data DMÚ-25
- Základní polohová přesnost je řádově do 10 m. Pro některé plošné objekty může být odchylka od skutečnosti až 30 m.

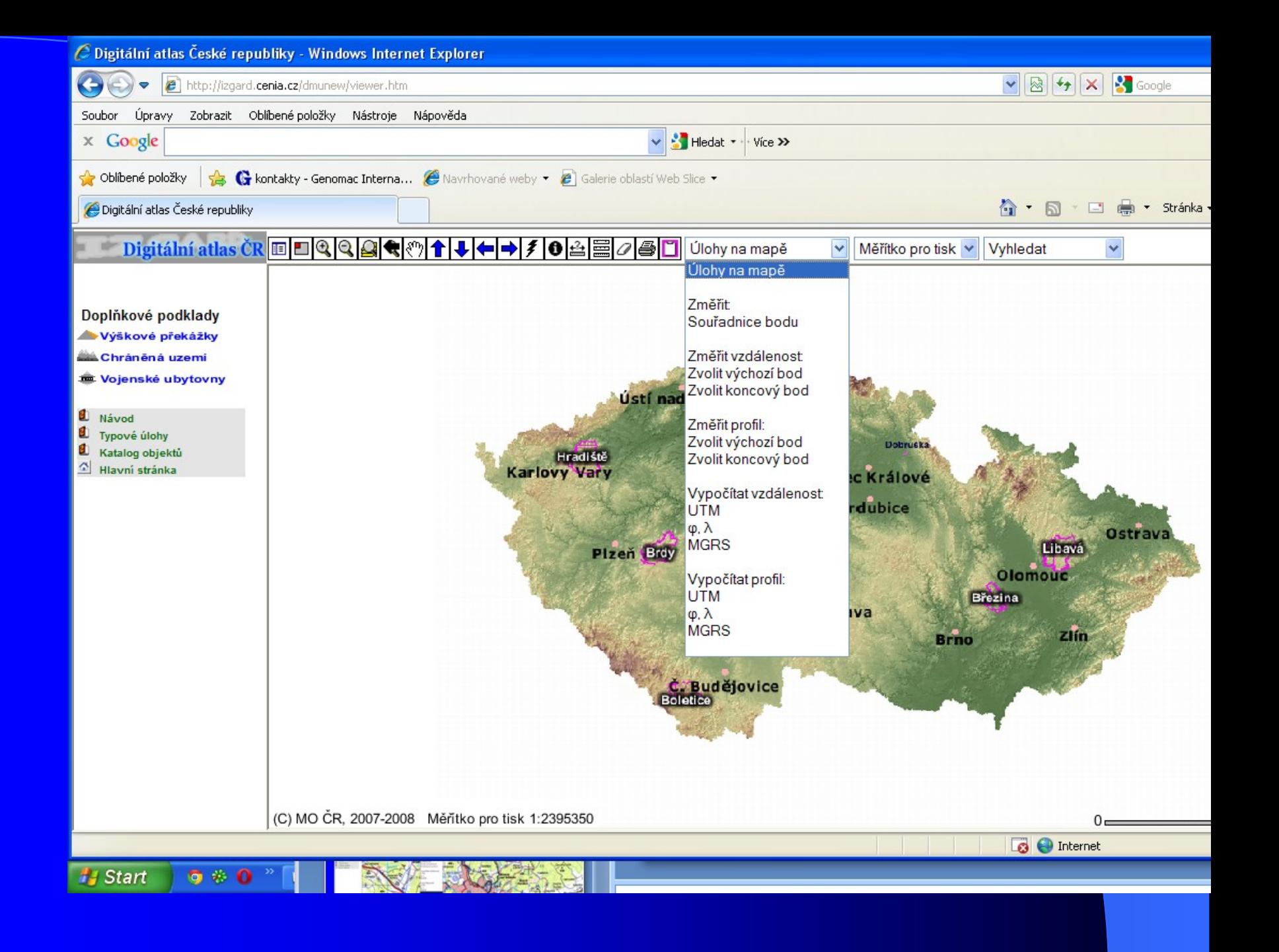

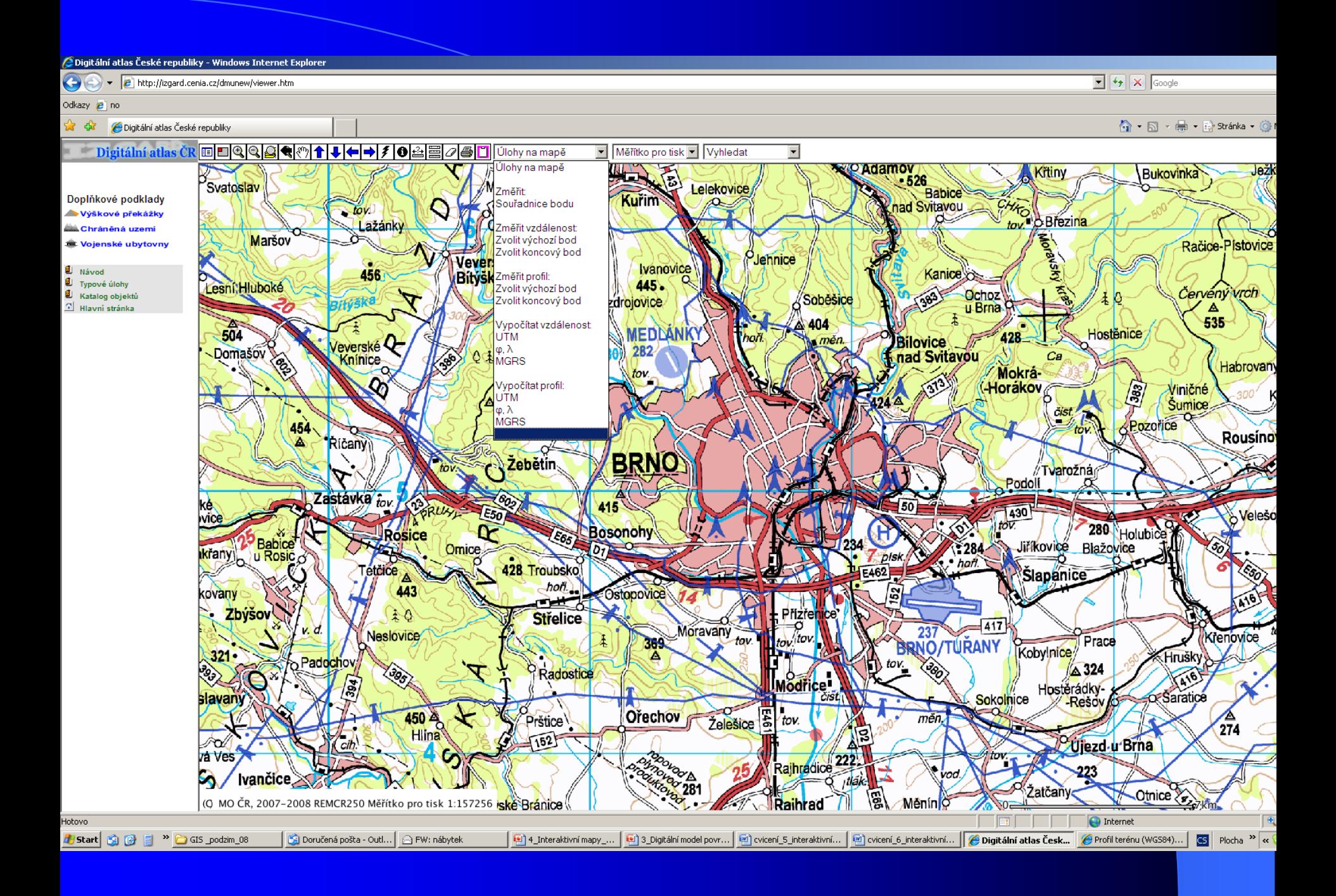

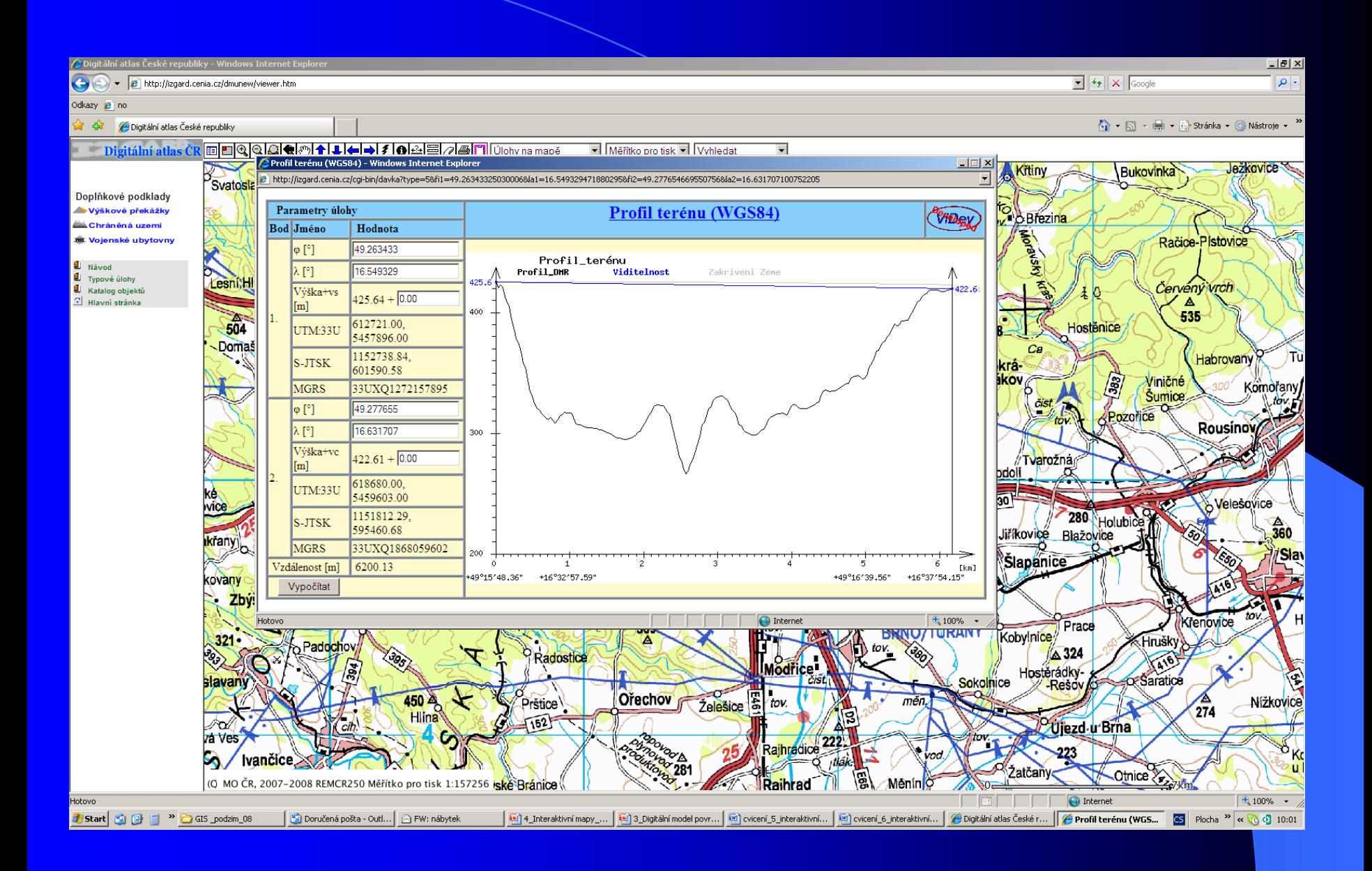

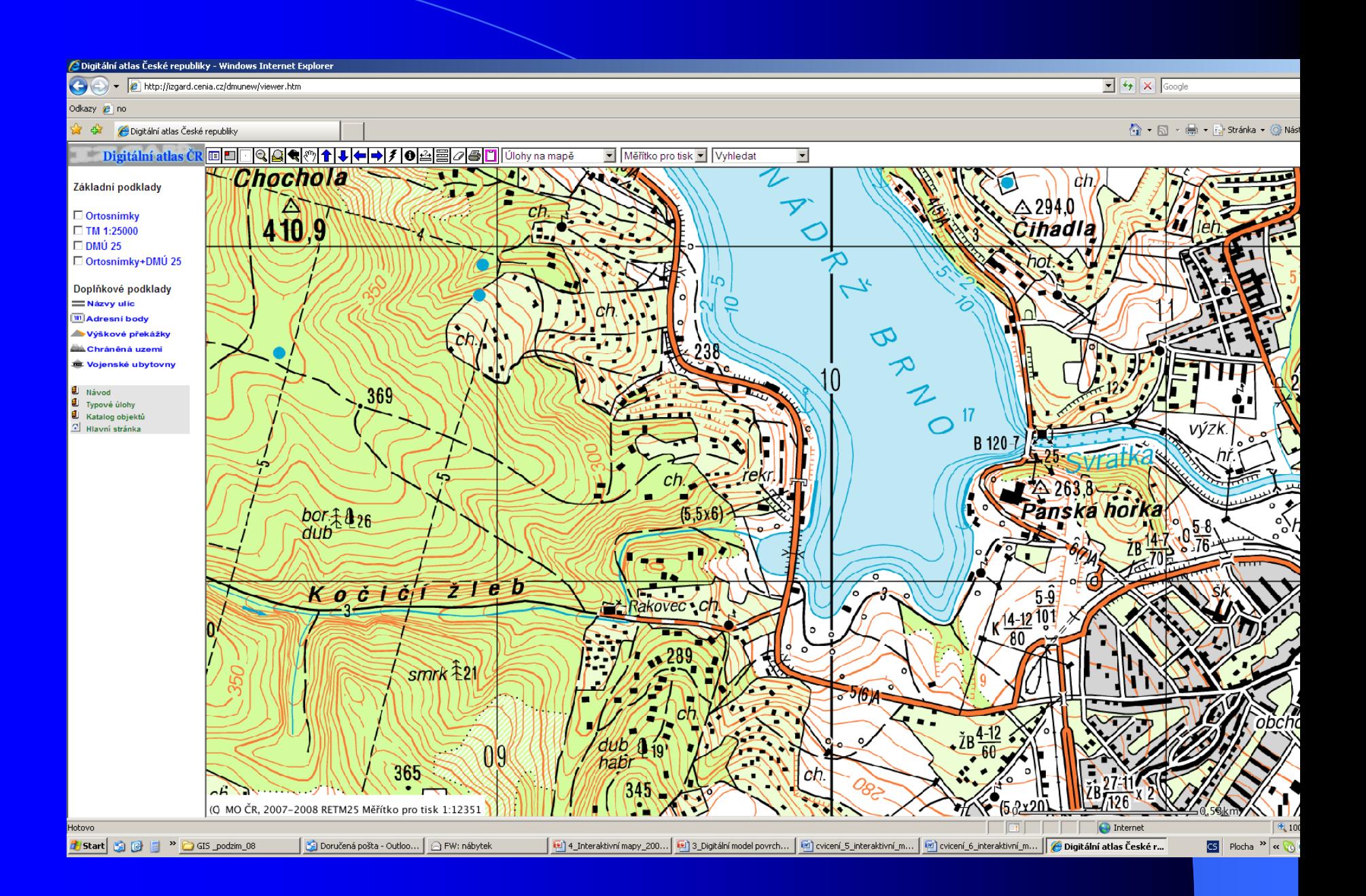

#### Mapy.cz

- Komerční firma seznam.cz
- Možnost prohlížet a pracovat s některými nástroji
- Mapy a ortofota, šikmé snímky, 3D modely vybraných míst

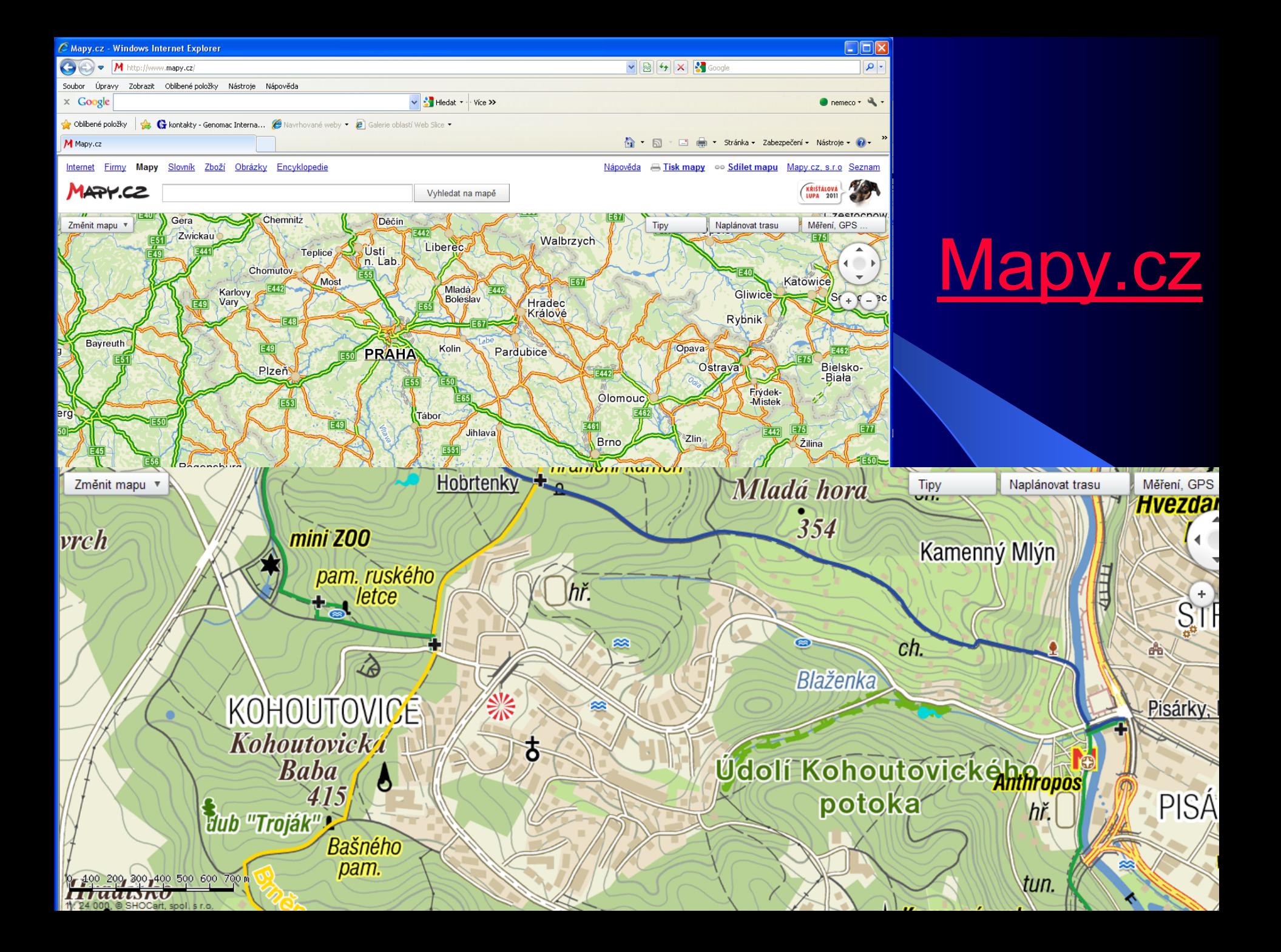

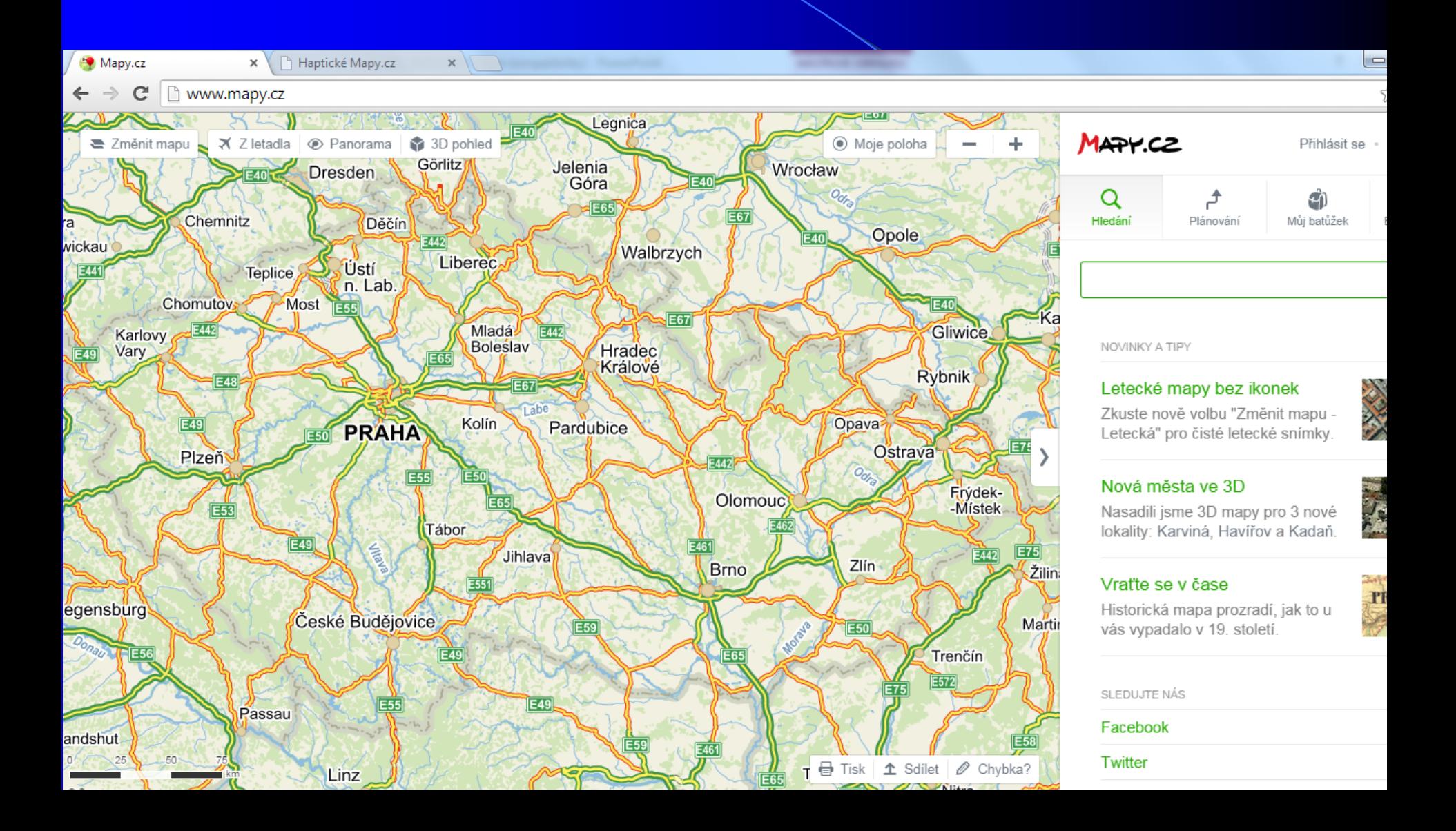

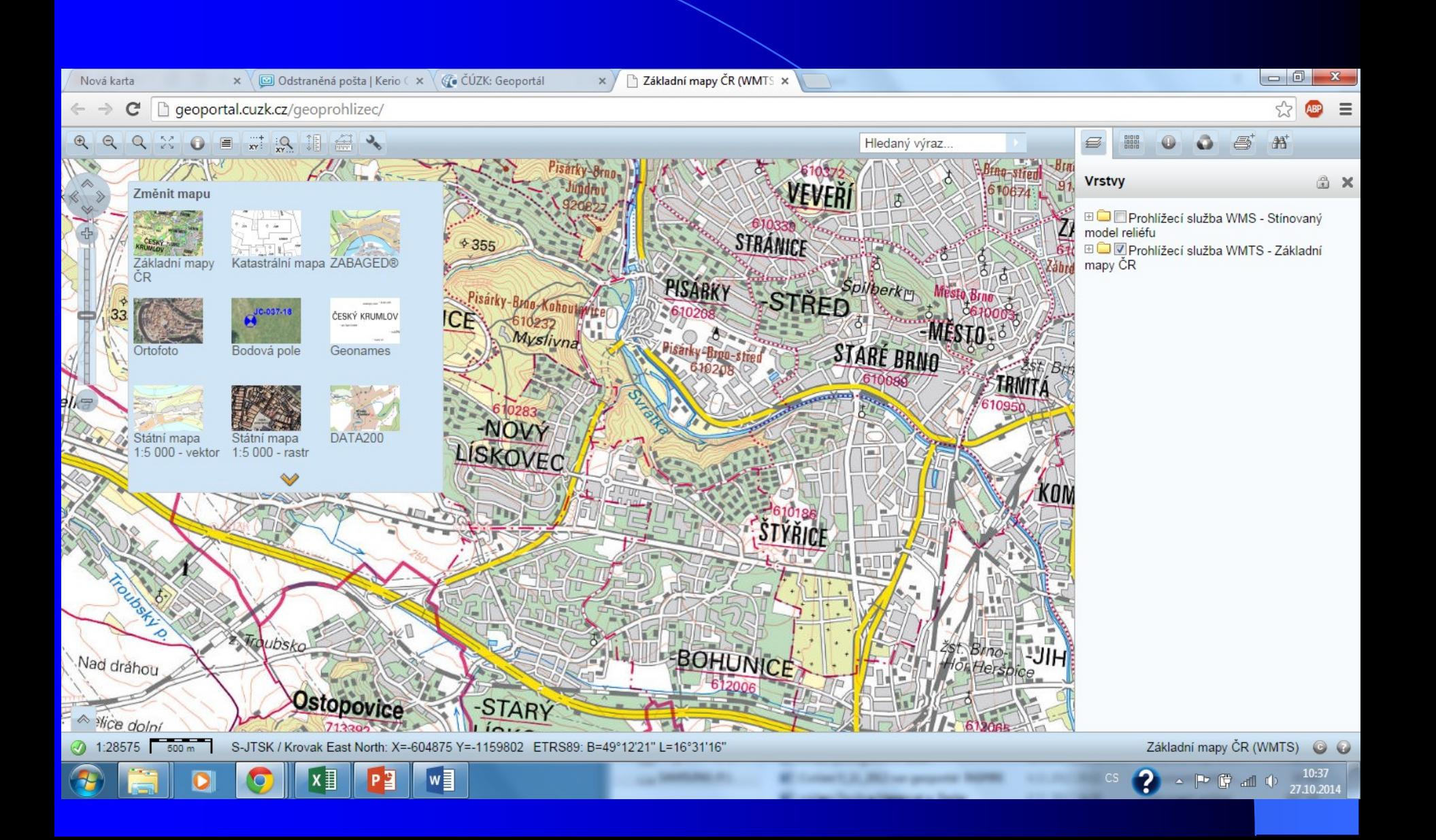

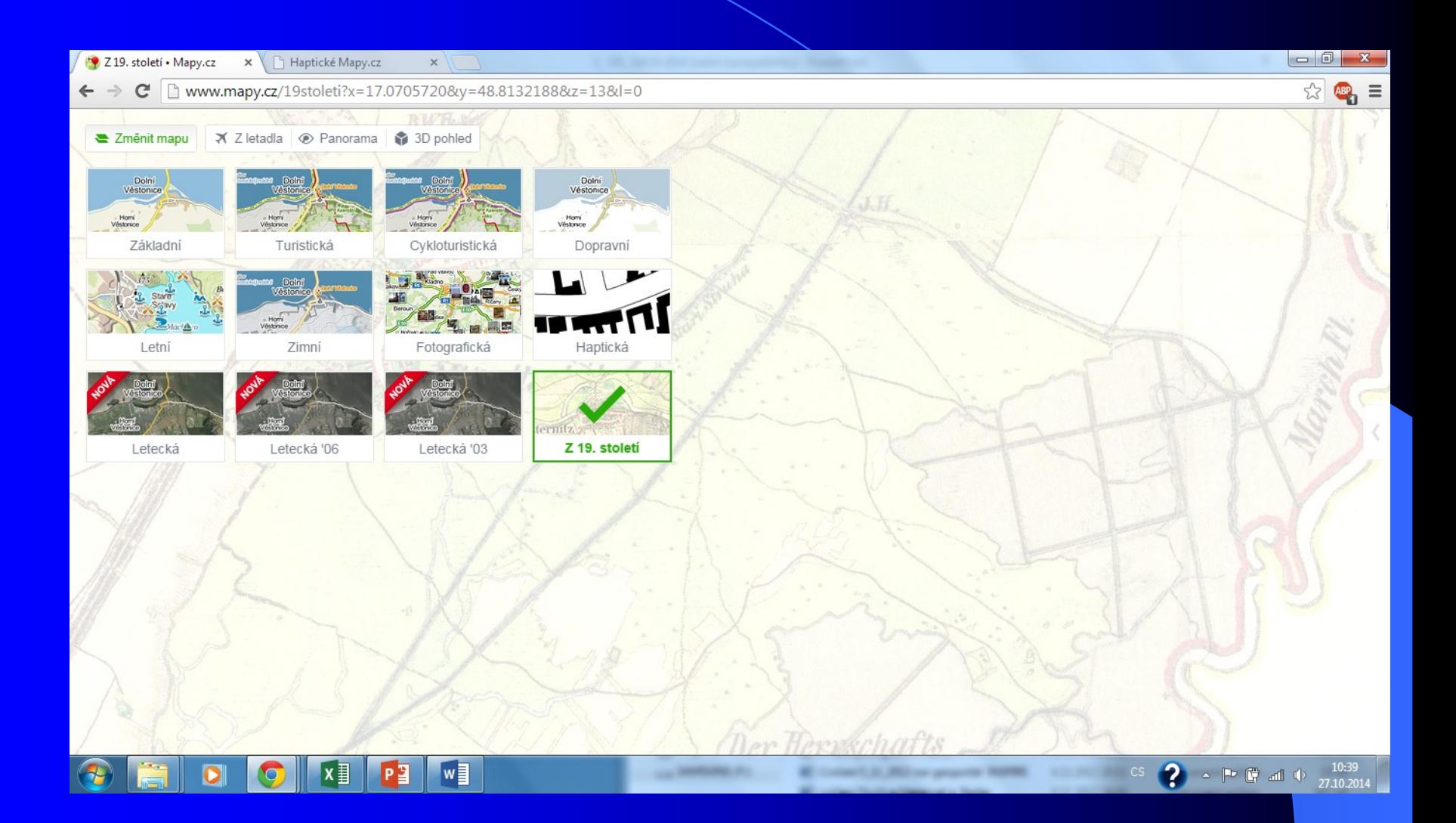

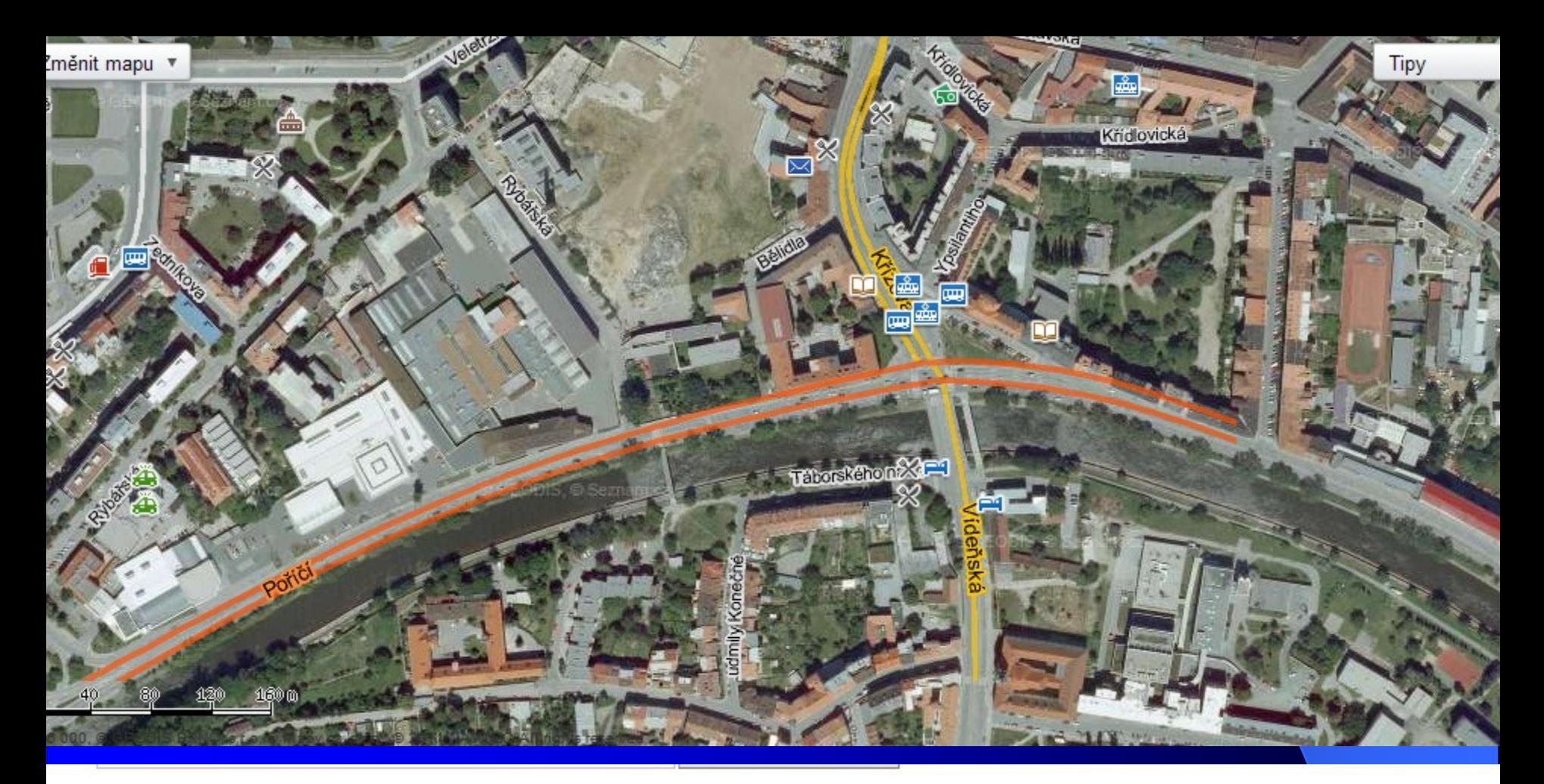

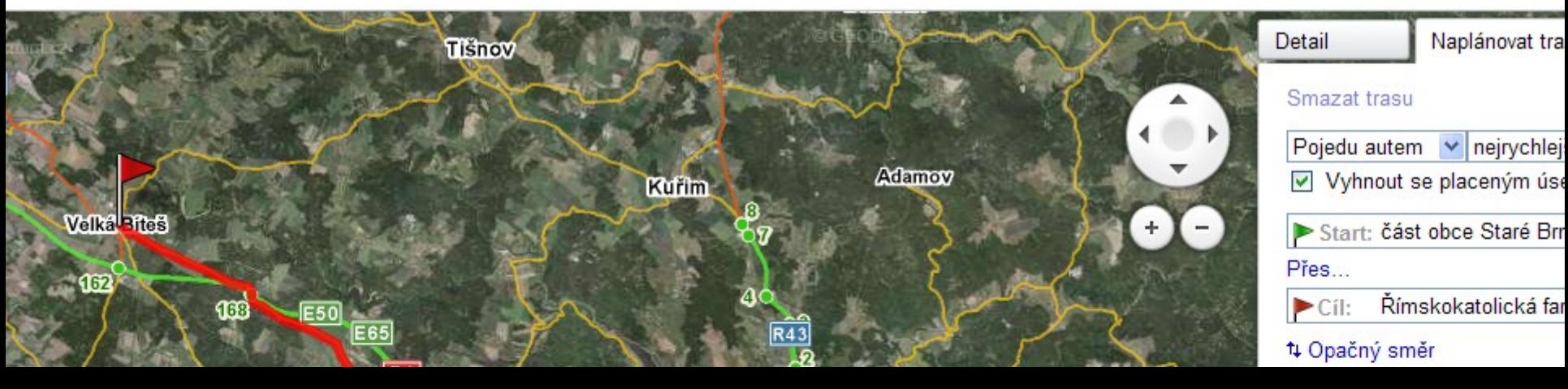

#### Google maps

- Komerční
- On-line přístupné zdarma
- Jednoduché nástroje
- Celý svět,
- Mapy a snímky,
- Propojení na Google Earth
## Google maps

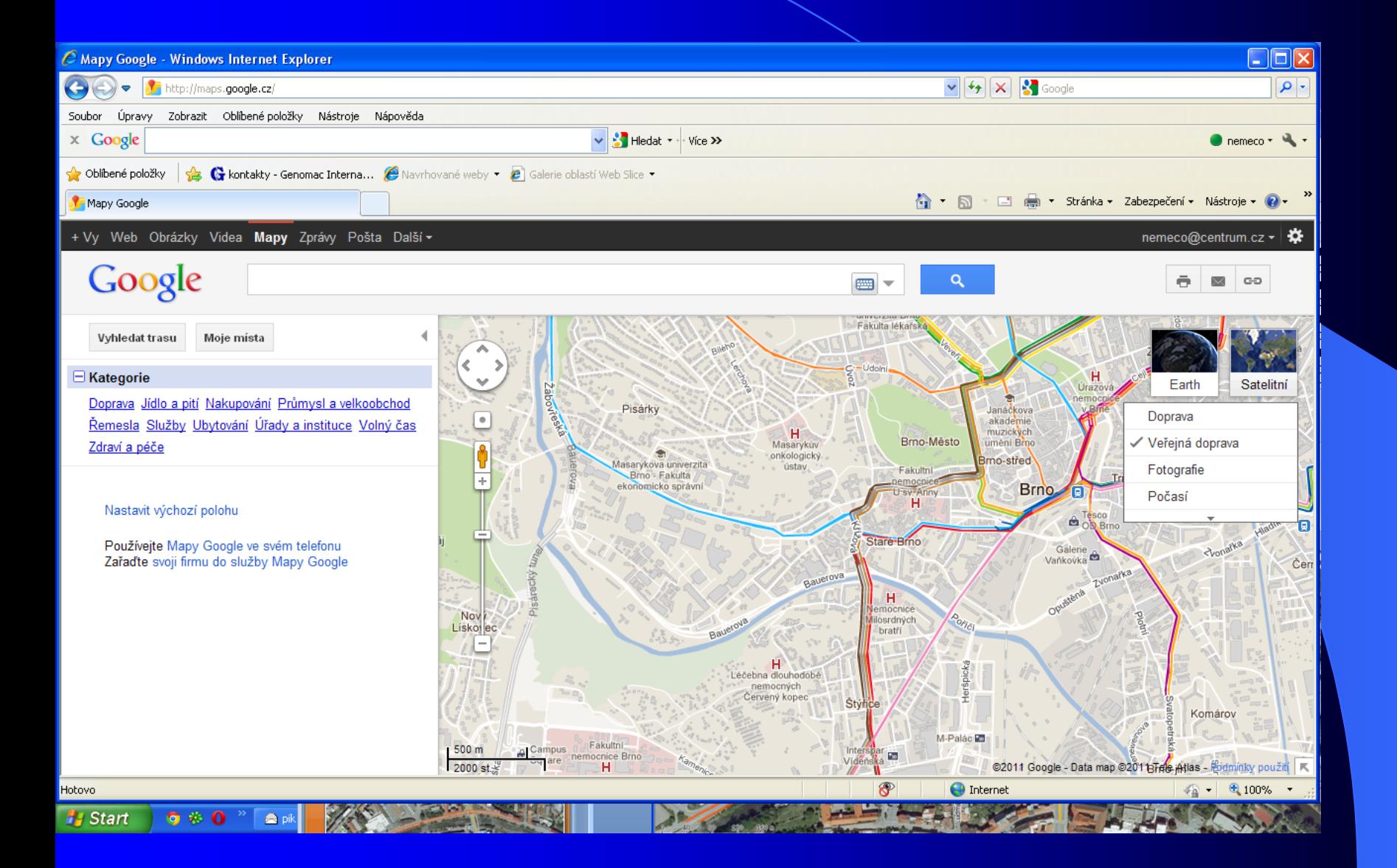

# Další mapové portály a **servery**

## [http://geoportal.gov.cz/web/guest/other](http://geoportal.gov.cz/web/guest/other-portals/)[portals/](http://geoportal.gov.cz/web/guest/other-portals/)

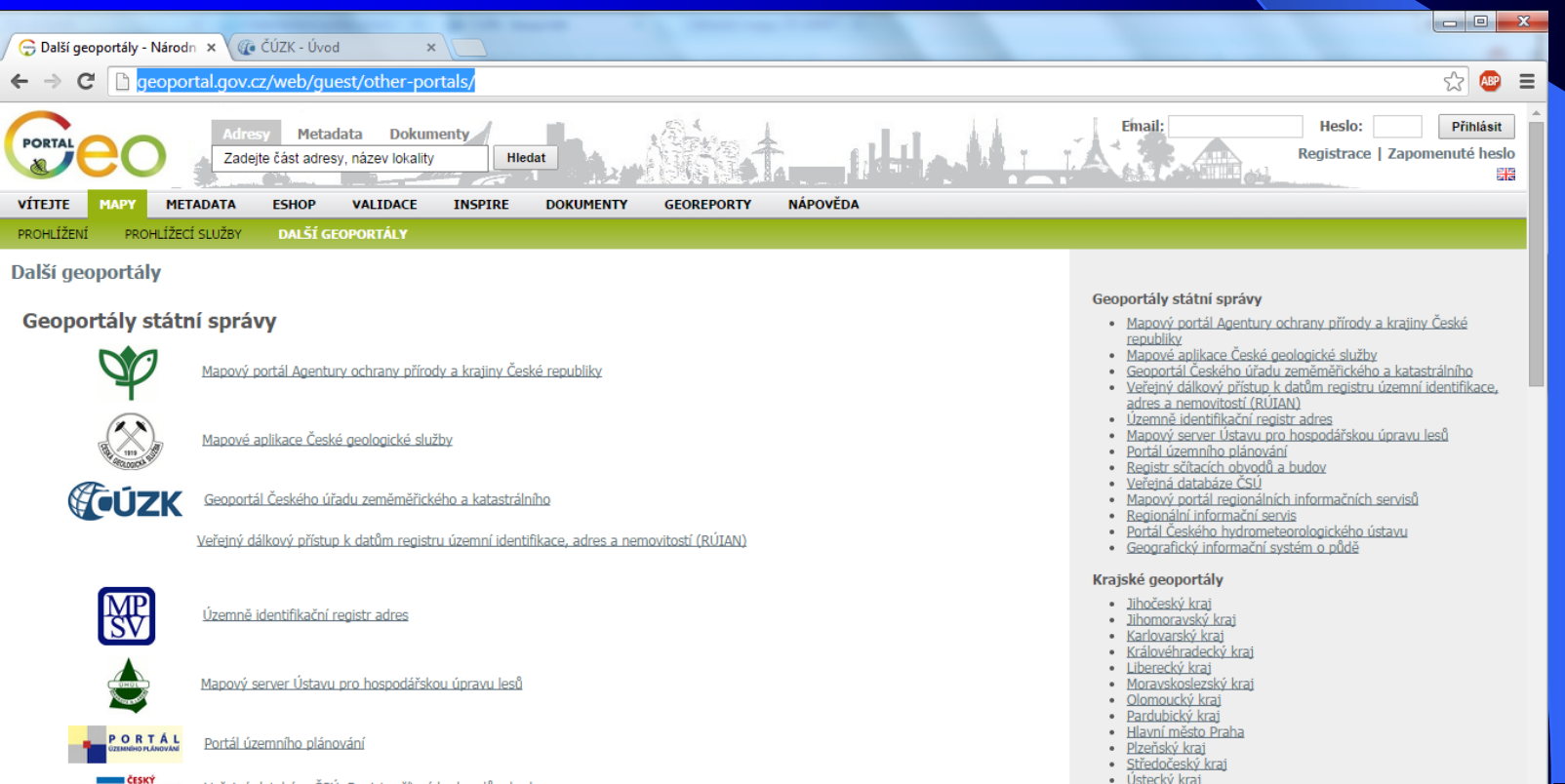

## Tématická geodata

# Mapový server České geologické služby

**http://www.geology.cz/extranet/mapy/mapy-online/mapserver** 

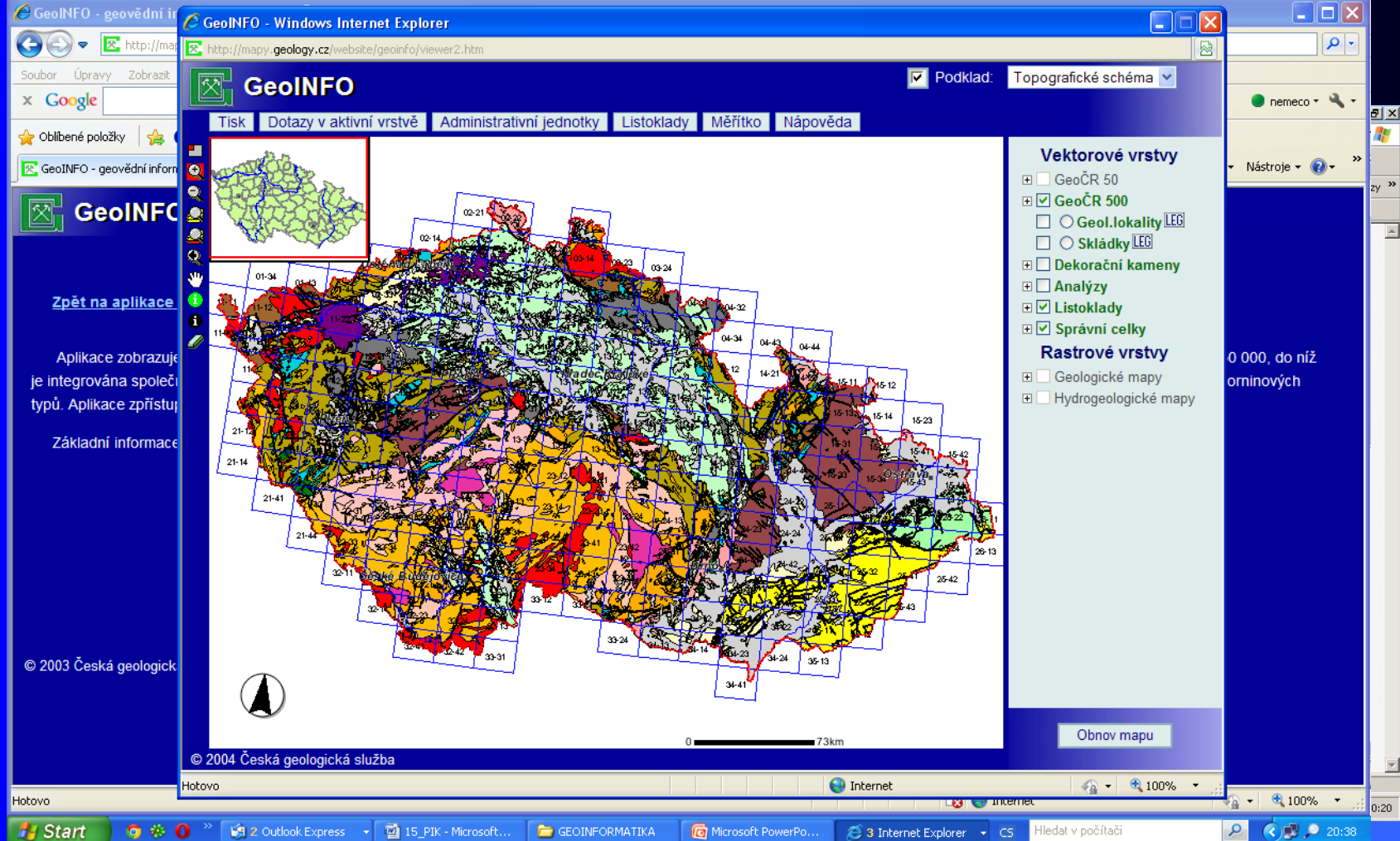

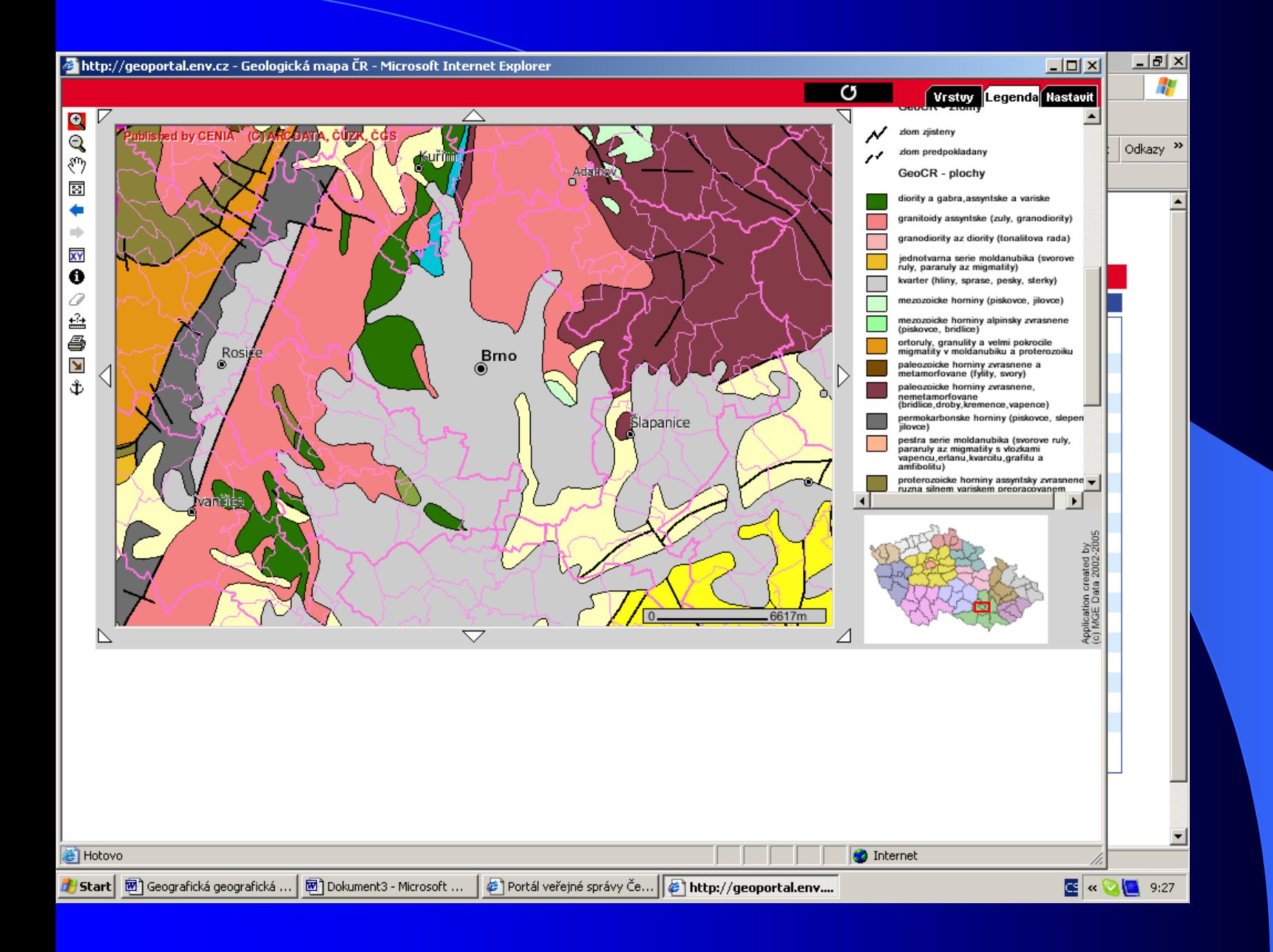

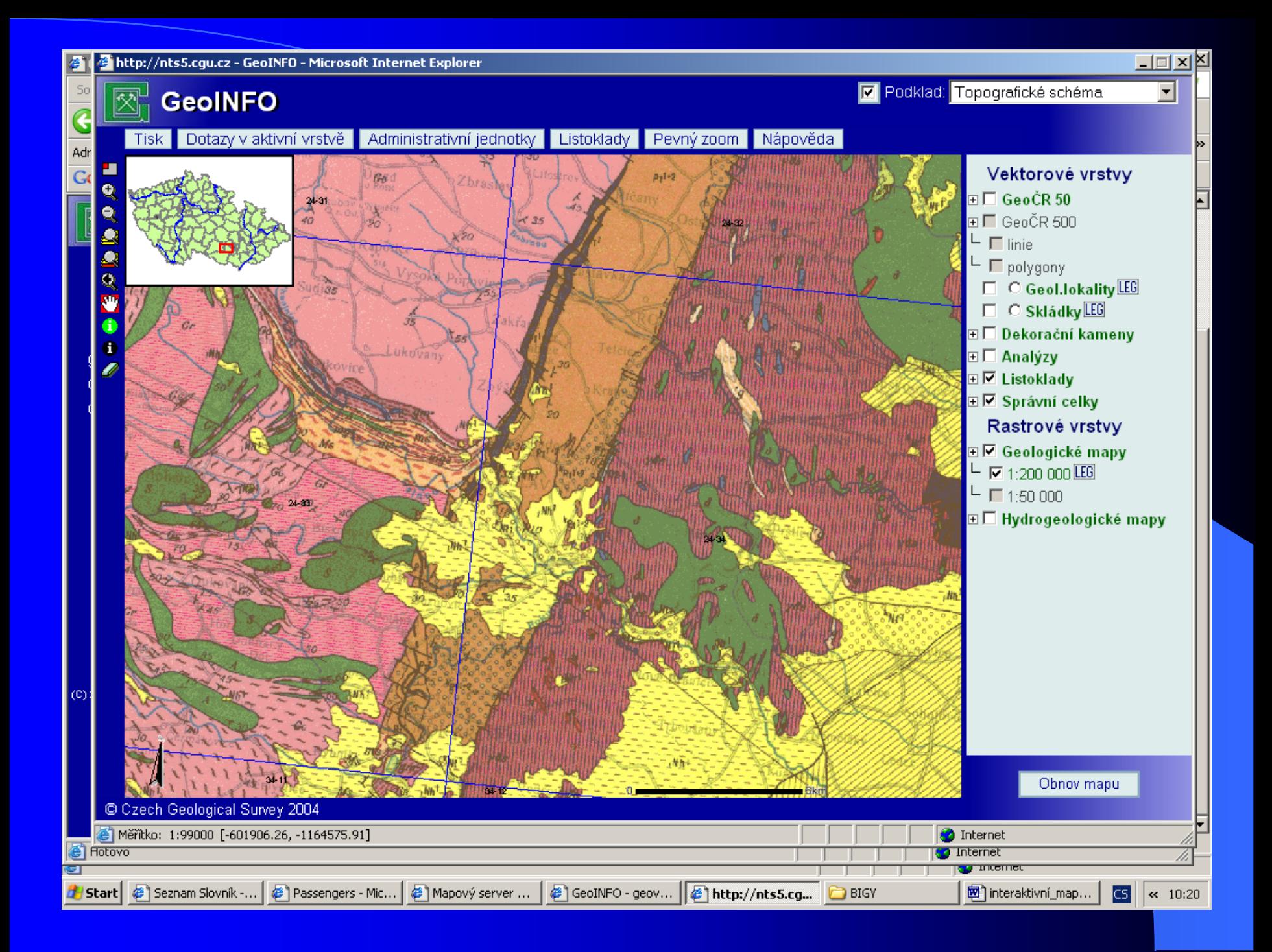

 $\sqrt{\frac{m}{m}}$  gis.fzp.ujep.cz/files/PR2a\_ ×  $\frac{1}{2}$  Mapy a data  $\times$ 

 $\leftarrow$   $\rightarrow$   $\mathbf{C}$  T www.uhul.cz/mapy-a-data

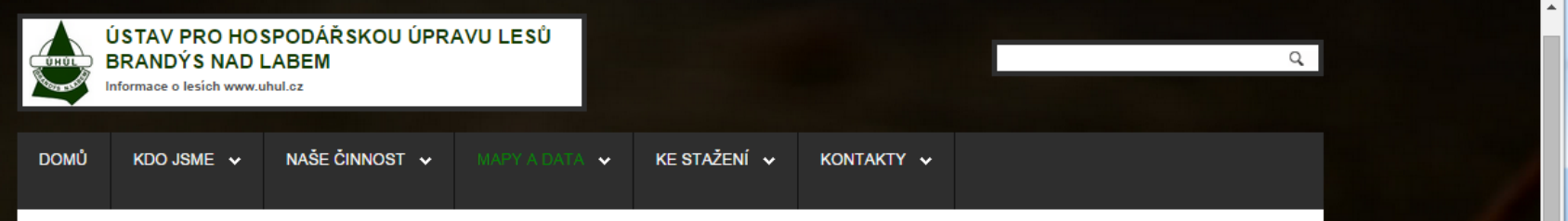

#### **MAPY A DATA**

Na základě své Zřizovací listiny ÚHÚL vede centrální databázi a archiv s informacemi o lesích, lesním hospodářství a myslivosti v České republice. Disponuje tak obrovskou datovou základnou.

Veřejně přístupné části těchto dat jsou dostupné v mapovém a datovém katalogu v této sekci. Katalogy zároveň obsahují informace sloužící pro potřeby úředníků státní správy lesů a myslivosti, které jsou neveřejné.

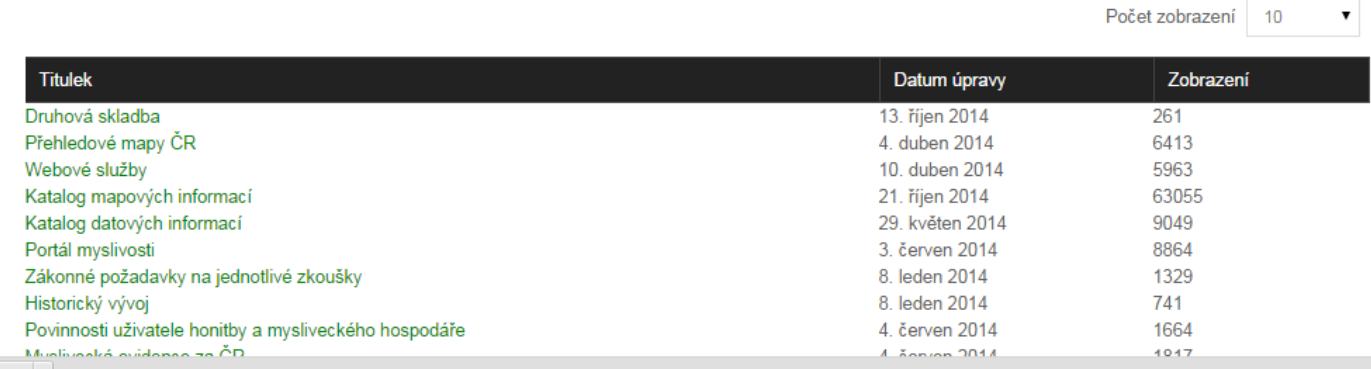

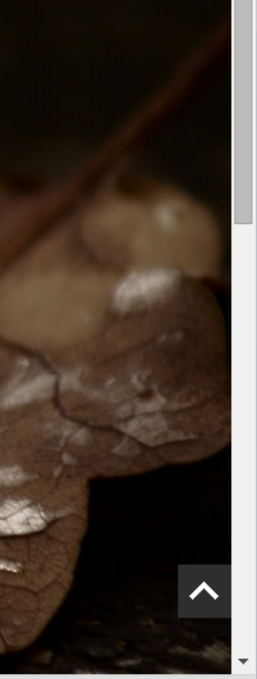

 $\begin{array}{|c|c|c|c|c|}\hline \multicolumn{1}{|c|}{\mathbf{a}} & \multicolumn{1}{|c|}{\mathbf{x}} \\\hline \multicolumn{1}{|c|}{\mathbf{b}} & \multicolumn{1}{|c|}{\mathbf{x}} \\\hline \multicolumn{1}{|c|}{\mathbf{b}} & \multicolumn{1}{|c|}{\mathbf{x}} \\\hline \multicolumn{1}{|c|}{\mathbf{b}} & \multicolumn{1}{|c|}{\mathbf{x}} \\\hline \multicolumn{1}{|c|}{\mathbf{b}} & \multicolumn{1}{|c|}{\mathbf{x}} \\\hline \multicolumn{1}{|c|}{$ 

 $\frac{1}{2}$  ABP

 $\equiv$ 

V Zobrazit všechny stažené soubory...  $\pmb{\times}$ 

Prednaska4\_1GIS2.pdf

 $w \equiv$ Pョ

College V. D. 2022 car garagester Worlds.

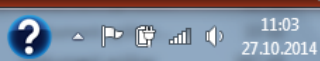

# **ÚHÚL**

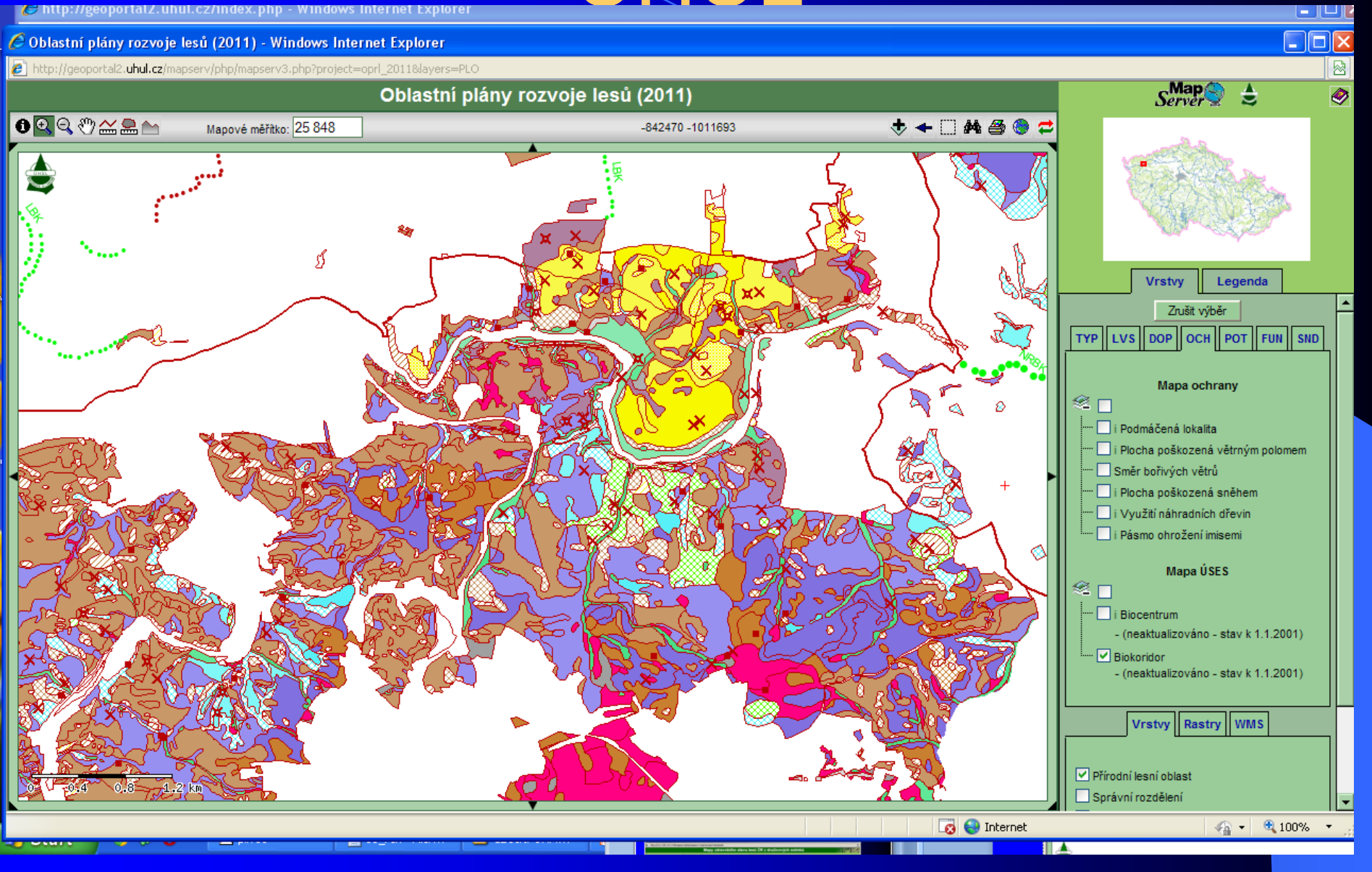

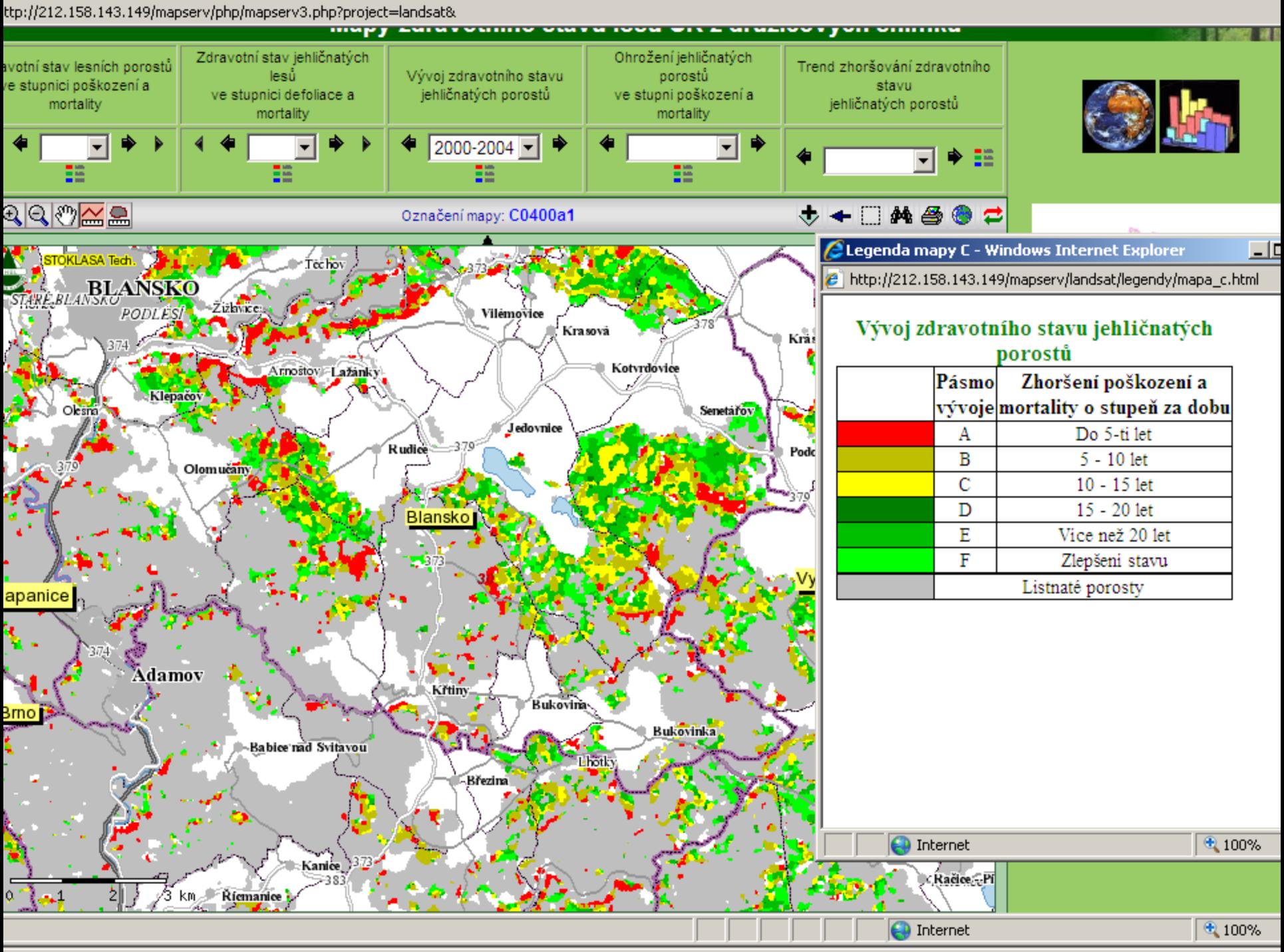

# Ukázky ze zahraničí

## Atlas of Canada

## http://atlas.nrcan.gc.ca/site/english/maps/economic/si/ls/l10

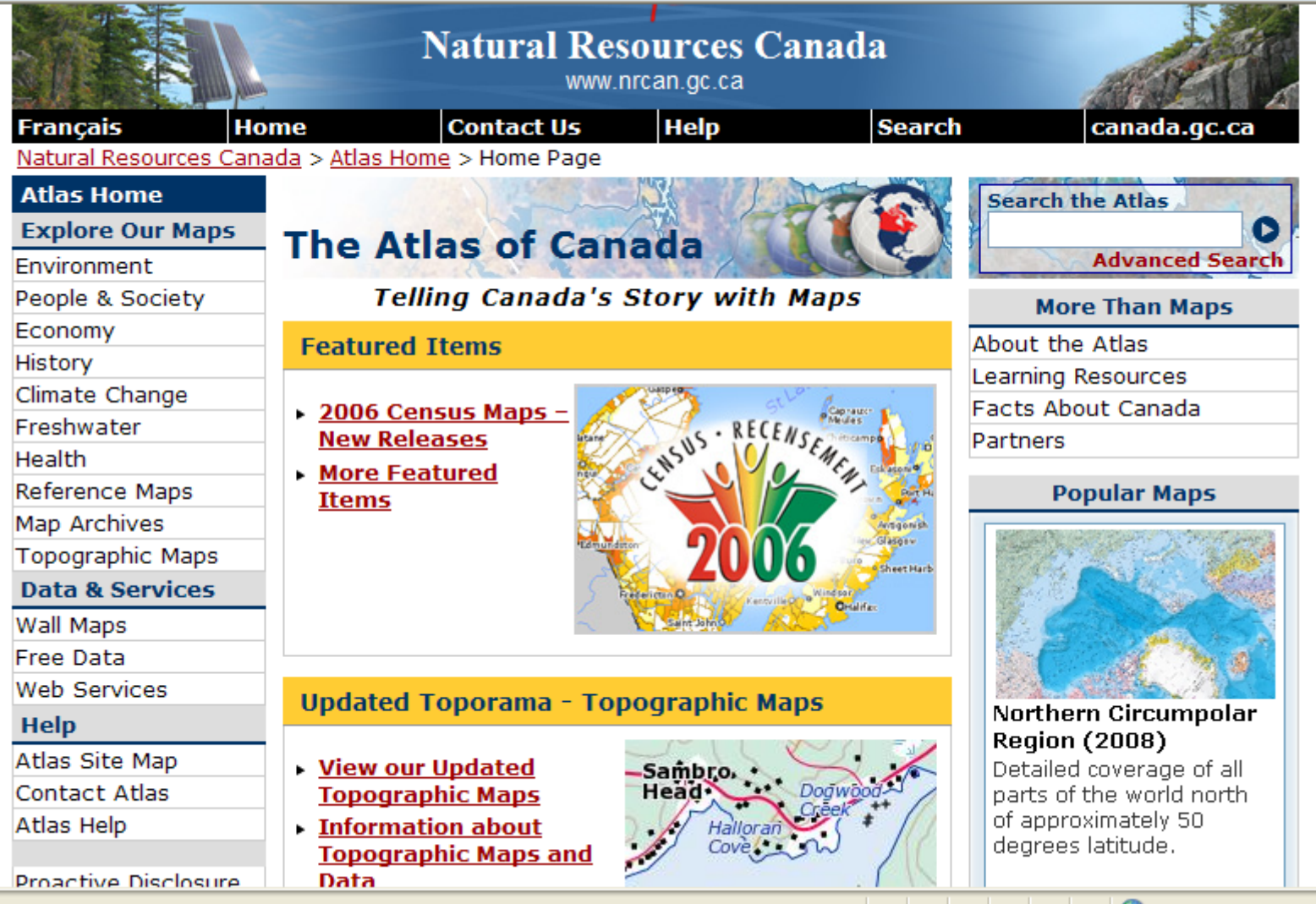

### **The Atlas of Canada**

### **Advanced Search**

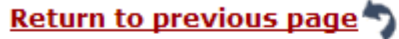

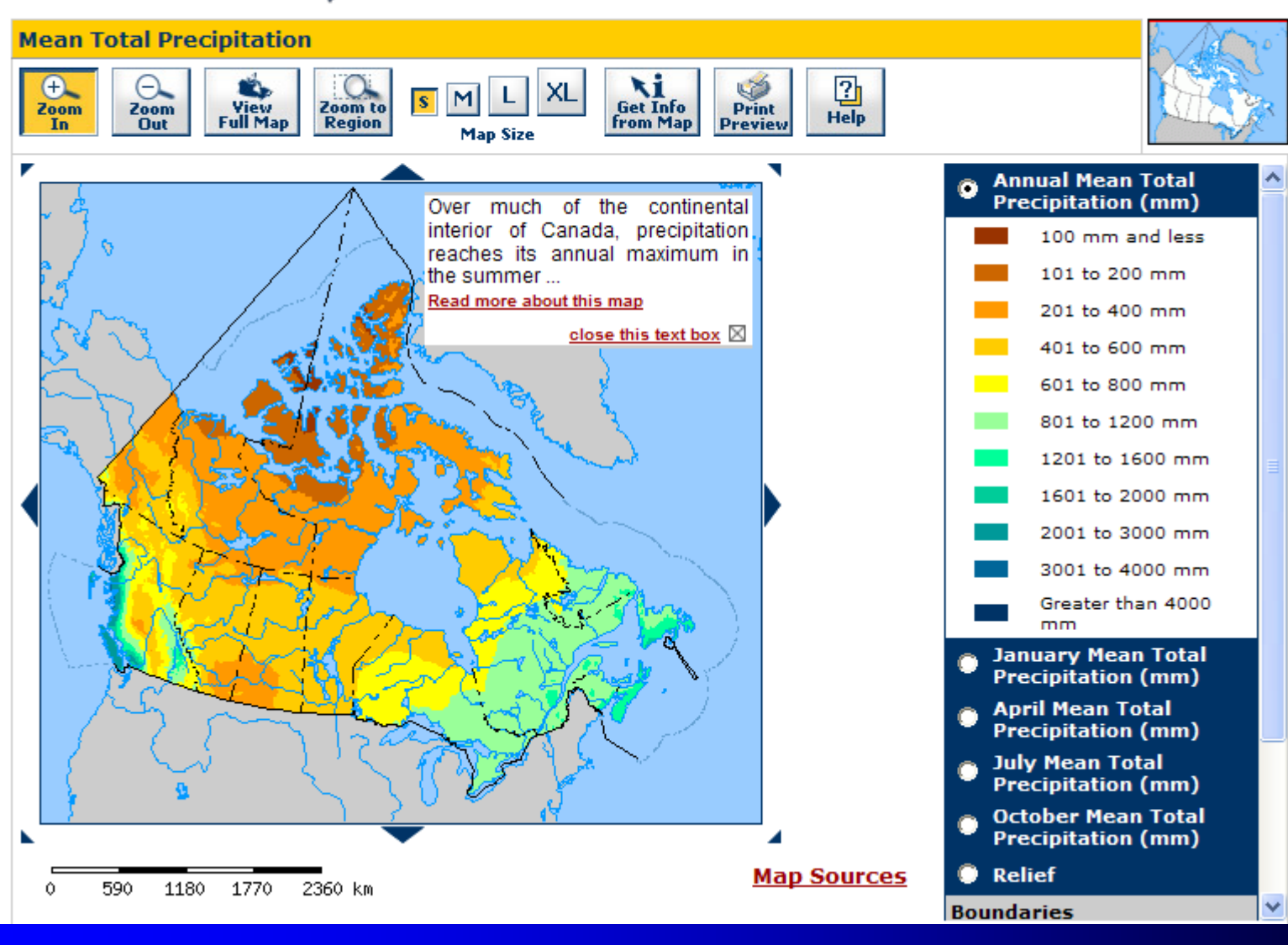

## Geodatabáze

## ORTOFOTO - LETECKÉ SNÍMKY

**ZABAGED DMU 25 DMU 200** ArcČR 500

## ZABAGED

 $\lceil \cdot \rceil$  gis.fzp.ujep.cz/files/PR2a  $\times \langle \cdot \rangle$  Mapy a data × G ArcCR 500 - ARCDATA PR × Geoportál  $\times$ 

ndeoportal.cuzk.cz/(S(3qcnky4i3ep3nulqwbpectjv))/Default.aspx?mode=TextMeta&text=dSady\_zabaged&side=zabaged&menu=24

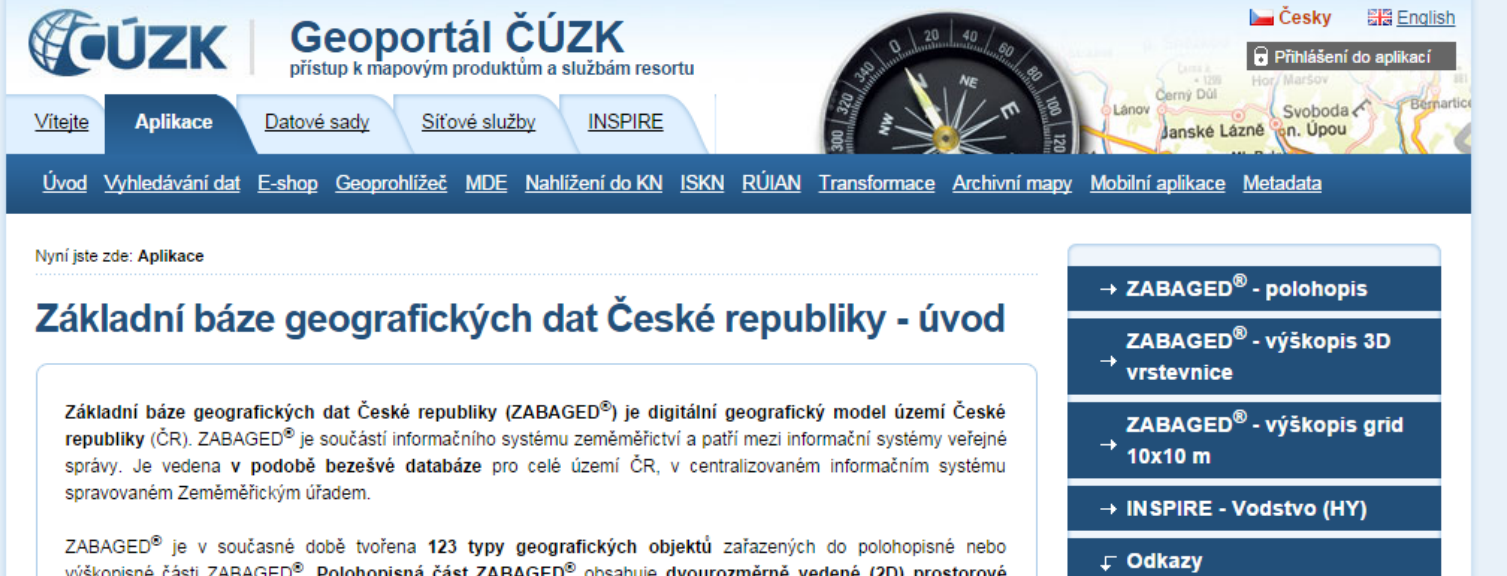

výškopisné části ZABAGED®. Polohopisná část ZABAGED® obsahuje dvourozměrně vedené (2D) prostorové informace a popisné informace o sídlech, komunikacích, rozvodných sítích a produktovodech, vodstvu, územních jednotkách a chráněných územích, vegetaci a povrchu, terénním reliéfu. Její součástí jsou i vybrané údaje o geodetických bodech na území ČR. Výškopisná část ZABAGED® obsahuje trojrozměrně vedené (3D) prvky terénního reliéfu a je reprezentovaná 3D souborem vrstevnic. Na základě potřeb uživatelů je obsah ZABAGED<sup>®</sup> postupně rozšiřován.

ZABAGED<sup>®</sup> je využívána jako základní vrstva v geografických informačních systémech (GIS), zejména v informačních systémech veřejné správy. Je také hlavním datovým zdrojem pro tvorbu základních map ČR měřítek 1:10 000 až 1:100 000.

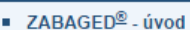

- webové stránky ČÚZK
- webové stránky Zeměměřického úřadu
- předpisy a dokumenty
- obchodní podmínky
- ceník

C

### $\sqrt{2}$  gis.fzp.ujep.cz/files/PR2a  $\times$   $\sqrt{2}$  Mapy a data

. . . . . .

← → C history/gacr\_pan/Brozura/PrilohaGisData.html

L'AUGINA C. 1-1 L'AKIAGHI HITOI HIACE O POTOVHAVAHYCH GATADAZICH

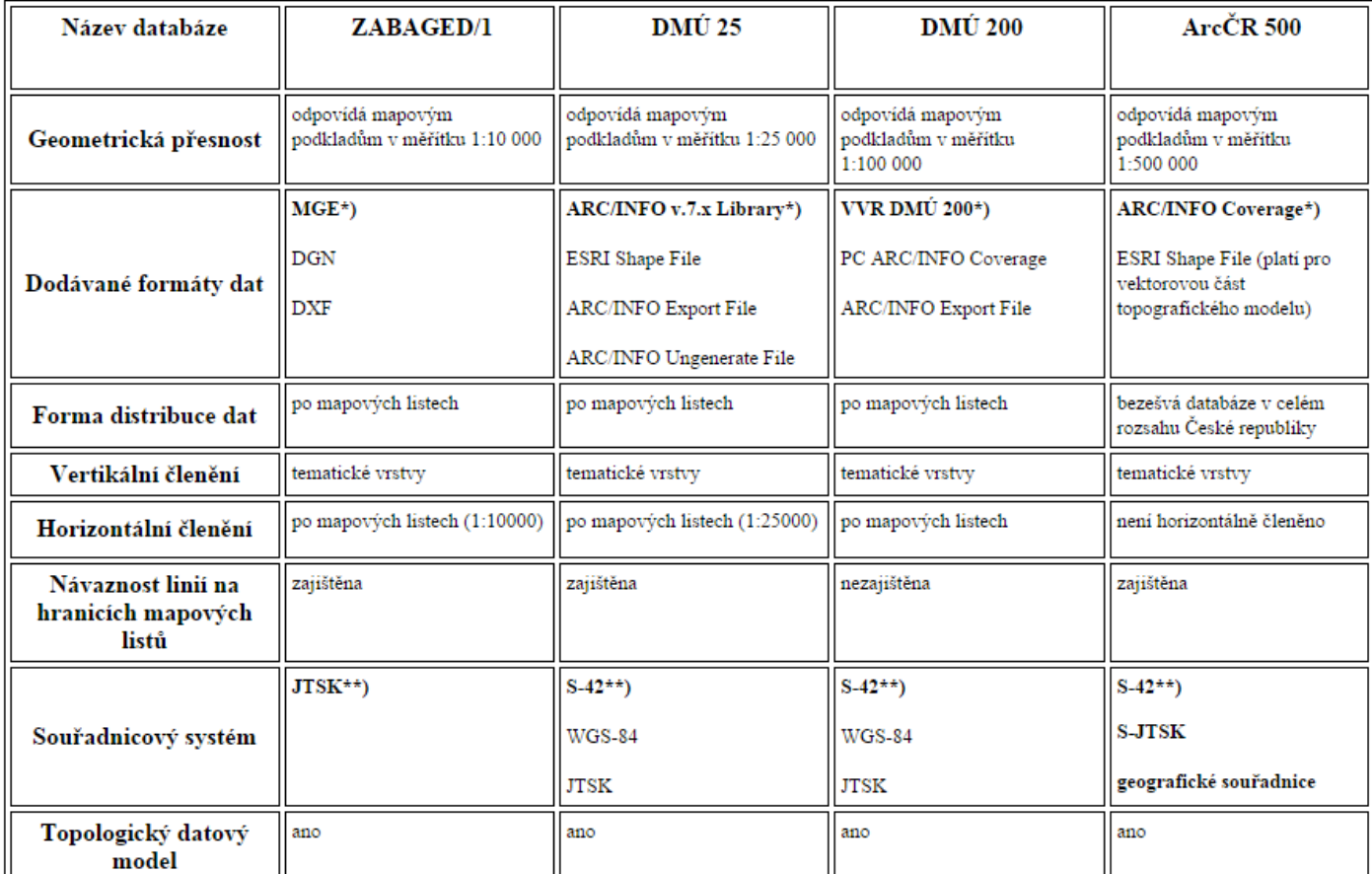

Vodní informace o geogr $\times$ 

 $\times$ 

x ArcČR 500 - ARCDATA PR x Geoportál

 $\overline{\phantom{a}}$ 

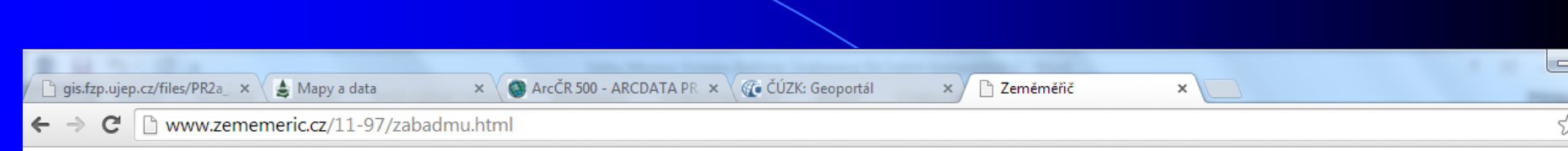

#### ZABAGED/1 nebo DMÚ 25 *<u>Temen</u>*

Pro potřeby státní správy zpracovala pražská firma Arcdata studii, v níž se snažila srovnat dvě konkurenční geografické databáze vznikající v ČR:

#### ZABAGED/1 (Základní báze geografických dat)

vzniká na základě usnesení vlády ČR č. 453 (z 8. 9. 1993). Garantem projektu je ČÚZK a realizaci zajišťuje ZÚ ve spolupráci s KÚ I. typu. ZABAGED/1 je topologicko vektorovou databází na úro podrobnosti základní mapy 1:10 000 (ZM-10).

#### DMÚ 25 (Digitální model území 1:25 000)

je součástí Vojenského informačního systému a je vytvářen v Toposlužbě AČR, jmenovitě ve VTOPÚ Dobruška. Informační obsah v podstatě odpovídá topografické mapě 1:25 000 (TM-25).

#### Srovnání obou systémů

Vyhodnocení dat DMÚ 25 a ZABAGED/1 ukázalo, že obě databáze jsou svou podrobností, rozsahem sledovaných prvků a jejich atributů a aktuálností dat prakticky srovnatelné. Jejich výhody nevýhody lze shrnout takto:

#### DMÚ 25

Výhody:

- · větší rozsah sledovaných objektů a jevů,
- · širší spektrum připojitelných atributů, zejména v oblastech komunikací a rostrlinného pokryvu,
- · "plošně" orientovaná databáze (většina objektů plošného charakteru je uvedena v podobě areálů polygonů),
- · pokročilejší fáze naplňování databáze (naplněna do konce r. 1997, po r. 1998 k dispozici aktualizovaná verze),
- · nižší cena produktu.

#### Nevýhody:

· nepřítomnost výškových dat (možno připojit DMR-2),

## GEODATA ke stažení zdarma - příklady

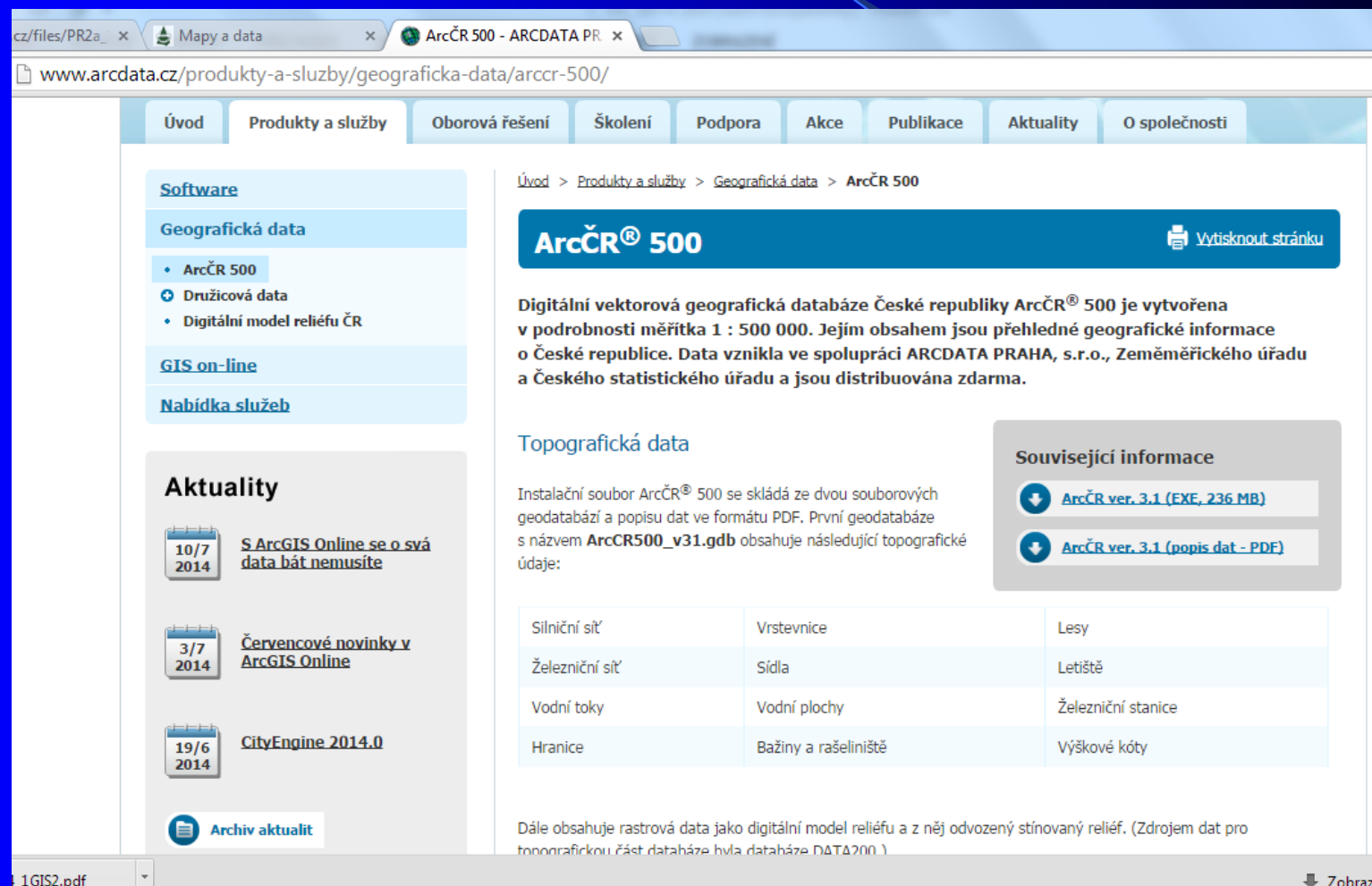

- Zobrazit

## Metadata – informace o datech

Úvod Vyhledávací Prohlížecí

Stahovací Transformační Internetový obchod CZEPOS

Nyní jste zde: Síťové služby / Prohlížecí / Prohlížecí služby - WMS / WMS - Ortofoto

### Prohlížecí služba WMS - Ortofoto

w≣

X ∄

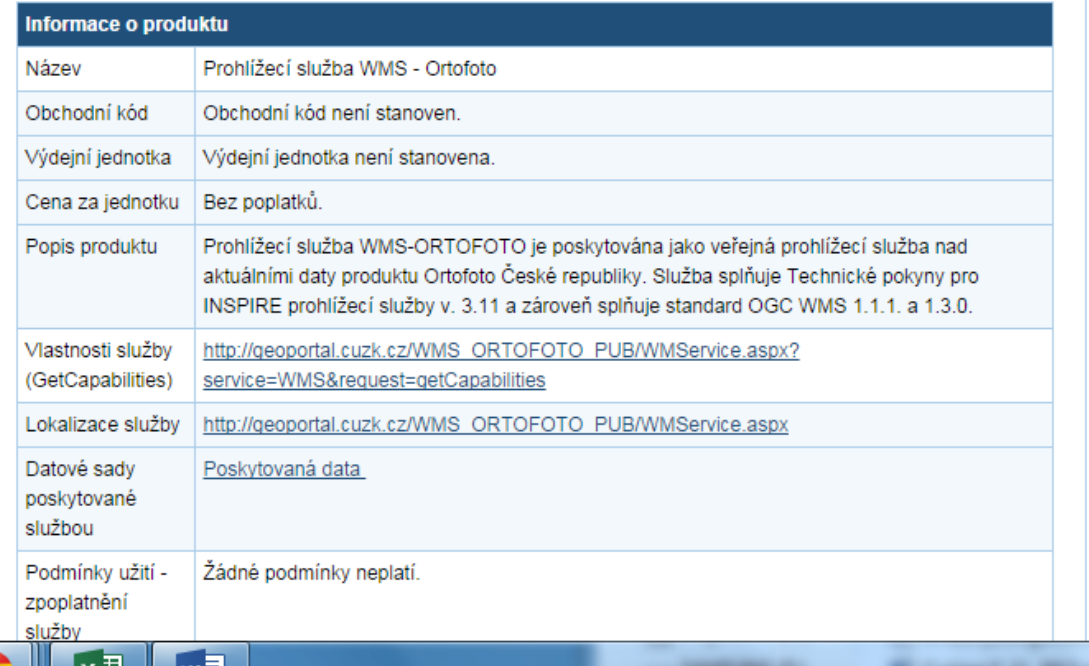

#### → WMS - Katastrální mapy

 $\rightarrow$  WMS - Územní jednotky

 $\rightarrow$  WMS - SM5V

 $\rightarrow$  WMS - SM5

 $\rightarrow$  WMS - ZABAGED®

 $\rightarrow$  WMS - ZM10

 $\rightarrow$  WMS - ZM25

 $\rightarrow$  WMS - ZM50

 $\rightarrow$  WMS - ZM200

 $\rightarrow$  WMS - Data200

- → WMS Správní hranice
- **F** WMS Ortofoto
- niformace o produktu
- detailní metadata
- Spustit službu v Geoprohlížeči

2

CS.

uzk.cz/(S(t55wtd5umhr3h1u2tpt1mi2y))/Default.aspx?menu=3113&mode=TextMeta&side=wms.verejne&metadataID=CZ-CUZK-WMS-Z INVITI ISTE ZUE. SITOVE SIUZDY / PTOMIZECI / PTOMIZECI SIUZDY - WWIS / WWIS - ZADAGED®

### Prohlížecí služba WMS - ZABAGED®

#### Informace o produktu

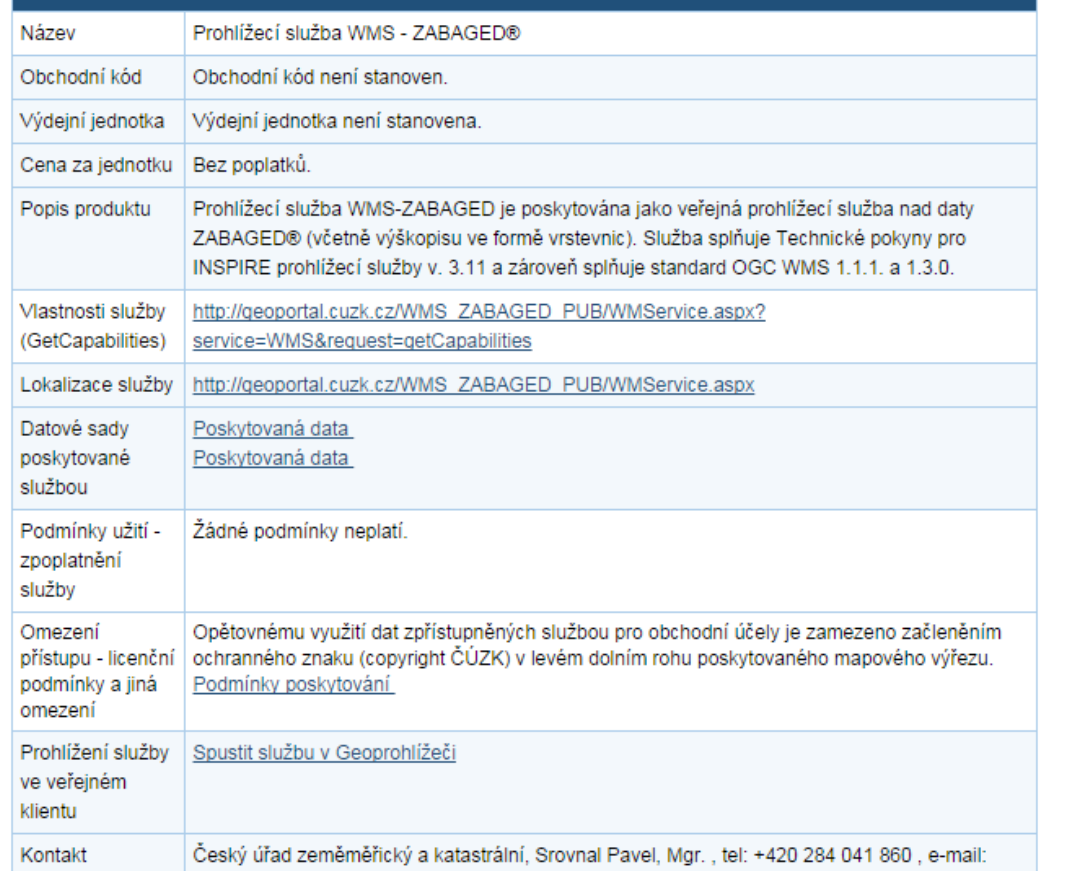

→ WMS - Územní jednotky  $\rightarrow$  WMS - SM5V  $\rightarrow$  WMS - SM5 ↓ WMS - ZABAGED® n informace o produktu ■ detailní metadata · Spustit službu v Geoprohlížeči

→ WMS - Katastrální mapy

 $\rightarrow$  WMS - ZM10

 $\rightarrow$  WMS - ZM25

 $\rightarrow$  WMS - ZM50

 $\rightarrow$  WMS - ZM200

 $\rightarrow$  WMS - Data200

→ WMS - Správní hranice

 $\rightarrow$  WMS - Ortofoto

 $\rightarrow$  WMS - Geonames

→ WMS - Bodová pole

WMS - Přehledové mapy  $\rightarrow$  ČR

WMS - Klady mapových  $\rightarrow$  listů

# See you later